**SONY** 

4-579-664-**24**(1)

## Blu-ray Disc™ / DVD Player

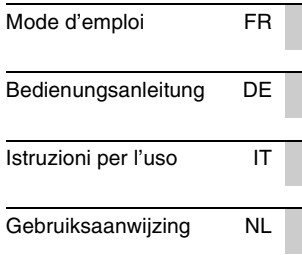

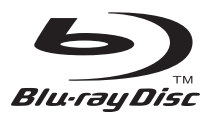

BDP-S3700/BDP-S1700

## <span id="page-1-0"></span>**AVERTISSEMENT**

Pour réduire les risques d'incendie ou d'électrocution, évitez d'exposer cet appareil à des éclaboussures ou des infiltrations de liquide, et ne posez pas dessus de récipients remplis de liquide (notamment un vase).

Pour prévenir les risques d'électrocution, ne pas ouvrir le boîtier. Confier la réparation de l'appareil à un technicien qualifié uniquement.

Le cordon secteur ne doit être remplacé que dans un magasin de service qualifié.

N'exposez pas les piles ou un appareil comportant des piles à une chaleur excessive, par exemple comme au soleil et au feu.

#### **ATTENTION**

L'utilisation d'instruments optiques avec ce produit augmente les risques de lésions oculaires. Le faisceau laser utilisé dans ce lecteur Blu-ray Disc/DVD étant dangereux pour les yeux, n'essayez pas de démonter le boîtier. Confier la réparation de l'appareil à un technicien qualifié uniquement.

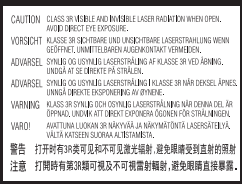

Cette étiquette est apposée sur le boîtier de protection laser à l'intérieur du boîtier de l'appareil.

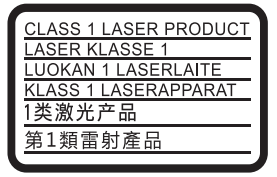

Cet appareil entre dans la catégorie des produits LASER de CLASSE1. L'indication CLASS 1 LASER PRODUCT est située au dos à l'extérieur.

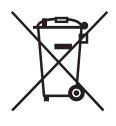

**Traitement des appareils électriques et électroniques en fin de vie (Applicable dans les pays de l'Union Européenne et aux autres pays européens disposant de systèmes de collecte sélective)**

Ce symbole, apposé sur le produit ou sur son emballage, indique que ce produit ne doit pas être traité avec les déchets ménagers. Il doit être remis à un point de collecte approprié pour le recyclage des équipements électriques et électroniques. En vous assurant que ce produit sont mis au rebut de façon appropriée, vous participez activement à la prévention des conséquences négatives que leur mauvais traitement pourrait provoquer sur l'environnement et sur la santé humaine. Le recyclage des matériaux contribue par ailleurs à la préservation des ressources naturelles. Pour toute information complémentaire au sujet du recyclage de ce produit, vous pouvez contacter votre municipalité, votre déchetterie locale ou le point de vente où vous avez acheté le produit.

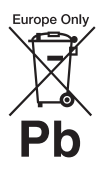

**Elimination des piles et accumulateurs usagés (Applicable dans les pays de l'Union Européenne et aux autres pays européens disposant de systèmes de collecte sélective)**

Ce symbole, apposé sur les piles et accumulateurs ou sur les emballages, indique que les piles et accumulateurs fournis avec ce produit ne doivent pas être traités comme de simples déchets ménagers.

Sur certains types de piles, ce symbole apparaît parfois combiné avec un symbole chimique. Les symboles pour le mercure (Hg) ou le plomb (Pb) sont rajoutés lorsque ces piles contiennent plus de 0,0005% de mercure ou 0,004% de plomb. En vous assurant que ces piles et accumulateurs sont mis au rebut de façon appropriée, vous participez activement à la prévention des conséquences négatives que leur mauvais traitement pourrait provoquer sur l'environnement et sur la santé humaine. Le recyclage des matériaux contribue par ailleurs à la préservation des ressources .<br>naturelles.

Pour les produits qui pour des raisons de sécurité, de performance ou d'intégrité de données nécessitent une connexion permanente à une pile ou à un accumulateur, il conviendra de vous rapprocher d'un service technique qualifié pour effectuer son remplacement.

En rapportant votre appareil électrique en fin de vie à un point de collecte approprié vous vous assurez que la pile ou l'accumulateur incorporé sera traité correctement.

Pour tous les autres cas de figure et afin d'enlever les piles ou accumulateurs en toute sécurité de votre appareil, reportez-vous au manuel d'utilisation. Rapportez les piles ou accumulateurs usagés au point de collecte approprié pour le recyclage.

Pour toute information complémentaire au sujet du recyclage de ce produit ou des piles et accumulateurs, vous pouvez contacter votre municipalité, votre déchetterie locale ou le point de vente où vous avez acheté ce produit.

Ce produit a été fabriqué par ou pour le compte de Sony Corporation, 1-7-1 Konan Minato-ku Tokyo, 108-0075 Japon. Toutes les questions relatives à la conformité des produits basées sur la législation européenne doivent être adressées à son représentant, Sony Belgium, bijkantoor van Sony Europe Limited, Da Vincilaan 7-D1, 1935 Zaventem, Belgique. Pour toute question relative au Service Après-Vente ou à la Garantie, merci de bien vouloir vous référer aux coordonnées qui vous sont communiquées dans les documents « Service (SAV) » ou Garantie.

#### **Précautions**

- La plaque signalétique est placée en bas de l'appareil.
- Cet appareil fonctionne sur 220 V 240 V CA, 50/60 Hz. Vérifiez que la tension de fonctionnement de l'appareil est identique au courant secteur local.
- Installez cet appareil afin de pouvoir débrancher immédiatement le cordon secteur de la prise murale en cas de problème.

#### **Avis aux clients en Europe (BDP-S3700 seulement)**

 $\epsilon$ 

Le soussigné, Sony Corporation, déclare que cet équipement est conforme à la Directive 2014/53/UE.

Le texte complet de la déclaration UE de conformité est disponible à l'adresse internet suivante : http://www.compliance.sony.de/

## <span id="page-3-0"></span>**Précautions**

Cet appareil a été testé et déterminé comme étant conforme aux limites définies dans la Directive EMC en utilisant un câble de raccordement de moins de 3 mètres.

#### **Installation**

- Pour éviter une surchauffe interne, installez le lecteur dans un endroit offrant une ventilation suffisante.
- Pour réduire le risque d'incendie, ne couvrez pas les orifices d'aération avec des journaux, des nappes ou des rideaux, etc.
- N'exposez pas l'appareil à des sources de flamme nue (par exemple, des bougies allumées).
- N'installez pas ce lecteur dans un endroit fermé, comme une bibliothèque, etc.
- Ne placez pas le lecteur à l'extérieur, dans un véhicule, un bateau ou autre vaisseau.
- <span id="page-3-1"></span>• Si le lecteur est déplacé d'un endroit frais à un endroit chaud ou s'il est déplacé dans une pièce très humide, l'humidité peut se condenser sur les lentilles à l'intérieur du lecteur. Dans ce cas, le lecteur risque de ne plus fonctionner correctement. Retirez alors le disque et laissez le lecteur sous tension pendant environ une demi-heure jusqu'à complète évaporation de l'humidité.
- N'installez pas le lecteur en position inclinée. Il est conçu pour fonctionner à l'horizontale exclusivement.
- Ne placez pas d'objets métalliques devant le panneau avant. Cela pourrait limiter la réception des ondes radio.
- Ne placez pas le lecteur dans un endroit où des équipements médicaux sont utilisés. Cela pourrait provoquer un dysfonctionnement des instruments médicaux.
- Si vous portez un pacemaker ou utilisez un autre appareil médical, consultez votre médecin ou le fabricant de votre appareil médical avant d'utiliser la fonction LAN sans fil.
- Ce lecteur doit être installé et utilisé avec une distance minimum d'au moins 20 cm, ou plus, entre le lecteur et le corps d'une personne (sauf les extrémités : mains, poignets, pieds et chevilles).
- Ne placez pas d'objets lourds ou instables sur le lecteur.
- Ne placez pas un objet autre qu'un disque sur le plateau de disque. Cela pourrait endommager le lecteur ou cet objet.
- Retirez tous les disques du plateau pour déplacer le lecteur. Sinon, il risque d'être endommagé.
- Débranchez le cordon d'alimentation secteur et tous les autres câbles du lecteur avant de le déplacer.

### **Alimentation**

- Le lecteur n'est pas déconnecté de l'alimentation secteur tant qu'il reste branché à la prise murale, même s'il a été mis hors tension.
- Débranchez le lecteur de la prise murale si vous n'allez pas l'utiliser pendant longtemps. Pour débrancher le cordon d'alimentation, tirez dessus en le saisissant par la fiche. Ne tirez jamais sur le cordon proprement dit.
- Observez les points suivants pour éviter que le cordon d'alimentation secteur soit endommagé. N'utilisez pas le cordon d'alimentation secteur s'il est endommagé car cela pourrait provoquer une décharge électrique ou un incendie.
	- Ne coincez pas le cordon d'alimentation secteur entre le lecteur et le mur, une étagère, etc.
	- Ne placez rien de lourd sur le cordon d'alimentation secteur ni ne tirez sur le cordon d'alimentation luimême.

### **Adaptateur secteur**

- Utilisez l'adaptateur secteur fourni pour ce lecteur, car d'autres adaptateurs pourraient provoquer un dysfonctionnement.
- Ne le démontez pas ou ne le désossez pas.
- Ne placez pas l'adaptateur secteur dans un fermé comme une bibliothèque ou un meuble AV.
- Ne branchez pas l'adaptateur secteur à un transformateur électrique de voyage, ce qui pourrait générer de la chaleur et provoquer un dysfonctionnement.
- Ne le laissez pas tomber ou ne le heurtez pas.

## **Réglage du volume**

N'augmentez pas le volume lors de l'écoute d'un passage présentant un très faible niveau d'entrée ou sans signal audio. Cela pourrait endommager votre ouïe et les enceintes lorsque le son atteint le niveau de crête.

## **Nettoyage de l'appareil**

Nettoyez le boîtier, le panneau et les commandes avec un chiffon doux. N'utilisez pas de tampons abrasifs, de poudre à récurer ou de solvants tels que de l'alcool ou de la benzine.

### **À propos du nettoyage des disques et des produits de nettoyage des disques/lentilles**

N'utilisez pas de disques de nettoyage ou de produits de nettoyage de disque/lentille (qu'ils soient liquides ou en vaporisateur). Ils peuvent altérer le bon fonctionnement de l'appareil.

## **À propos du remplacement des pièces**

En cas de réparation de ce lecteur, les pièces réparées peuvent être conservées en vue de leur réutilisation ou de leur recyclage.

## **Raccordement à la prise HDMI OUT**

Observez les précautions suivantes car une manipulation incorrecte peut endommager la prise HDMI OUT et le connecteur.

• Alignez précisément la prise HDMI OUT à l'arrière du lecteur et le connecteur HDMI en vérifiant leurs formes. Assurez-vous que le connecteur n'est pas à l'envers ou incliné.

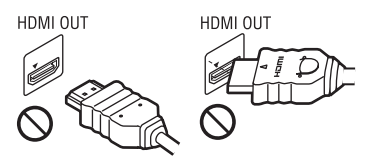

• Assurez-vous de déconnecter le câble HDMI pour déplacer le lecteur.

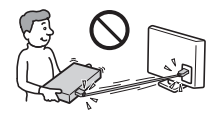

• Tenez le connecteur HDMI tout droit lors de la connexion ou déconnexion du câble HDMI. Ne courbez ni n'appliquez de pression au HDMI connecteur dans la prise HDMI OUT.

## **AVIS IMPORTANT**

Attention : Ce lecteur peut maintenir indéfiniment une image fixe ou un menu à l'écran d'un téléviseur. Si une image vidéo fixe ou un menu reste affiché à l'écran du téléviseur pendant une période prolongée, ce dernier peut subir des dommages irréversibles. Les écrans plasma et les téléviseurs à projection sont particulièrement sensibles à ce phénomène.

En cas de questions ou de problèmes à propos de votre lecteur, contactez votre revendeur Sony le plus proche.

#### **Protection contre la copie**

Tenez-vous informé des systèmes de protection de contenu avancés utilisés sur les Blu-ray Disc™ et les DVD. Ces systèmes, appelés AACS (Advanced Access Content System) et CSS (Content Scramble System), peuvent contenir des restrictions de lecture, de sortie analogique et autres fonctions similaires. Le fonctionnement de ce produit et les restrictions auxquelles il est soumis peuvent varier selon la date d'achat, le conseil de direction de l'AACS pouvant adopter et modifier ses règles de restriction après cette date.

### <span id="page-5-0"></span>**Avis Cinavia**

Ce produit utilise la technologie Cinavia pour limiter l'utilisation de reproductions illégales de certains films et vidéos disponibles dans le commerce et de leur bande sonore. Lorsqu'une utilisation illégale ou une reproduction interdite est détectée, un message s'affiche et la lecture ou la reproduction s'interrompt.

De plus amples informations sur la technologie Cinavia sont disponibles auprès du Centre d'information des consommateurs en ligne de Cinavia sur le site http://www.cinavia.com. Pour obtenir des informations supplémentaires par courrier sur Cinavia, envoyez votre demande avec votre adresse au : Centre Cinavia d'information des consommateurs, P.O. Box 86851, San Diego, CA, 92138, États-Unis.

#### **Droits d'auteur et marques commerciales**

- Java est une marque commerciale d'Oracle et/ou de ses filiales.
- Fabriqué sous licence de Dolby Laboratories. Les terms Dolby ainsi que le sigle double D sont des marques commerciales de Dolby Laboratories.

• Pour les brevets DTS, voir http:// patents.dts.com. Fabriqué sous licence de DTS Licensing Limited. DTS, le symbole et DTS et le symbole ensemble sont des marques déposées, et DTS 2.0+Digital Out est une marque commerciale de DTS, Inc. © DTS, Inc. Tous droits réservés.

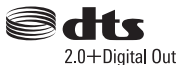

- Les termes HDMI<sup>®</sup> et High-Definition Multimedia Interface ainsi que le logo HDMI sont des marques commerciales ou des marques déposées de HDMI Licensing Administrator, Inc. aux États-Unis et dans d'autres pays.
- Blu-ray Disc™, Blu-ray™, BD-LIVE™, BONUSVIEW™ et les logos sont des marques commerciales de Blu-ray Disc Association.
- Le « DVD Logo » est une marque commerciale de DVD Format/Logo Licensing Corporation.
- Les logos « DVD+RW », « DVD-RW », « DVD+R », « DVD-R », « DVD VIDEO », et « CD » sont des marques commerciales.
- « BRAVIA » est une marque commerciale de Sony Corporation.
- Technologie de codage et brevets MPEG Layer-3 audio sous licence de Fraunhofer IIS et Thomson.
- Ce produit comprend une technologie exclusive sous licence de Verance Corporation et est protégé par le brevet d'invention américain 7 369 677 et d'autres brevets d'invention américains et internationaux attribués et en attente d'attribution. Il est également protégé par les droits d'auteur et le secret commercial pour certains aspects de cette technologie. Cinavia est une marque de Verance Corporation. Droits d'auteur 2004-2010 Verance Corporation. Tous droits réservés par Verance. L'analyse par rétrotechnique ou le désossage de cette technologie sont interdits.

• Windows Media est une marque ou une marque déposée de Microsoft Corporation aux Etats-Unis et/ou dans d'autres pays. Ce produit est protégé par certains droits de propriété intellectuelle de Microsoft Corporation. L'utilisation ou la distribution de cette technologie en dehors du cadre de ce produit est interdite sans une licence concédée par Microsoft ou une filiale autorisée de Microsoft.

Les titulaires de contenu utilisent la technologie d'accès au contenu Microsoft PlayReady™ pour protéger leur propriété intellectuelle, y compris le contenu protégé par des droits d'auteur. Cet appareil utilise la technologie PlayReady pour accéder à un contenu protégé PlayReady et/ou un contenu protégé WMDRM. Si l'appareil ne réalise pas correctement l'application des restrictions sur l'utilisation de contenu, les titulaires du contenu peuvent demander à Microsoft de révoquer la capacité de l'appareil à consommer un contenu protégé PlayReady. Cette révocation ne devrait pas affecter un contenu non protégé ou un contenu protégé par d'autres technologies d'accès au contenu. Les titulaires de contenu peuvent vous demander de mettre à jour PlayReady pour accéder à leur contenu. Si vous refusez une mise à jour, vous ne pourrez pas accéder à un contenu qui nécessite cette mise à jour.

- Wi-Fi®, Wi-Fi Protected Access®, Wi-Fi Alliance® et Miracast® sont des marques déposées de Wi-Fi Alliance.<sup>\*</sup>
- Wi-Fi CERTIFIED™, WPA™, WPA2™, Wi-Fi Protected Setup™ et Wi-Fi CERTIFIED Miracast™ sont des marques commerciales de Wi-Fi Alliance.<sup>\*</sup>
- Le logo Wi-Fi CERTIFIED est une marque de certification de Wi-Fi Alliance.<sup>\*</sup>
- Wi-Fi Protected Setup Identifier Mark est une marque de certification de Wi-Fi Alliance<sup>\*</sup>

• DLNA™, le logo DLNA et DLNA CERTIFIED™ sont des marques commerciales, des marques de service ou des marques de certification de Digital Living Network Alliance.<sup>\*</sup>

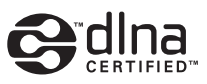

• Opera® Devices SDK d'Opera Software ASA. Copyright 1995-2015 Opera Software ASA. Tous droits réservés.

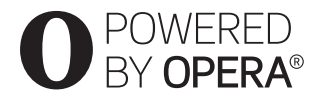

- Toutes les autres marques appartiennent à leurs propriétaires respectifs.
- Les autres noms de système et de produit sont généralement des marques commerciales ou marques déposées des fabricants. Les marques ™ et ® ne sont pas indiquées dans ce document.
- \* BDP-S3700 seulement

### **Informations sur les licences de logiciel**

Pour l'EULA (Contrat de licence), veuillez vous reporter au [Contrat de licence] dans le menu option sur chaque icône de service de réseau.

Pour plus de détails concernant les autres licences de logiciels, sélectionnez [Config.] et consultez [Informations sur les licences de logiciel] dans [Réglages Système].

Ce produit contient un logiciel qui est régi par la GNU General Public License (« GPL ») ou GNU Lesser General Public License (« LGPL »). Ces licences stipulent que les clients ont le droit d'acquérir, de modifier et de redistribuer le code source dudit logiciel, conformément aux conditions de la GPL ou de la LGPL.

Le code source du logiciel utilisé dans ce produit est régi par les GPL et LGPL et il est disponible sur le Web. Pour le télécharger, veuillez vous rendre sur le site Web : http://oss.sony.net/Products/Linux Veuillez remarquer que Sony n'est pas en mesure de répondre à d'éventuelles demandes concernant ce code source.

#### **Avis d'exclusion de responsabilité relatif aux services proposés par des tiers**

Les services proposés par des tiers peuvent être modifiés, suspendus ou clôturés sans avis préalable. Sony n'assume aucune responsabilité dans ce genre de situation.

# **Table des matières**

- [2 AVERTISSEMENT](#page-1-0)
- [4 Précautions](#page-3-0)

## **[Préparatifs](#page-9-0)**

- [10 Guide des pièces et commandes](#page-9-1)
- [15 Etape 1 : Raccordement du lecteur](#page-14-0)
- [16 Etape 2 : Préparation pour la connexion au réseau](#page-15-0)
- [16 Etape 3 : Régl. facile](#page-15-1)

## **[Lecture](#page-18-0)**

- [19 Lecture d'un disque](#page-18-1)
- [20 Lecture depuis un périphérique USB](#page-19-0)
- [21 Lecture via un réseau](#page-20-0)
- [22 Options disponibles](#page-21-0)

## **[Paramètres et réglages](#page-23-0)**

- [24 Utilisation des affichages de réglages](#page-23-1)
- [24 \[Mise à jour du logiciel\]](#page-23-2)
- [24 \[Réglages Ecran\]](#page-23-3)
- [26 \[Réglages Audio\]](#page-25-0)
- [27 \[Réglages Visualisation BD/DVD\]](#page-26-0)
- [27 \[Réglages Contrôle parental\]](#page-26-1)
- [28 \[Réglages Système\]](#page-27-0)
- 29 **[Réglages Réseau]**
- [30 \[Réglages réseau faciles\]](#page-29-0)
- [30 \[Réinitialisation\]](#page-29-1)

## **[Informations complémentaires](#page-30-0)**

- [31 Dépannage](#page-30-1)
- [36 Spécifications](#page-35-0)

## <span id="page-9-0"></span>**Préparatifs**

## <span id="page-9-1"></span>**Guide des pièces et commandes**

## **Panneau avant**

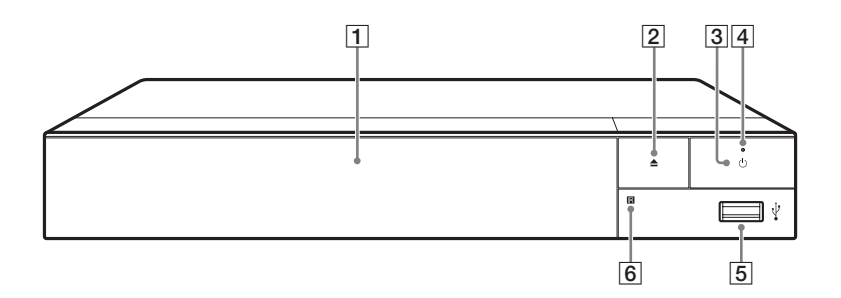

#### A **Plateau à porte**

B Z **(ouverture/fermeture)**

#### C 1 **(marche/veille)**

Permet de mettre le lecteur sous tension ou en mode de veille.

#### D **Témoin d'alimentation**

<span id="page-9-2"></span>S'allume lorsque le lecteur est mis sous tension.

## E **Prise (USB)**

Connectez un périphérique USB à cette prise.

#### **6** Capteur de télécommande

#### <span id="page-9-3"></span>**Pour verrouiller le plateau de disque (verrouillage enfant)**

Vous pouvez verrouiller le plateau de disque afin d'éviter qu'il s'ouvre accidentellement.

Pendant que le lecteur est sous tension, appuyez sur  $\blacksquare$  (arrêt), HOME, puis sur la touche TOP MENU de la télécommande afin de verrouiller ou déverrouiller le plateau.

## **Panneau arrière**

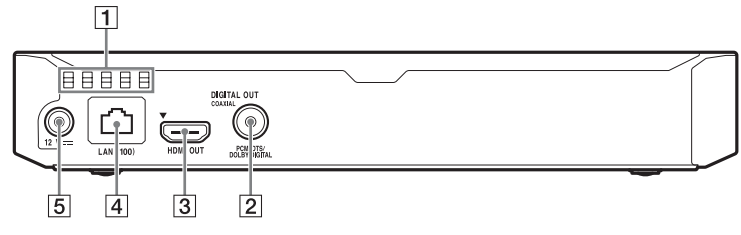

- A **Orifices d'aération**
- **2** Prise DIGITAL OUT (COAXIAL)
- **B** Prise HDMI OUT
- $\boxed{4}$  **Borne LAN (100)**
- E **Prise DC IN 12 V (entrée de l'adaptateur secteur)**

## **Télécommande**

Les fonctions disponibles de la télécommande diffèrent selon le disque ou la situation.

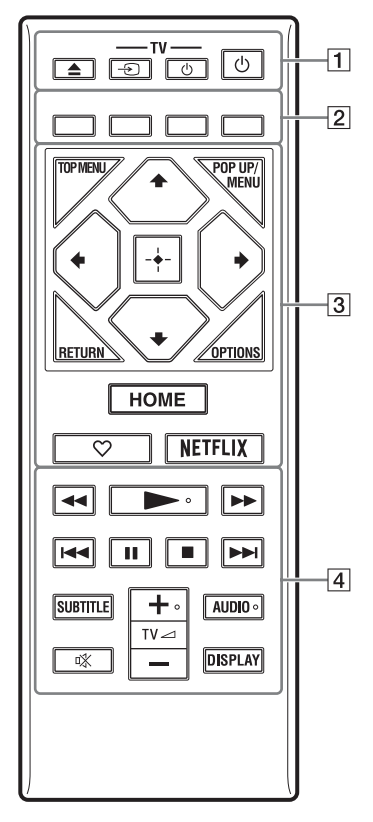

## ö

Les touches  $\blacktriangleright$ , TV $\blacktriangleleft$  + et AUDIO comportent un point tactile. Utilisez ce point tactile comme référence lors de l'utilisation du lecteur.

## A Z **(ouverture/fermeture)**

Permet d'ouvrir ou de fermer le plateau de disque.

#### **-TV-** t **(selection d'entrée téléviseur)**

Permet de basculer entre le téléviseur et d'autres sources d'entrée.

#### **-TV-** 1 **(marche/veille téléviseur)**

Permet de mettre le téléviseur sous tension ou en mode de veille.

## 1 **(marche/veille)**

Permet de mettre le lecteur sous tension ou en mode de veille.

**Z** Touches de couleur (rouge/ **verte/jaune/bleue)**

Touches de raccourci pour des fonctions interactives.

## **G** TOP MENU

Permet d'ouvrir ou de fermer le menu principal d'un BD ou DVD.

## **POP UP/MENU**

Permet d'ouvrir ou de fermer le menu contextuel d'un BD-ROM ou le menu d'un DVD.

## **OPTIONS [\(page 22\)](#page-21-1)**

Permet d'afficher les options disponibles sur l'écran.

## **RETURN**

Permet de revenir à l'affichage précédent.

## **←/↑/↓/→**

Permet de déplacer la surbrillance afin de sélectionner un élément affiché.

Ö.  $\cdot$   $\uparrow/\downarrow$  est une touche de raccourci pour l'affichage de la fenêtre de recherche de plage et la saisie du numéro de plage pendant la lecture d'un CD musical.

- $\cdot$   $\uparrow/\downarrow$  est une touche de raccourci pour faire pivoter la photo de 90 degrés dans le sens des aiguilles d'une montre/sens inverse des aiguilles d'une montre.
- $\cdot \leftarrow / \rightarrow \text{est}$  une touche de raccourci pour effectuer les fonctions de recherche pendant la lecture de vidéos DLNA (BDP-S3700 seulement).

### **Touche centrale (ENTER)**

Permet de valider l'élément sélectionné.

#### **HOME**

Permet d'ouvrir l'écran d'accueil du lecteur.

#### **(favori) [\(page 18\)](#page-17-0)**

Permet d'accéder à l'application enregistrée comme favorite.

### **NETFLIX**

Accède au service en ligne « NETFLIX ». Pour plus d'informations sur le service en ligne NETFLIX, rendez-vous sur le site suivant et vérifiez la FAQ : www.sony.eu/support

#### $\boxed{4}$  **44/** $\blacktriangleright$  (recul rapide/avance **rapide)**

- Permet un recul rapide/avance rapide sur le disque lorsque vous appuyez sur la touche pendant la lecture. La vitesse de recherche change à chaque pression sur la touche pendant la lecture de vidéos.
- Permet une lecture au ralenti lors d'une pression pendant plus d'une seconde en mode de pause.
- Permet une lecture image par image lors d'une pression brève en mode de pause.

## N **(lecture)**

Pour démarrer ou redémarrer la lecture.

## .**/**> **(précédent/suivant)**

Permet de passer au chapitre, plage ou fichier précédent/suivant.

## **II** (pause)

Permet de mettre la lecture en pause ou de la redémarrer.

### x **(arrêt)**

Permet d'arrêter la lecture et de mémoriser le point d'arrêt (point de reprise).

Le point de reprise pour un titre/ plage est le dernier point que vous avez lu ou la dernière photo pour un dossier photo.

### **SUBTITLE [\(page 27\)](#page-26-2)**

Permet de sélectionner la langue des sous-titres lorsque des sous-titres multilingues sont enregistrés sur un BD-ROM/ DVD VIDEO.

#### **TV**2 **(volume) +/–**

Permet de régler le volume du téléviseur.

## **AUDIO [\(page 27\)](#page-26-3)**

Permet de sélectionner la piste de langue lorsque des pistes multilingues sont enregistrées sur un BD-ROM/DVD VIDEO. Permet de sélectionner la piste sonore sur un CD.

#### **(coupure du son)**

Désactive le son temporairement.

### **DISPLAY [\(page 20\)](#page-19-1)**

Affiche les informations de lecture à l'écran.

## **Numéros de code des téléviseurs pouvant être commandés**

Maintenez - $TV - (1)$  et le code du fabricant du téléviseur enfoncés à l'aide des touches de la télécommande pendant 2 secondes.

Si plus d'une touche de la télécommande est indiquée, essayez de les saisir une après l'autre jusqu'à ce que vous trouviez celle qui fonctionne avec votre téléviseur.

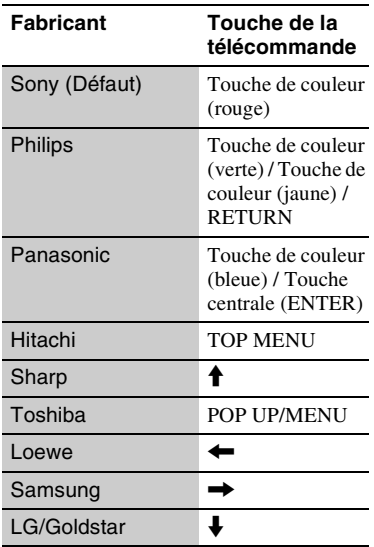

## <span id="page-14-1"></span><span id="page-14-0"></span>**Etape 1 : Raccordement du lecteur**

Ne branchez pas le cordon secteur avant d'avoir établi tous les raccordements.

## **Raccordement à votre téléviseur**

Connectez le lecteur à votre téléviseur à l'aide d'un câble HDMI haute vitesse.

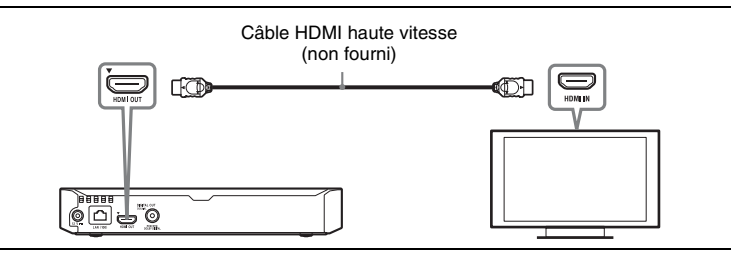

## **Raccordement à votre amplificateur (récepteur) AV**

Sélectionnez une des méthodes de raccordement suivantes en fonction des prises d'entrée de votre amplificateur (récepteur) AV.

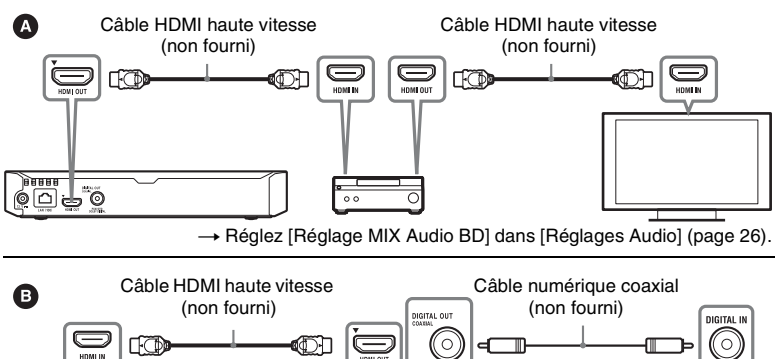

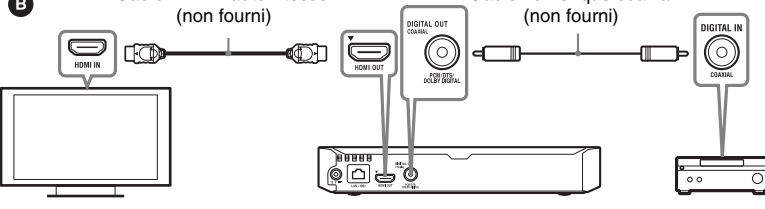

## <span id="page-15-2"></span><span id="page-15-0"></span>**Etape 2 : Préparation pour la connexion au réseau**

Si vous ne prévoyez pas de connecter le lecteur à un réseau, allez à la section [« Etape 3 : Régl. facile » \(page 16\).](#page-15-1)

## **Configuration à fil**

Utilisez un câble LAN pour la connexion à la borne LAN (100) du lecteur.

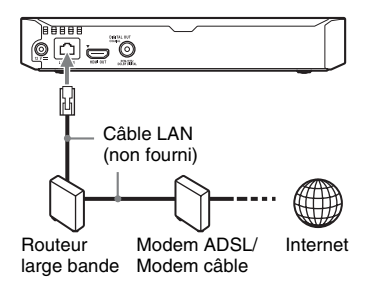

#### ö

L'utilisation d'un câble d'interface blindé et droit (câble LAN) est recommandée.

## **Configuration sans fil (BDP-S3700 seulement)**

Utilisez un LAN sans fil qui est incorporé dans le lecteur.

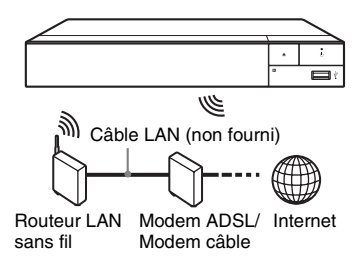

## <span id="page-15-1"></span>**Etape 3 : Régl. facile**

**A la première mise sous tension** Attendez un moment que le lecteur se mette sous tension et lance [Réglage initial facile].

**1 Insérez deux piles R03 (format AAA) en faisant correspondre les polarités ⊕ et ⊖ des piles avec les marques à l'intérieur du compartiment des piles de la télécommande.**

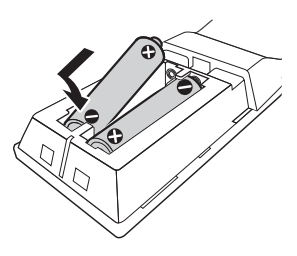

**2 Raccordez l'adaptateur secteur et le cordon d'alimentation secteur fournis dans l'ordre numérique illustré ci-dessous. Pour les retirer, suivez la procédure inverse.**

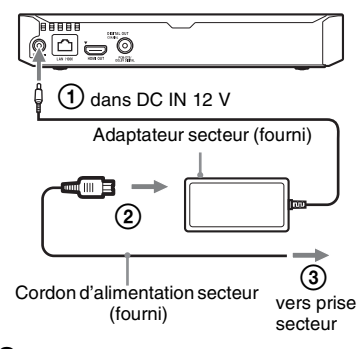

**3 Appuyez sur** 1 **pour mettre le lecteur sous tension.**

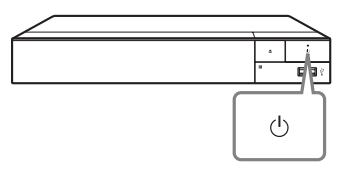

**4 Allumez le téléviseur et réglez le sélecteur d'entrée sur votre téléviseur en appuyant sur la**   $\tan \theta \to 0$  de la télécommande. **Le signal émis par le lecteur apparaîtra alors sur l'écran de votre téléviseur.**

## **5 Exécutez [Réglage initial facile].**

Suivez les instructions à l'écran pour effectuer les réglages de base à l'aide de  $\leftarrow$ / $\leftarrow$ / $\leftarrow$ / $\leftarrow$  et ENTER de la télécommande.

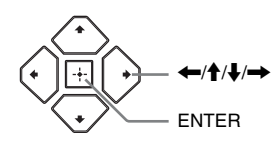

## $\mathbf{G}$

- Lorsque les réglages [Réglage initial facile] sont renseignés, sélectionnez [Réglages réseau faciles] pour utiliser les fonctions réseau du lecteur.
- Pour activer la connexion sans fil, réglez [Paramètres Réseau] dans [Réglages Réseau] sur [Configuration sans fil] (BDP-S3700 seulement).
- Pour désactiver la connexion sans fil, réglez [Paramètres Réseau] dans [Réglages Réseau] sur [Configuration à fil] (BDP-S3700 seulement).

## **Affichage de l'écran d'accueil**

L'écran d'accueil apparaît lorsque vous appuyez sur HOME. Sélectionnez une application à l'aide des touches

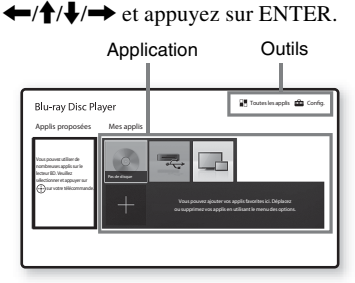

**[Mes applis] :** Permet de gérer votre application favorite. Vous pouvez ajouter des raccourcis pour l'application depuis [Toutes les applis].

**[Applis proposées] :** Permet d'afficher l'application recommandée.

**[Toutes les applis] :** Affiche toutes les applications disponibles. Vous pouvez ajouter des applications à [Mes applis] en appuyant sur OPTIONS et en sélectionnant ensuite [Ajouter à Mes applis].

**[Config.] :** Permet d'ajuster les réglages du lecteur.

## $\mathbf{A}$

La fonction de mise en miroir de l'écran n'est disponible que pour BDP-S3700.

## **Options disponibles**

Divers réglages et opérations de lecture sont disponibles en appuyant sur OPTIONS. Les éléments disponibles sont différents selon la situation.

<span id="page-17-0"></span>**[Déplacer appl.] :** Permet d'organiser les applications dans [Mes applis]. **[Retirer appl.] :** Permet de supprimer les applications dans [Mes applis]. **[Enr. comme fav.] :** Permet d'enregistrer 1 application dans la touche de télécommande  $\heartsuit$  (favori). **[Contenu de données] :** Permet l'affichage de contenus d'un disque mixte.

### <span id="page-18-0"></span>**Lecture**

## <span id="page-18-1"></span>**Lecture d'un disque**

Pour les « Disques pouvant être lus », voir [page 37.](#page-36-0)

- **1 Commutez le sélecteur d'entrée de votre téléviseur de sorte que le signal provenant du lecteur apparaisse sur votre écran de télévision.**
- **2 Appuyez sur** Z **et placez un disque sur le plateau de disque.**

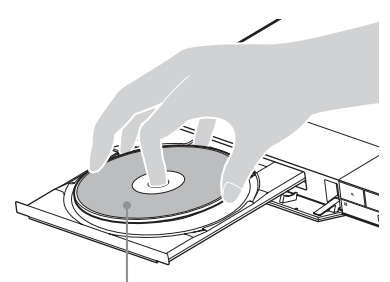

Face de lecture vers le bas

## **3** Appuyez sur ▲ pour fermer le **plateau de disque.**

La lecture démarre.

Si la lecture ne démarre pas automatiquement, sélectionnez la catégorie [Vidéo], [Musique], [Photo] dans (Disque) et appuyez sur ENTER.

### Ö.

(Disque mixte) contient des données. Appuyez sur OPTIONS se trouvant sur la télécommande et sélectionnez [Contenu de données] pour afficher tout contenu disponible.

## **Profiter de BONUSVIEW/ BD-LIVE**

Certains BD-ROM portant le logo « BD-LIVE » comportent un contenu supplémentaire et d'autres données qui peuvent être téléchargés pour votre plaisir.

**BD**<sub>LIVE</sub>

#### **1 Connectez une mémoire USB à la prise USB du lecteur [\(page 10\).](#page-9-2)** Utilisez une mémoire USB de 1 Go

ou plus comme stockage local.

## **2 Effectuez les préparatifs pour BD-LIVE (BD-LIVE seulement).**

- Connectez le lecteur à un réseau [\(page 16\)](#page-15-2).
- Réglez [Connexion Internet BD] dans [Réglages Visualisation BD/ DVD] sur [Autoriser] [\(page 27\).](#page-26-4)

## **3 Insérez un BD-ROM avec BONUSVIEW/BD-LIVE.**

La méthode d'utilisation est différente selon le disque. Reportezvous au mode d'emploi fourni avec le disque.

## Ö.

Pour supprimer des données de la mémoire USB, sélectionnez [Supprimer les données BD] dans [Réglages Visualisation BD/DVD] et appuyez sur ENTER. Toutes les données stockées dans le dossier buda seront effacées.

## <span id="page-19-1"></span>**Affichage des informations de lecture**

Vous pouvez afficher les informations de lecture, etc., en appuyant sur DISPLAY.

Les informations affichées sont différentes selon le type de disque et l'état du lecteur.

Exemple : lors de la lecture d'un BD-ROM

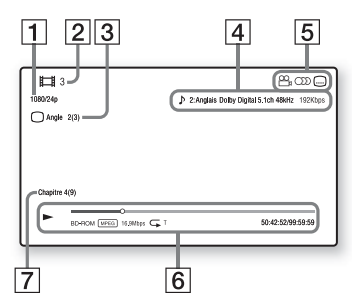

- 1 Résolution de sortie/Fréquence vidéo
- **2** Numéro ou nom du titre
- $|3|$  Angle actuellement sélectionné
- $|4|$  Réglage d'audio actuellement sélectionné
- **5** Fonctions disponibles ( $\frac{O}{L}$  angle,  $OD$  audio,  $\Box$  sous-titres)
- $\boxed{6}$  Informations de lecture Affichage du mode de lecture, de la barre d'état de lecture, du type de disque, du codec vidéo, du débit binaire, du type de répétition, du temps écoulé et du temps de lecture total.
- **7** Numéro du chapitre

## <span id="page-19-0"></span>**Lecture depuis un périphérique USB**

Pour [« Types de fichiers pouvant être](#page-37-0)  [lus »](#page-37-0), voir [page 38.](#page-37-0)

- **1 Connectez le périphérique USB à la prise USB du lecteur [\(page 10\)](#page-9-2).** Reportez-vous au mode d'emploi fourni avec le périphérique USB avant d'établir la connexion.
- **2 Sélectionnez [Périphérique USBI** à l'aide de  $\leftarrow$ / $\uparrow$ / $\downarrow$ / $\rightarrow$  et **appuyez sur ENTER.**

**3 Sélectionnez la catégorie [Vidéo], [Musique] ou [Photo] à l'aide des touches**  $\bigoplus$ **/** $\bigoplus$ **, et appuyez sur ENTER.**

## <span id="page-20-0"></span>**Lecture via un réseau**

## **Lecture de fichiers sur un réseau domestique (DLNA) (BDP-S3700 seulement)**

Un produit compatible DLNA peut lire des fichiers vidéo/musique/photo stockés sur un autre produit compatible DLNA via un réseau.

**1 Préparation pour l'utilisation DLNA.**

- Connectez le lecteur à un réseau [\(page 16\).](#page-15-2)
- Préparez les autres produits compatibles DLNA nécessaires. Reportez-vous au mode d'emploi fourni avec le produit.

### **Pour lire un fichier à partir d'un serveur DLNA via cet appareil (lecteur DLNA)**

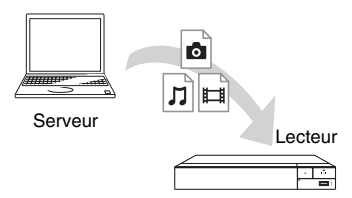

Sélectionnez la catégorie [Vidéo], [Musique] ou [Photo] sur  $\blacksquare$  [Serveur] média] dans [Toutes les applis] et choisissez le fichier à lire.

### **Pour lire un fichier à partir d'un serveur DLNA via un autre produit (Moteur de rendu)**

Lorsque vous lisez des fichiers à partir d'un serveur DLNA sur cet appareil, vous pouvez utiliser un produit compatible avec un contrôleur DLNA (téléphone, etc.) pour contrôler la lecture.

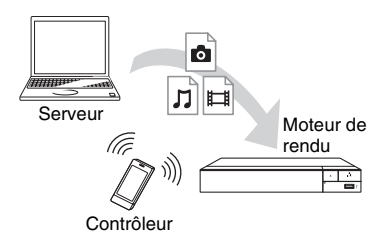

Contrôlez cet appareil à l'aide d'un contrôleur DLNA. Reportez-vous au mode d'emploi fourni avec le contrôleur DLNA.

## **Utilisation de la mise en miroir d'écran (BDP-S3700 seulement)**

La « Mise en miroir de l'écran » est une fonction qui permet d'afficher l'écran d'un dispositif mobile sur le téléviseur au moyen de la technologie Miracast. Le lecteur peut être raccordé directement à un dispositif compatible avec la Mise en miroir de l'écran (p. ex. smartphone, tablette). Vous pouvez voir l'écran d'affichage du dispositif sur le grand écran de votre téléviseur. Aucun routeur sans fil (ou point d'accès) n'est requis pour utiliser cette fonction.

## $\mathbf{G}$

- Lors de l'utilisation de la Mise en miroir de l'écran, la qualité de l'image et du son peut parfois se détériorer en raison des interférences résultant d'un autre réseau. Il est possible de faire des améliorations en réglant [Régl. RF effet-miroir écr.] [\(page 29\)](#page-28-1).
- Il est possible que certaines fonctions réseau ne soient pas disponibles en mode de Mise en miroir de l'écran.
- Assurez-vous que le périphérique est compatible avec Miracast. La connectivité avec tous les périphériques compatibles avec Miracast n'est pas garantie.
- **1 Sélectionnez [Effet-miroir d'écran] depuis l'écran d'accueil**   $\hat{a}$  l'aide des touches  $\leftarrow$ / $\uparrow$ / $\downarrow$ / $\rightarrow$ **et appuyez sur ENTER.**
- **2 Suivez les instructions apparaissant à l'écran.**

## <span id="page-21-1"></span><span id="page-21-0"></span>**Options disponibles**

Divers réglages et opérations de lecture sont disponibles en appuyant sur OPTIONS. Les éléments disponibles sont différents selon la situation.

#### **Options communes**

- x **[Réglage répétition] :** Spécifie le mode de répétition.
- x **[Lecture]/[Arrêter] :** Démarre ou arrête la lecture.
- x **[Lect. depuis début] :** Lecture de l'élément depuis le début.

## **Vidéo seulement**

- $\blacksquare$  [SYNC A/V] : Ajuste le décalage entre l'image et le son en retardant la sortie du son en relation avec la sortie de l'image (0 à 120 millisecondes).
- x **[Réglages Vidéo] :**
	- [Mode Qualité d'image] : Sélectionne les réglages d'image pour différents environnements d'éclairage.
	- [BNR] : Réduit le bruit de bloc en mosaïque sur l'image.
	- [MNR] : Réduit le bruit mineur autour des contours de l'image (bruit de moustique).
- $\blacksquare$  [Pause] : Met la lecture en pause.
- $\blacksquare$  [Menu principal] : Affiche le menu principal du BD ou DVD.
- x **[Menu]/[Menu contextuel] :** Affiche le menu contextuel du BD-ROM ou le menu du DVD.
- $\blacksquare$  [Rechercher titre] : Recherche un titre sur des BD-ROM/DVD VIDEO et démarre la lecture depuis le début.
- **E** [Rechercher chap.] : Recherche un chapitre et démarre la lecture depuis le début.
- $\blacksquare$  [Audio] : Change la piste de langue lorsque des pistes multilingues sont enregistrées sur un BD-ROM/DVD VIDEO. Permet de sélectionner la piste sonore sur un CD.
- $\blacksquare$  [Sous-titres] : Change la langue des sous-titres lorsque des sous-titres multilingues sont enregistrés sur un BD-ROM/ DVD VIDEO.
- $\blacksquare$  **[Angle] :** Permet de basculer vers d'autres angles de vue lorsque des angles multiples sont enregistrés sur un BD-ROM/DVD VIDEO.
- x **[Nombre entrée] :** Permet de sélectionner le numéro à l'aide de la touche  $\leftarrow/\uparrow/\downarrow/\rightarrow$  de la télécommande.

#### **Musique seulement**

- **E** [Recherche morceau] : Recherche le numéro de plage pendant la lecture d'un CD musical.
- $\blacksquare$  [Ajt. mus. fond diap.] : Enregistre les fichiers musique dans la mémoire USB comme musique de fond pour les diaporamas.
- x **[Réglage Aléatoire] :** Réglé sur [Oui] pour la lecture des fichiers de musique de façon aléatoire.

#### **Photo seulement**

- x **[Vit. diaporama] :** Pour modifier la vitesse du diaporama.
- x **[Effet diaporama] :** Spécifie les effets pour les diaporamas.
- **[Musi. fond diapo.]** :
	- [Non] : Désactive la fonction.
	- [Ma Musique de USB] : Spécifie les fichiers musique enregistrés dans [ Ajt. mus. fond diap. ].
	- [Lire CD de musique] : Spécifie les plages des CD-DA.
- x **[Changer l'affichage] :** Permet de basculer entre [Vue en quadrillage] et [Vue en liste].
- x **[Visualis. image] :** Affiche la photo sélectionnée.
- x **[Diaporama] :** Lecture d'un diaporama.
- **F** [Pivoter à gauche] : Fait pivoter la photo de 90 degrés dans le sens inverse des aiguilles d'une montre.
- **F** [Pivoter à droite] : Pour faire pivoter la photo de 90 degrés dans le sens des aiguilles d'une montre.

### <span id="page-23-0"></span>**Paramètres et réglages**

## <span id="page-23-1"></span>**Utilisation des affichages de réglages**

Sélectionnez **[Config.**] sur l'écran d'accueil lorsque vous devez modifier les réglages du lecteur.

Les réglages par défaut sont soulignés.

- **1 Sélectionnez [Config.] sur l'écran d'accueil à l'aide de ←/↑/↓/→.**
- **2 Sélectionnez l'icône de catégorie de configuration à l'aide de <sup>▲</sup>/**↓ **et appuyez sur ENTER.**

## <span id="page-23-4"></span><span id="page-23-2"></span>**[Mise à jour du logiciel]**

#### $\blacksquare$  [Mise à jour par internet]

Permet de mettre à jour le logiciel du lecteur via le réseau disponible. Assurezvous que le réseau est connecté à Internet. Pour plus d'informations, voir [« Etape 2 : Préparation pour la](#page-15-2)  [connexion au réseau » \(page 16\)](#page-15-2).

#### $\blacksquare$  [Mise à jour par mémoire USB]

Permet de mettre à jour le logiciel du lecteur via la clé USB. Assurez-vous que le dossier de mise à jour du logiciel est correctement nommé « UPDATE » et que tous les fichiers de mise à jour y sont stockés. Le lecteur peut reconnaître jusqu'à 500 fichiers/dossiers sur une couche unique, y compris les fichiers/ dossiers de mise à jour.

#### .<br>ت

- Il est recommandé d'effectuer la mise à jour du logiciel environ tous les 2 mois.
- Si votre état de réseau est mauvais, rendezvous sur www.sony.eu/support pour télécharger la version la plus récente du logiciel et réaliser la mise à jour via la clé USB.

Vous pouvez aussi obtenir des informations sur les fonctions de mise à jour depuis le site Web.

• Veillez à commander le lecteur avec la télécommande fournie pendant la mise à jour.

## <span id="page-23-3"></span>**[Réglages Ecran]**

#### $\blacksquare$  [Type TV]

[16:9] : Sélectionnez cette option lors du raccordement à un téléviseur grand écran ou à un téléviseur avec fonction de mode écran large.

[4:3] : Sélectionnez cette option lors du raccordement à un téléviseur à écran 4:3 sans fonction de mode écran large.

#### $\blacksquare$  [Format de l'écran]

[Etiré] : Sélectionnez cette option lors du raccordement à un téléviseur avec fonction de mode écran large. Affiche une image d'écran 4:3 en format 16:9 même sur un téléviseur grand écran. [Normal] : Pour modifier la taille d'image afin qu'elle s'adapte à la taille de l'écran avec le format d'image d'origine.

#### $\blacksquare$  [Format image DVD]

[Letter Box] : Pour afficher une image large avec des bandes noires en haut et en bas.

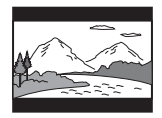

[Pan Scan] : Pour afficher une image pleine hauteur sur tout l'écran, les côtés étant rognés.

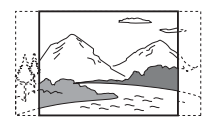

#### $\blacksquare$  **[Mode Conversion cinéma]**

[Auto] : Sélectionnez normalement ce réglage. Le lecteur détecte automatiquement si le contenu est basé sur vidéo ou basé sur film et bascule sur la méthode de conversion appropriée. [Vidéo] : La méthode de conversion adaptée pour un contenu basé sur vidéo est toujours sélectionnée, quel que soit le contenu.

#### <span id="page-24-0"></span>x **[Résolution de sortie vidéo]**

Sélectionnez normalement [Auto]. Sélectionnez [Résolution d'origine] pour sortir la résolution enregistrée sur le disque. Lorsque la résolution est inférieure à la résolution SD, elle est augmentée jusqu'à la résolution SD.

#### <span id="page-24-1"></span>x **[Sortie 24p]**

Permet de sortir des signaux vidéo 24p uniquement lors du raccordement d'un téléviseur compatible 1080/24p par un raccordement HDMI et lorsque [Résolution de sortie vidéo] est réglé sur [Auto] ou [1080p].

#### **[Sortie BD-ROM 24p]**

[Auto] : Pour sortir des signaux vidéo  $1920 \times 1080p/24$  Hz seulement lors du raccordement d'un téléviseur compatible 1080/24p par la prise HDMI OUT. [Oui] : Active la fonction.

[Non] : Sélectionnez cette option lorsque votre téléviseur n'est pas compatible avec des signaux vidéo 1080/24p.

#### **[Sortie DVD-ROM 24p]**

[Auto] : Pour sortir des signaux vidéo 1920 × 1080p/24 Hz seulement lors du raccordement d'un téléviseur compatible 1080/24p par la prise HDMI OUT. [Non] : Sélectionnez cette option lorsque votre téléviseur n'est pas compatible avec des signaux vidéo 1080/24p.

#### **[Sortie 24p du contenu de données]**

Cette fonction est disponible pour les contenus à lire stockés sur une mémoire USB ou un disque de données. [Auto] : Pour sortir des signaux vidéo  $1920 \times 1080p/24$  Hz seulement lors du raccordement d'un téléviseur compatible 1080/24p par la prise HDMI OUT. [Non] : Sélectionnez cette option lorsque votre téléviseur n'est pas compatible avec des signaux vidéo 1080/24p.

#### **[Sortie 24p du contenu de réseau]**

Cette fonction est disponible pour les contenus à lire à partir d'un autre réseau, tel que Réseau domestique, Mise en miroir écran, etc.

[Auto] : Pour sortir des signaux vidéo  $1920 \times 1080p/24$  Hz seulement lors du raccordement d'un téléviseur compatible 1080/24p par la prise HDMI OUT.

[Non] : Sélectionnez cette option lorsque votre téléviseur n'est pas compatible avec des signaux vidéo 1080/24p.

### x **[YCbCr/RGB (HDMI)]**

[Auto] : Détecte automatiquement le type de téléviseur raccordé et bascule sur le réglage couleur correspondant.

[YCbCr (4:2:2)] : Pour sortir des signaux vidéo YCbCr 4:2:2.

[YCbCr (4:4:4)] : Pour sortir des signaux vidéo YCbCr 4:4:4.

[RGB] : Pour sortir des signaux vidéo RVB.

#### x **[Sortie Deep Colour HDMI]**

[Auto] : Sélectionnez normalement ce réglage.

[16 bits]/[12 bits]/[10 bits]: Pour sortir des signaux vidéo 16 bits/12 bits/10 bits lorsque le téléviseur raccordé est compatible avec Deep Colour.

[Non] : Sélectionnez cette option lorsque l'image est instable ou que les couleurs ne semblent pas naturelles.

### x **[Mode de pause]**

[Auto] : Sélectionnez normalement ce réglage. Les images animées dynamiques apparaissent sans flou. [Image] : Pour afficher des images statiques avec une haute résolution.

## <span id="page-25-2"></span><span id="page-25-0"></span>**[Réglages Audio]**

### x **[Sortie audio numérique]**

[Auto] : Sélectionnez normalement ce réglage. Pour sortir les signaux audio conformément à l'état des dispositifs connectés.

[PCM] : Pour sortir des signaux PCM de la prise DIGITAL OUT (COAXIAL)/ HDMI OUT.

#### x **[Mode de sortie DSD]**

[Auto] : Pour sortir des signaux DSD de la prise HDMI OUT lors de la lecture d'un fichier DSD. Reproduit à la place les signaux LPCM si le périphérique raccordé via HDMI ne prend pas en charge DSD.

[Non] : Pour sortir des signaux PCM de la prise HDMI OUT lors de la lecture d'un fichier DSD.

### <span id="page-25-1"></span>x **[Réglage MIX Audio BD]**

[Oui] : Pour sortir l'audio obtenue en mixant l'audio interactive et l'audio secondaire sur l'audio primaire. [Non] : Pour ne sortir que l'audio primaire. Sélectionnez cette option pour sortir des signaux audio HD sur un amplificateur (récepteur) AV.

#### $\blacksquare$  [Sortie compatible Dolby D]

[Oui] : Permet de convertir la source audio DTS au format audio Dolby Digital à l'aide d'EDID (Extended Display Identification Data). [Non] : Désactive la fonction.

### x **[Audio DRC]**

[Auto] : Pour effectuer la lecture à la gamme dynamique spécifiée par le disque (BD-ROM seulement). Les autres disques sont lus au niveau [Oui]. [Oui] : Pour effectuer la lecture à un niveau de compression standard. [Non] : Pas de compression. Un son plus dynamique est produit.

#### $\blacksquare$  [Mixage Aval]

[Surround] : Pour sortir des signaux audio avec effets surround. Sélectionnez cette option lors du raccordement d'un dispositif audio prenant en charge Dolby Surround (Pro Logic) ou DTS Neo:6. [Stéréo] : Pour sortir des signaux audio sans effets surround. Sélectionnez cette option lors du raccordement d'un dispositif audio ne prenant pas en charge Dolby Surround (Pro Logic) ou DTS Neo:6.

## <span id="page-26-0"></span>**<sup>***C***</sup>** [Réglages **Visualisation BD/DVD]**

#### x **[Langue du menu BD/DVD]**

Permet de sélectionner la langue de menu par défaut pour les BD-ROM ou DVD VIDEO.

Sélectionnez [Sélect. code langue], et saisissez le code de votre langue, en vous reportant à [« Liste des codes de langue »](#page-40-0)  [\(page 41\).](#page-40-0)

#### <span id="page-26-3"></span> $\blacksquare$  [Langue audio]

Permet de sélectionner la langue de l'audio par défaut pour les BD-ROM ou DVD VIDEO.

Lorsque vous sélectionnez [Original], la langue qui a la priorité sur le disque est sélectionnée.

Sélectionnez [Sélect. code langue], et saisissez le code de votre langue, en vous reportant à [« Liste des codes de langue »](#page-40-0)  [\(page 41\).](#page-40-0)

#### <span id="page-26-2"></span>■ [Langue des sous-titres]

Permet de sélectionner la langue des sous-titres par défaut pour les BD-ROM ou DVD VIDEO.

Sélectionnez [Sélect. code langue], et saisissez le code de votre langue, en vous reportant à [« Liste des codes de langue »](#page-40-0)  [\(page 41\)](#page-40-0).

#### $\blacksquare$  [Couche lecture disque hybride **BD]**

[BD] : Pour lire la couche BD. [DVD/CD] : Permet la lecture de la couche DVD ou CD.

#### <span id="page-26-4"></span> $\blacksquare$  **[Connexion Internet BD]**

[Autoriser] : Sélectionnez normalement ce réglage.

[Ne pas autoriser] : Pour interdire la connexion Internet.

#### x **[Supprimer les données BD]**

Élimine les données de la clé USB. Toutes les données stockées dans le dossier buda seront effacées.

## <span id="page-26-1"></span>**[Réglages Contrôle parental]**

#### $\blacksquare$  [Mot de passe]

Permet de spécifier ou de modifier le mot de passe pour la fonction de Contrôle parental. Un mot de passe vous permet de spécifier une restriction à la lecture de BD-ROM ou DVD VIDEO, et vidéo Internet. Si nécessaire, vous pouvez différencier les niveaux de restriction pour les BD-ROM, DVD VIDEO et les vidéos Internet.

#### x **[Code zone contrôle parental]**

La lecture de certains BD-ROM, DVD VIDEO ou de vidéo Internet peut être limitée en fonction de la zone géographique. Des scènes peuvent être bloquées ou remplacées par des scènes différentes. Suivez les instructions à l'écran et saisissez votre mot de passe à quatre chiffres.

#### x **[Contrôle parental BD] / [Contrôle parental DVD] / [Contrôle parental Vidéo Internet]**

En configurant le Contrôle parental, des scènes peuvent être bloquées ou remplacées par des scènes différentes. Suivez les instructions à l'écran et saisissez votre mot de passe à quatre chiffres.

#### x **[Vidéo Internet sans restriction]**

[Autoriser] : Autorise la lecture de vidéos Internet non classifiées. [Bloquer] : Bloque la lecture de vidéos Internet non classifiées.

## <span id="page-27-0"></span>**[Réglages Système]**

#### x **[Langue OSD]**

Sélectionner la langue d'affichage à l'écran du lecteur.

#### x **[Réglages HDMI]**

En raccordant des appareils Sony compatibles avec les fonctions HDMI au moyen d'un câble HDMI haute vitesse, l'utilisation est simplifiée.

#### <span id="page-27-1"></span>**[Commande pour HDMI]**

[Oui] : Les fonctions BRAVIA Sync suivantes sont disponibles :

– Lecture une touche

– Mise hors tension du système

– Suivi de la langue

[Non] : Désactive la fonction.

#### ٣ö

Pour plus de détails, reportez-vous au mode d'emploi fourni avec le téléviseur ou les appareils.

#### **[Liée à Arrêt du téléviseur]**

[Valide] : Éteint automatiquement le lecteur lorsque le téléviseur connecté bascule en mode de veille (BRAVIA Sync).

[Non valide] : Désactive la fonction.

#### $\blacksquare$  [Mode Démarrage du réseau]

[Oui] : Active la fonction Mise en veille du réseau [\(page 36\)](#page-35-1). [Non] : Désactive la fonction.

#### $\blacksquare$  [Mise en veille auto]

[Oui] : Revient automatiquement en mode de veille si aucune touche n'est enfoncée pendant plus de 20 minutes. [Non] : Désactive la fonction.

#### x **[Affichage automatique]**

[Oui] : Affiche automatiquement les informations sur l'écran lors du changement de titres de visualisation, modes d'image, signaux audio, etc. [Non] : Affiche les informations seulement lorsque vous appuyez sur DISPLAY.

#### $\blacksquare$  [Notification de mise à jour **logiciel]**

[Oui] : Règle le lecteur pour vous avertir d'informations de version de logiciel plus récente [\(page 24\).](#page-23-2) [Non] : Désactive la fonction.

#### $\blacksquare$  [Nom du dispositif] **(BDP-S3700 seulement)**

Permet d'afficher le nom du lecteur. Le nom du lecteur peut être modifié.

#### $\blacksquare$  **[Informations système]**

Permet d'afficher les informations de version de logiciel du lecteur et l'adresse  $MAC$ 

#### $\blacksquare$  [Informations sur les licences de **logiciel]**

Affiche les informations relatives à la licence logicielle.

## <span id="page-28-2"></span><span id="page-28-0"></span>**[Réglages Réseau]**

#### x **[Paramètres Réseau]**

Connectez préalablement le lecteur au réseau. Pour plus d'informations, voir [« Etape 2 : Préparation pour la](#page-15-2)  [connexion au réseau » \(page 16\)](#page-15-2). [Configuration à fil] (BDP-S3700 seulement) : Sélectionnez cette option lorsque vous vous connectez à un routeur large bande à l'aide d'un câble LAN.

#### [Configuration sans fil]

(BDP-S3700 seulement) : Sélectionnez cette option lorsque vous utilisez le réseau LAN sans fil intégré au lecteur pour la connexion réseau sans fil.

#### ö

Pour plus d'informations, rendez-vous sur le site suivant et vérifiez le contenu de FAQ : www.sony.eu/support

 $\blacksquare$  [Etat de connexion du réseau] Affiche l'état du réseau actuel.

#### $\blacksquare$  [Diagnostic de connexion au **réseau]**

Vérifie que la connexion au réseau est correcte en exécutant des diagnostics du réseau.

#### <span id="page-28-1"></span>■ **[Régl. RF effet-miroir écr.] (BDP-S3700 seulement)**

[Auto] : Permet de régler automatiquement la bande de canal RF (radiofréquence) pour le raccordement de la mise en miroir de l'écran. [CH 1]/[CH 6]/[CH 11] : Permet de définir CH 1/CH 6/CH 11 comme priorité.

#### x **[Réglages serveur de connexion] (BDP-S3700 seulement)**

Permet de spécifier l'affichage ou non du serveur connecté.

#### $\blacksquare$  [Permission d'accès auto au **réseau domestique] (BDP-S3700 seulement)**

[Oui] : Permet l'accès automatique à partir du nouveau produit compatible avec le contrôleur DLNA détecté. [Non] : Désactive la fonction.

#### x **[Contrôle d'accès au réseau domestique] (BDP-S3700 seulement)**

Affiche la liste des produits compatibles avec le contrôleur DLNA et définit si les commandes émanant des contrôleurs figurant dans la liste doivent être acceptées ou non.

#### ■ **[Dispositifs à distance enregistrés] (BDP-S3700 seulement)**

Affiche la liste de vos télécommandes enregistrées.

#### x **[Démarrage à distance]**

[Oui] : Vous permet de mettre le lecteur sous tension par un périphérique lié via un réseau.

[Non] : Désactive la fonction.

## $\mathbf{A}$

Réglez [Démarrage à distance] sur [Oui] et mettez le lecteur hors tension pour activer la mise en veille du réseau [\(page 36\)](#page-35-1).

## <span id="page-29-0"></span>**E** [Réglages réseau **faciles]**

Sélectionnez [Réglages réseau faciles] pour définir les réglages réseau. Suivez les instructions apparaissant à l'écran.

## <span id="page-29-1"></span>**[Réinitialisation]**

#### $\blacksquare$  [Retour aux réglages par défaut **d'usine]**

Réinitialise le lecteur aux réglages par défaut d'usine en sélectionnant le groupe de réglages. Tous les réglages dans le groupe seront réinitialisés.

#### $\blacksquare$  [Initialiser informations **personnelles]**

Efface vos informations personnelles enregistrées dans le lecteur.

## $\mathbf{G}$

À des fins de sécurité, veuillez supprimer toutes les informations personnelles si vous devez mettre au rebut, donner ou revendre cet appareil. Veuillez prendre toutes les mesures appropriées, par exemple vous déconnecter après avoir utilisé un service de réseau.

### <span id="page-30-0"></span>**Informations complémentaires**

## <span id="page-30-1"></span>**Dépannage**

Si vous rencontrez l'une des difficultés suivantes lors de l'utilisation du lecteur, employez ce guide de dépannage pour essayer de remédier au problème avant de faire une demande de réparation. Si le problème persiste, consultez votre distributeur Sony le plus proche.

## **Image**

### **Il n'y a pas d'image ou l'image n'est pas sortie correctement.**

- **→** Vérifiez que tous les câbles de raccordement sont fermement connectés [\(page 15\)](#page-14-1).
- **→** Commutez le sélecteur d'entrée de votre téléviseur pour afficher le signal provenant du lecteur.
- **→** Ramenez [Résolution de sortie vidéo] à la résolution la plus basse en appuyant sur  $\blacksquare$  (arrêt), HOME et puis sur la touche POP UP/MENU de la télécommande.
- $\rightarrow$  Essayez ceci : **1**) Mettez le lecteur hors tension puis sous tension. 2 Mettez l'appareil raccordé hors tension puis sous tension. **3Débranchez** puis rebranchez le câble HDMI.
- $\rightarrow$  La prise HDMI OUT est raccordée à un dispositif DVI qui ne prend pas en charge la technologie de protection des droits d'auteur.
- **→** Vérifiez les réglages [Résolution de sortie vidéo] dans [Réglages Ecran] [\(page 25\).](#page-24-0)

, Pour les BD-ROMs/DVD-ROMs/ Contenu de données/Contenu réseau, cochez [Sortie 24p] dans [Réglages Ecran] [\(page 25\).](#page-24-1)

## **La langue de l'affichage à l'écran change automatiquement lors d'un raccordement à la prise HDMI OUT.**

**→** Lorsque [Commande pour HDMI] dans [Réglages HDMI] est réglé sur [Oui] [\(page 28\),](#page-27-1) la langue d'affichage à l'écran change automatiquement conformément au réglage de langue du téléviseur raccordé (si vous modifiez le réglage sur votre téléviseur, etc.).

## **Son**

### **Il n'y a pas de son ou le son n'est pas sorti correctement.**

- **→** Vérifiez que tous les câbles de raccordement sont fermement connectés [\(page 15\)](#page-14-1).
- **← Commutez le sélecteur d'entrée de** votre amplificateur (récepteur) AV de sorte que les signaux audio du lecteur soient sortis de votre amplificateur (récepteur) AV.
- $\rightarrow$  Si le signal audio ne passe pas par la prise DIGITAL OUT (COAXIAL)/ HDMI OUT, vérifiez les réglages audio [\(page 26\)](#page-25-2).
- $\rightarrow$  Pour les raccordements HDMI. essayez ceci : ①Mettez le lecteur hors tension puis sous tension. 2 Mettez l'appareil raccordé hors tension puis sous tension. 3Débranchez puis rebranchez le câble HDMI.
- **→** Pour les raccordements HDMI, si le lecteur est raccordé à un téléviseur par un amplificateur (récepteur) AV, essayez de raccorder le câble HDMI directement au téléviseur. Reportezvous aussi au mode d'emploi fourni avec l'amplificateur (récepteur) AV.
- **→** La prise HDMI OUT est raccordée à un dispositif DVI (les prises DVI n'acceptent pas de signaux audio).
- $\rightarrow$  Le dispositif raccordé à la prise HDMI OUT ne prend pas en charge le format audio du lecteur. Vérifiez les réglages audio [\(page 26\)](#page-25-2).

#### **HD Audio (Dolby Digital Plus, Dolby TrueHD, DTS-HD High Resolution Audio, et DTS-HD Master Audio) n'est pas émis en bitstream.**

- $\rightarrow$  Réglez [Réglage MIX Audio BD] dans [Réglages Audio] sur [Non] [\(page 26\)](#page-25-1).
- $\rightarrow$  Vérifiez que l'amplificateur (récepteur) AV raccordé est compatible avec chaque format HD Audio.

#### **L'audio interactive n'est pas sortie.**

Réglez [Réglage MIX Audio BD] dans [Réglages Audio] sur [Oui] [\(page 26\)](#page-25-1). **Le code de message 3 [Sorties audio temporairement coupées. Ne réglez pas le volume de lecture. Le contenu en cours de lecture est protégé par Cinavia et sa lecture n'est pas autorisée sur ce dispositif. Pour plus d'informations, voir http:// www.cinavia.com. Code Message 3.] apparaît à l'écran lors de la lecture d'un disque.**

 $\rightarrow$  La piste audio de la vidéo en cours de lecture comporte un code Cinavia indiquant qu'il s'agit d'une copie non autorisée d'un contenu produit professionnellement [\(page 6\)](#page-5-0).

## **Disque**

#### **La lecture d'un disque est impossible.**

- $\rightarrow$  Le disque est sale ou déformé.
- **→** Le disque est à l'envers. Insérez le disque avec la face de lecture vers le bas.
- $\rightarrow$  Le disque a un format ne pouvant pas être lu par ce lecteur [\(page 37\)](#page-36-1).
- $\rightarrow$  Le lecteur ne peut pas lire un disque enregistré qui n'est pas correctement finalisé.
- **→** Le code régional du BD ou DVD ne correspond pas au lecteur.

## **Périphérique USB**

### **Le lecteur ne détecte pas un périphérique USB connecté à celui-ci.**

- $\rightarrow$  Assurez-vous que le périphérique USB est fermement connecté à la prise USB.
- **→** Vérifiez si le périphérique USB ou un câble est endommagé.
- **→** Vérifiez si le périphérique USB est sous tension.
- $\rightarrow$  Si le périphérique USB est connecté via un concentrateur USB, connectezle directement au lecteur.

## **Internet en continu**

#### **L'image/le son n'est pas bon/certains programmes affichent une perte de détail, en particulier pendant des scènes à mouvements rapides ou sombres.**

 $\rightarrow$  Il se peut que la qualité de l'image/du son soit améliorée en modifiant la vitesse de connexion. La vitesse de connexion recommandée est d'au moins 2,5 Mbit/s pour une vidéo de définition standard (10 Mbit/s pour une vidéo haute définition).

#### **Il n'existe pas de menu des options pendant l'Internet en continu.**

 $\rightarrow$  Le menu des options n'est pas disponible pendant l'Internet en continu.

## **Connexion au réseau**

#### **Vous ne pouvez pas connecter le lecteur au réseau.**

**→** Vérifiez la connexion au réseau [\(page 16\)](#page-15-2) et les réglages réseau [\(page 29\).](#page-28-2)

#### **L'ordinateur ne peut pas se connecter à Internet après que l'exécution de [Wi-Fi Protected Setup™ (WPS)] (BDP-S3700 seulement).**

**→** Les paramètres sans fil du routeur peuvent changer automatiquement si vous utilisez la fonction Wi-Fi Protected Setup avant de régler les paramètres du routeur. Dans ce cas, modifiez en conséquence les paramètres sans fil de votre ordinateur.

#### **Vous ne pouvez pas connecter le lecteur au routeur LAN sans fil (BDP-S3700 seulement).**

- $\rightarrow$  Vérifiez si le routeur LAN sans fil est sous tension.
- $\rightarrow$  Selon l'environnement ambiant, tel que le matériau du mur, les conditions de réception des ondes radio ou des obstacles entre le lecteur et le routeur LAN sans fil, la distance de communication peut être réduite. Rapprochez le lecteur et le routeur LAN sans fil.
- $\rightarrow$  Des dispositifs qui utilisent une gamme de fréquences de 2,4 GHz, tels qu'un dispositif à micro-ondes, Bluetooth ou sans fil numérique, peuvent interrompre la communication. Éloignez le lecteur de ces dispositifs ou mettez-les hors tension.

### **Le routeur sans fil désiré n'apparaît pas dans la liste des réseaux sans fil (BDP-S3700 seulement).**

**→** Appuyez sur RETURN pour revenir à l'écran précédent et essayez à nouveau la configuration sans fil. Si le routeur sans fil désiré n'est toujours pas détecté, sélectionnez [Nouvel enregistrement de connexion] pour effectuer l'[Enregistr. manuel].

#### **Le message [ Une nouvelle version du logiciel a été trouvée sur le réseau. Effectuez la mise à jour sous « Mise à jour du logiciel ». ] apparaît sur l'écran lors de la mise sous tension du lecteur.**

 $\rightarrow$  Voir [Mise à jour du logiciel] [\(page 24\)](#page-23-4) pour mettre à jour le lecteur sur la version la plus récente du logiciel.

## **Commande pour HDMI (BRAVIA Sync)**

#### **La fonction [Commande pour HDMI] n'est pas opérante (BRAVIA Sync).**

- **→** Vérifiez que [Commande pour HDMI] dans [Réglages HDMI] est réglé sur [Oui] [\(page 28\).](#page-27-1)
- $\rightarrow$  Si vous modifiez le raccordement HDMI, mettez le lecteur hors tension puis sous tension.
- $\rightarrow$  Si une panne de courant se produit, réglez [Commande pour HDMI] dans [Réglages HDMI] sur [Non], puis réglez [Commande pour HDMI] dans [Réglages HDMI] sur [Oui] [\(page 28\)](#page-27-1).
- $\rightarrow$  Vérifiez les points suivants et reportezvous au mode d'emploi fourni avec l'appareil.
- l'appareil raccordé est compatible avec la fonction [Commande pour HDMI].
- le réglage de l'appareil raccordé pour la fonction [Commande pour HDMI] est correct.
- **→** Lorsque vous raccordez le lecteur à un téléviseur par l'intermédiaire d'un amplificateur (récepteur) AV,
	- si l'amplificateur (récepteur) AV n'est pas compatible avec la fonction [Commande pour HDMI], il se peut que vous ne puissiez pas commander le téléviseur depuis le lecteur.
	- si vous modifiez le raccordement HDMI, débranchez et rebranchez le cordon secteur, ou si une panne de courant se produit, essayez ceci : 1Commutez le sélecteur d'entrée de l'amplificateur (récepteur) AV de sorte que l'image du lecteur apparaisse sur l'écran du téléviseur. 2Réglez [Commande pour HDMI] dans [Réglages HDMI] sur [Non], puis réglez [Commande pour HDMI] dans [Réglages HDMI] sur [Oui] [\(page 28\)](#page-27-1). Reportez-vous au mode d'emploi fourni avec l'amplificateur (récepteur) AV.

#### **La fonction Mise hors tension du système n'est pas opérante (BRAVIA Sync).**

**→** Vérifiez que [Commande pour HDMI] et [Liée à Arrêt du téléviseur] dans [Réglages HDMI] sont réglés sur [Oui] et [Valide] [\(page 28\).](#page-27-1)

## **Divers**

#### **La lecture ne commence pas depuis le début du contenu.**

**→** Appuyez sur OPTIONS et sélectionnez [Lect. depuis début].

#### **La lecture ne commence pas depuis le point de reprise où vous avez arrêté la dernière lecture.**

- $\rightarrow$  Selon le disque, il se peut que le point de reprise soit effacé de la mémoire lorsque
	- vous ouvrez le plateau de disque.
	- vous déconnectez le périphérique USB.
	- vous effectuez la lecture d'un autre contenu.
	- vous mettez le lecteur hors tension.

#### **Le code de message 1 [Lecture arrêtée. Le contenu en cours de lecture est protégé par Cinavia et sa lecture n'est pas autorisée sur ce dispositif. Pour plus d'informations, voir http://www.cinavia.com. Code Message 1.] apparaît à l'écran lors de la lecture d'un disque.**

 $\rightarrow$  La piste audio de la vidéo en cours de lecture comporte un code Cinavia indiquant que la reproduction de cette vidéo n'est possible que sur un équipement professionnel et n'est pas autorisée pour les consommateurs [\(page 6\).](#page-5-0)

#### **Le plateau de disque ne s'ouvre pas et vous ne pouvez pas retirer le disque même après avoir appuyé sur**  Z**.**

- $\rightarrow$  Pendant que le lecteur est sous tension, appuyez sur  $\blacksquare$  (arrêt), HOME, puis sur la touche TOP MENU de la télécommande afin de déverrouiller le plateau et de désactiver le verrouillage enfant [\(page 10\).](#page-9-3)
- $\rightarrow$  Essayez ceci :  $\odot$ Mettez le lecteur hors tension et débranchez le cordon d'alimentation. 2Rebranchez le cordon d'alimentation tout en appuyant sur  $\triangle$  du lecteur. 3 Continuez à appuyer sur  $\triangleq$  du lecteur jusqu'à ce que le plateau s'ouvre. **4)Retirez** le disque. 5Débranchez et branchez de nouveau le cordon d'alimentation.

### **Le message [Touche [EJECT] actuellement non disponible.] s'affiche à l'écran après avoir appuyé sur** Z **(ouverture/fermeture).**

 $\rightarrow$  Contactez le distributeur Sony le plus proche de votre domicile ou votre centre de service agréé Sony local.

#### **Le lecteur ne répond à aucune touche.**

**→** De l'humidité s'est condensée dans le lecteur [\(page 4\)](#page-3-1).

## <span id="page-35-0"></span>**Spécifications**

Les spécifications et la conception sont susceptibles de modification sans préavis.

## **Système**

Laser : Laser à semi-conducteur

#### **Entrées et sorties**

(Nom des prises : Type de prise/Niveau de sortie/ Impédance de charge)

DIGITAL OUT (COAXIAL) :

Prise phono/0,5 Vc-c/75 ohms

HDMI OUT :

Connecteur standard à 19 broches HDMI

LAN $(100)$ :

Borne 100BASE-TX

#### USB :

Prise USB Type A (pour connecter une mémoire USB, un lecteur de carte mémoire, un appareil photo numérique ou un caméscope numérique)\*

\* Ne pas utiliser à des fins de charge électrique.

#### DC IN:

BDP-S3700 : 12 V DC, 650 mA BDP-S1700 : 12 V DC, 600 mA

#### **Sans fil (BDP-S3700 seulement)**

Norme LAN sans fil : Protocole IEEE 802.11 b/g/n Plage de fréquences / Puissance de sortie : 2 400 - 2 483,5 MHz / 19,98 dBm Canaux 1-13 Modulation : DSSS et OFDM

## **Généralités**

Alimentation : Prise 12 V DC avec adaptateur secteur Tension nominale : Entrée 220 V – 240 V CA, 50/60 Hz

<span id="page-35-1"></span>Consommation électrique (lors de l'utilisation de l'adaptateur secteur) : BDP-S3700 : 9,2 W BDP-S1700 : 8,5 W Mise en veille du réseau : 0,8 W (tous les ports réseau filaires/ sans fil sous tension) Dimensions (approx.) : 230 mm × 194 mm × 39 mm (largeur/profondeur/hauteur) pièces saillantes comprises Poids (approx.) : 0,8 kg Température de fonctionnement : 5 ºC à 35 ºC Humidité de fonctionnement : 25 % à 80 %

## **Accessoires fournis**

- Adaptateur secteur (AC-L1210WW) (1)
- Cordon d'alimentation secteur (1)
- Télécommande (1)
- Piles R03 (format AAA) (2)
## **Disques pouvant être lus**

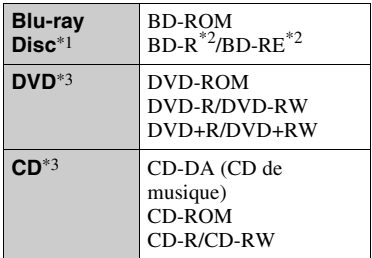

\*1 Les spécifications des Blu-ray Disc étant nouvelles et évoluant, il se peut que la lecture de certains disques ne soit pas possible selon le type de disque et la version.

La sortie audio est différente selon la source, la prise de sortie raccordée et les réglages audio sélectionnés. \*2 BD-RE : Ver.2.1

- BD-R : Ver.1.1, 1.2, 1.3, y compris les BD-R type à pigment organique (type LTH) Des BD-R enregistrés sur un ordinateur ne peuvent pas être lus si des
- post-scriptum sont enregistrables.<br>Un CD ou disque DVD ne sera pas lu s'il n'a pas été correctement finalisé. Pour plus d'informations, reportez-vous au mode d'emploi fourni avec le dispositif d'enregistrement.

#### **Disques ne pouvant pas être lus**

- BD avec cartouche
- BDXL
- DVD-RAM
- HD DVD
- Disques DVD Audio
- PHOTO CD
- Partie données des CD-Extra
- Super VCD
- Face du contenu audio des DualDiscs

## **Remarque sur les disques**

Cet appareil est conçu pour la lecture de disques conformes à la norme Compact Disc (CD). Les DualDiscs et certains disques de musique codés avec des technologies de protection des droits d'auteur ne sont pas conformes à la norme Compact Disc (CD) et il se peut donc que ces disques ne puissent pas être lus par ce produit.

## **Remarque sur les opérations de lecture de BD/DVD**

Certaines opérations de lecture de BD/DVD peuvent être réglées intentionnellement par les producteurs de logiciel. Ce lecteur lisant les BD/DVD en fonction du contenu du disque que les producteurs de logiciel ont conçu, il est possible que certaines caractéristiques de lecture ne soient pas disponibles.

## **Remarque sur les BD/DVD double couche**

La lecture des images et du son peut être momentanément interrompue lorsque les couches changent.

## **Code régional (BD-ROM/DVD VIDEO seulement)**

Votre lecteur comporte un code régional imprimé en bas de l'appareil et il ne peut lire que des BD-ROM/DVD VIDEO portant une étiquette avec des codes régionaux identiques ou **[** 

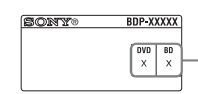

Code régional

## **Types de fichiers pouvant être lus**

## **Vidéo**

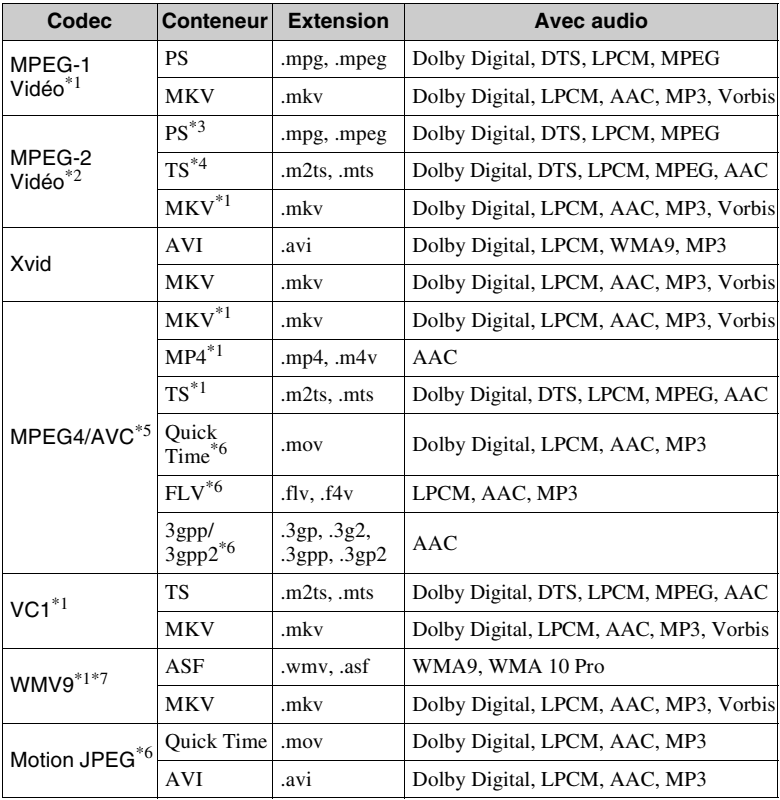

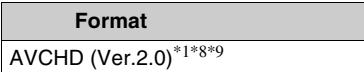

#### **Musique**

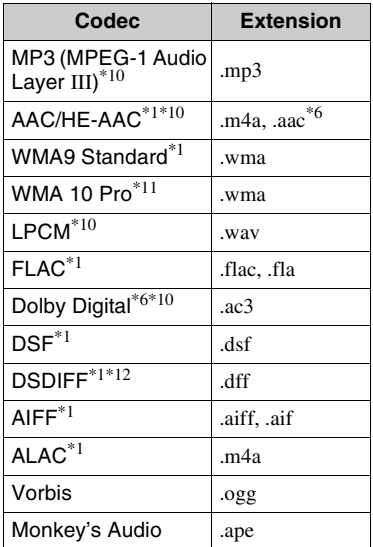

#### **Photo**

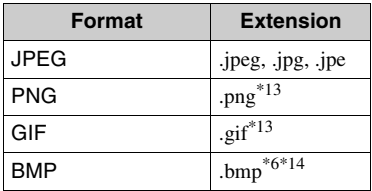

- $*1$  Il est possible que le lecteur ne lise pas ce format de fichier sur un serveur DLNA
- (BDP-S3700 seulement). \*2 Le lecteur ne peut lire que la vidéo à définition standard sur un serveur DLNA
- (BDP-S3700 seulement). \*3 Le lecteur ne peut pas lire les fichiers au format DTS sur un serveur DLNA
- (BDP-S3700 seulement).<br> $*4$  Le lecteur ne peut lire que les fichiers au format Dolby Digital sur un serveur<br>DLNA (BDP-S3700 seulement).
- $*5$  Le lecteur prend en charge le format AVC jusqu'au niveau 4.1.
- Le lecteur ne peut pas lire ce format de fichier sur un serveur DLNA (BDP-S3700
- seulement).<br>Le lecteur prend en charge le format
- WMV9 jusqu'au niveau avancé. \*8 Le lecteur prend en charge les cadences
- d'image allant jusqu'à 60 images/s \*9 Le lecteur peut lire des fichiers de format AVCHD qui sont enregistrés sur un caméscope vidéo, etc. La lecture d'un disque de format AVCHD n'est pas possible s'il n'a pas été correctement
- finalisé. \*10 Le lecteur peut lire les fichiers « .mka ». (Ce fichier ne peut pas être lu sur un
- serveur DLNA (BDP-S3700 seulement).) \*11 Le lecteur ne peut pas lire de fichier codé
- tel que Lossless.  $\mathrm{^{*12}}$  Le lecteur ne lit pas les fichiers codés en
- DST. \*13 Le lecteur ne lit pas les fichiers PNG ou
- GIF animés.<br>\*14 Le lecteur ne prend pas en charge les fichiers BMP 16 bits.

#### $\mathbf{G}$

- Il se peut que la lecture de certains fichiers ne soit pas possible selon le format de fichier, le codage de fichier, les conditions d'enregistrement ou les conditions du serveur DLNA (BDP-S3700 seulement).
- Il se peut que la lecture de certains fichiers édités sur un ordinateur ne soit pas possible.
- Il se peut que la fonction d'avance ou de recul rapide ne puisse pas être appliquée à certains fichiers.
- Le lecteur ne peut pas lire des fichiers codés tels que DRM.
- Le lecteur peut reconnaître les fichiers et dossiers suivants sur des BD, DVD, CD et périphériques USB :
	- jusqu'aux dossiers de la neuvième couche, y compris le dossier racine.
	- jusqu'à 500 fichiers/dossiers sur une couche unique.
- Le lecteur peut reconnaître les fichiers et dossiers suivants stockés sur le serveur DLNA (BDP-S3700 seulement) :
	- jusqu'aux dossiers de la dix-neuvième couche.
	- jusqu'à 999 fichiers/dossiers sur une couche unique.
- Le lecteur prend en charge les cadences d'image suivantes :
	- jusqu'à 60 images/s pour AVCHD (MPEG4/AVC) uniquement.
	- jusqu'à 30 images/s pour les autres codecs vidéo.
- Le lecteur prend en charge les débits binaires vidéo allant jusqu'à 40 Mbit/s.
- Il est possible que certains périphériques USB ne fonctionnent pas avec ce lecteur.
- Le lecteur peut reconnaître des périphériques Mass Storage Class (MSC) (classe stockage de masse) (tels qu'une mémoire flash ou un disque dur), des périphériques de classe Still Image Capture Device (SICD) (dispositif de capture d'image fixe) et un clavier 101.
- Afin d'éviter une altération des données ou d'endommager la mémoire ou des périphériques USB, mettez le lecteur hors tension avant de connecter ou de retirer la mémoire ou des périphériques USB.
- Il se peut que la lecture de fichiers vidéo à haut débit binaire sur des CD de données ne soit pas régulière. Il est recommandé de lire de tels fichiers en utilisant des DVD ou des BD de données.

## **Sécurité LAN sans fil (BDP-S3700 seulement)**

La communication via la fonction LAN sans fil étant établie par des ondes radio, le signal sans fil est susceptible d'être intercepté. Afin de protéger la communication sans fil, ce lecteur prend en charge diverses fonctions de sécurité. Assurez-vous de configurer correctement les paramètres de sécurité conformément à votre environnement réseau.

### **Pas de sécurité**

Bien que vous puissiez effectuer facilement des réglages, n'importe qui peut intercepter une communication sans fil ou faire intrusion dans votre réseau sans fil, même sans outils perfectionnés. Pensez qu'il y a toujours un risque d'accès non autorisé ou d'interception de données.

#### **WEP**

WEP applique une sécurité aux communications afin d'empêcher des inconnus d'intercepter des communications ou de faire intrusion dans votre réseau sans fil. WEP est une technologie de sécurité rétrospective qui permet à des dispositifs plus anciens, qui ne prennent pas en charge TKIP/AES, d'être connectés.

**WPA-PSK (TKIP), WPA2-PSK (TKIP)** TKIP est une technologie de sécurité mise au point pour remédier aux déficiences de WEP. TKIP assure un meilleur niveau de sécurité que WEP.

**WPA-PSK (AES), WPA2-PSK (AES)** AES est une technologie de sécurité qui utilise une méthode de sécurité de pointe qui est distincte de WEP et TKIP. AES assure un meilleur niveau de sécurité que WEP ou TKIP.

## **Remarques sur les disques**

• Pour que les disques restent propres, tenez-les par les bords. Ne touchez jamais la surface des disques.

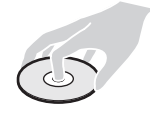

Si le disque est rayé ou couvert de poussière ou de traces de doigts, il est possible qu'il ne fonctionne pas correctement.

- N'exposez pas les disques au rayonnement direct du soleil ou à des sources de chaleur telles que des conduites d'air chaud, et ne les laissez pas dans un véhicule garé en plein soleil, car la température à l'intérieur de l'habitacle peut augmenter considérablement.
- Après avoir lu un disque, rangez-le dans son boîtier.
- Nettoyez le disque avec un chiffon de nettoyage. Essuyez un disque du centre vers l'extérieur.

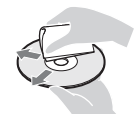

- N'utilisez pas de solvants, tels que de la benzine, des diluants, des nettoyants pour disque/ lentille disponibles dans le commerce ou des vaporisateurs antistatiques destinés aux disques vinyle.
- Si vous avez imprimé l'étiquette du disque, laissez-la sécher avant d'effectuer la lecture du disque.
- N'utilisez pas les disques suivants. – Un disque de nettoyage de lentille.
	- Un disque de forme non standard (carte, coeur, par exemple).
	- Un disque sur lequel il y a une étiquette ou un autocollant.
	- Un disque sur lequel il y a un ruban cellophane ou un adhésif autocollant.
- Ne rectifiez pas la surface de la face de lecture d'un disque pour éliminer les rayures.

## **Liste des codes de langue**

Pour plus d'informations, voir [\[Réglages](#page-26-0)  [Visualisation BD/DVD\] \(page 27\)](#page-26-0). L'orthographe des langues est conforme à la norme ISO 639 : 1988 (E/F).

#### **Code Langue**

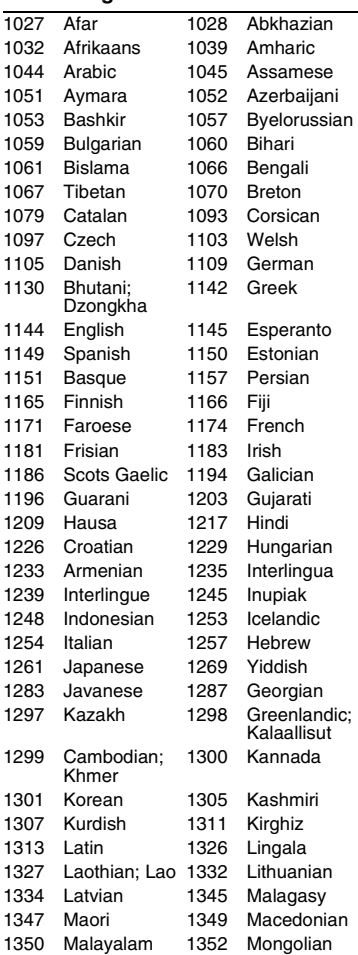

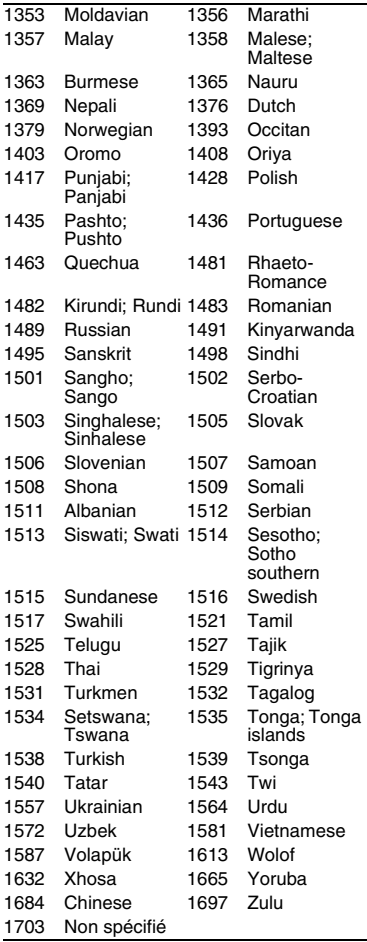

## **Code Langue Code de zone/contrôle parental**

Pour plus d'informations, voir [\[Code](#page-27-0)  [zone contrôle parental\] \(page 28\)](#page-27-0).

## **Code Zone**

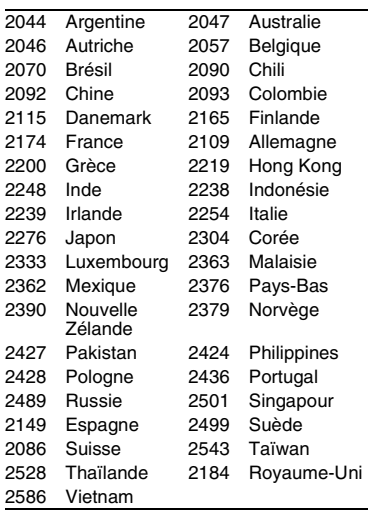

## <span id="page-43-0"></span>**ACHTUNG**

Um Feuergefahr und die Gefahr eines elektrischen Schlags zu vermeiden, schützen Sie das Gerät vor Tropf- oder Spritzwasser, und stellen Sie keine Gefäße mit Flüssigkeiten darin, wie z. B. Vasen, auf das Gerät.

Um einen elektrischen Schlag zu vermeiden, öffnen Sie das Gehäuse nicht. Überlassen Sie Wartungsarbeiten stets nur qualifiziertem Fachpersonal.

Das Netzkabel darf nur von einer qualifizierten Kundendienststelle ausgewechselt werden.

Schützen Sie Akkus und Batterien bzw. Geräte mit eingelegten Akkus und Batterien vor übermäßiger Hitze, wie z. B. Sonnenlicht und Feuer.

#### **VORSICHT**

Die Verwendung optischer Instrumente zusammen mit diesem Produkt stellt ein Gesundheitsrisiko für die Augen dar. Da der in diesem Blu-ray Disc/DVD-Player verwendete Laserstrahl schädlich für die Augen ist, versuchen Sie nicht, das Gehäuse zu zerlegen. Überlassen Sie Wartungsarbeiten stets nur qualifiziertem Fachpersonal.

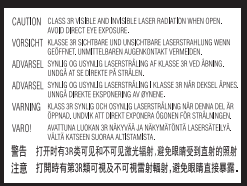

Dieses Etikett befindet sich auf dem Laser-Schutzgehäuse innerhalb des Player-Gehäuses.

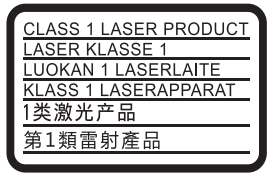

Dieses Gerät wurde als Laser- Gerät der Klasse 1 (LASER KLASSE 1) klassifiziert. Das entsprechende Etikett (LASER KLASSE 1) befindet sich außen an der Rückseite.

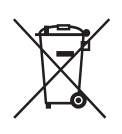

**Entsorgung von gebrauchten elektrischen und elektronischen Geräten (anzuwenden in den Ländern der Europäischen Union und anderen europäischen Ländern mit einem separaten Sammelsystem für diese Geräte)**

Das Symbol auf dem Produkt oder seiner Verpackung weist darauf hin, dass dieses Produkt nicht als normaler Haushaltsabfall zu behandeln ist, sondern an einer Annahmestelle für das Recycling von elektrischen und elektronischen Geräten abgegeben werden muss. Durch Ihren Beitrag zum korrekten Entsorgen dieses Produkts schützen Sie die Umwelt und die Gesundheit Ihrer Mitmenschen. Umwelt und Gesundheit werden durch falsches Entsorgen gefährdet. Materialrecycling hilft, den Verbrauch von Rohstoffen zu verringern. Weitere Informationen zum Recycling dieses Produkts erhalten Sie bei Ihrer Gemeindeverwaltung, den kommunalen Entsorgungsbetrieben oder dem Geschäft, in dem Sie das Produkt gekauft haben.

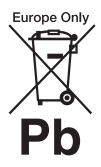

**Entsorgung von gebrauchten Batterien und Akkus (anzuwenden in den Ländern der Europäischen Union und anderen europäischen Ländern mit einem separaten Sammelsystem für diese Produkte)**

Das Symbol auf der Batterie/dem Akku oder der Verpackung weist darauf hin, dass diese nicht als normaler Haushaltsabfall zu behandeln sind. Ein zusätzliches chemisches Symbol Pb (Blei) oder Hg (Quecksilber) unter der durchgestrichenen Mülltonne bedeutet, dass die Batterie/der Akku einen Anteil von mehr als 0,0005% Quecksilber oder 0,004% Blei enthält. Durch Ihren Beitrag zum korrekten Entsorgen dieser Batterien/Akkus schützen Sie die Umwelt und die Gesundheit Ihrer Mitmenschen. Umwelt und Gesundheit werden durch falsches Entsorgen gefährdet. Materialrecycling hilft, den Verbrauch von Rohstoffen zu verringern.

Bei Produkten, die auf Grund ihrer Sicherheit, der Funktionalität oder als Sicherung vor Datenverlust eine ständige Verbindung zur eingebauten Batterie benötigen, sollte die Batterie nur durch qualifiziertes Servicepersonal ausgetauscht werden.

Um sicherzustellen, dass die Batterie korrekt entsorgt wird, geben Sie das Produkt zwecks Entsorgung an einer Annahmestelle für das Recycling von elektrischen und elektronischen Geräten ab.

Für alle anderen Batterien entnehmen Sie die Batterie bitte entsprechend dem Kapitel über die sichere Entfernung der Batterie. Geben Sie die Batterie an einer Annahmestelle für das Recycling von Batterien/Akkus ab.

Weitere Informationen über das Recycling dieses Produkts oder der Batterie erhalten Sie von Ihrer Gemeinde, den kommunalen Entsorgungsbetrieben oder dem Geschäft, in dem Sie das Produkt gekauft haben.

Dieses Produkt wurde von oder für Sony Corporation, 1-7-1 Konan Minato-ku Tokio, 108- 0075 Japan hergestellt. Bei Fragen zur Produktkonformität auf Grundlage der Gesetzgebung der Europäischen Union kontaktieren Sie bitte den Bevollmächtigten Sony Belgium, bijkantoor van Sony Europe Limited, Da Vincilaan 7-D1, 1935 Zaventem, Belgien. Für Kundendienst oder Garantieangelegenheiten wenden Sie sich bitte an die in den Kundendienstoder Garantiedokumenten genannten Adressen.

#### **Sicherheitsmaßnahmen**

- Das Typenschild befindet sich an der Unterseite des Geräts.
- Dieses Gerät arbeitet mit 220 V 240 V Wechselstrom, 50/60 Hz. Stellen Sie sicher, dass die Betriebsspannung des Gerätes mit Ihrer örtlichen Netzspannung übereinstimmt.
- Installieren Sie dieses Gerät so, dass das Netzkabel im Störungsfall sofort von der Netzsteckdose abgezogen werden kann.

#### **Hinweis für Kunden in Europa (nur BDP-S3700)**

# $\epsilon$

Hiermit erklärt Sony Corporation, dass diese Funkanlage der Richtlinie 2014/53/EU entspricht. Der vollständige Text der EU-Konformitätserklärung ist unter der folgenden Internetadresse verfügbar: http://www.compliance.sony.de/

## <span id="page-45-0"></span>**Sicherheitsmaßnahmen**

Dieses Gerät wurde geprüft und erfüllt die Auflagen der EMV-Direktive für den Gebrauch von Verbindungskabeln, die kürzer als 3 m sind.

## **Aufstellung**

- Stellen Sie den Player an einem Ort mit ausreichender Luftzufuhr auf, so dass sich im Inneren des Geräts kein Wärmestau bildet.
- Um die Feuergefahr zu verringern, decken Sie die Lüftungsöffnungen des Geräts nicht mit Zeitungen, Tischdecken, Vorhängen usw. ab.
- Setzen Sie das Gerät keinem offenen Feuer (z. B. angezündeten Kerzen) aus.
- Installieren Sie diesen Player nicht in einem beengten Raum, wie z. B. einem Bücherregal oder dergleichen.
- Stellen Sie den Player nicht im Freien, in Fahrzeugen, auf Schiffen oder anderen Wasserfahrzeugen auf.
- Wird der Player direkt von einem kalten in einen warmen Raum gebracht oder wird er in einem Raum mit hoher Luftfeuchtigkeit aufgestellt, kann sich auf den Linsen im Player Feuchtigkeit niederschlagen. Der Player funktioniert dann möglicherweise nicht mehr richtig. Nehmen Sie in diesem Fall die Disc heraus und lassen Sie den Player dann etwa eine halbe Stunde lang eingeschaltet, bis die Feuchtigkeit verdunstet ist.
- Stellen Sie den Player nicht in geneigter Position auf. Es darf nur in waagrechter Position benutzt werden.
- Legen Sie keine Metallgegenstände vor der Frontplatte ab. Diese können den Empfang von Funkwellen einschränken.
- Stellen Sie den Player nicht an einem Ort auf, an dem medizinische Geräte verwendet werden. Anderenfalls kann es zu einer Funktionsstörung medizinischer Instrumente kommen.
- Falls Sie einen Schrittmacher oder ein anderes medizinisches Gerät benutzen, konsultieren Sie Ihren Arzt oder den Hersteller Ihres medizinischen Gerätes, bevor Sie die WLAN-Funktion benutzen.
- Dieser Player sollte in einem Mindestabstand von 20 cm vom Körper einer Person (außer Gliedmaßen: Hände, Handgelenke, Füße und Fußgelenke) aufgestellt und betrieben werden.
- Stellen Sie keine schweren oder instabilen Gegenstände auf den Player.
- Legen Sie außer Discs keine anderen Objekte auf die Disclade. Anderenfalls kann eine Beschädigung des Players oder des Objekts verursacht werden.
- Nehmen Sie eine eingelegte Disc aus der Disclade heraus, wenn Sie den Player transportieren. Andernfalls könnte die Disc beschädigt werden.
- Trennen Sie das Netzkabel und alle übrigen Kabel vom Player ab, wenn Sie den Player transportieren.

#### **Stromversorgung**

- Der Player bleibt auch in ausgeschaltetem Zustand mit dem Stromnetz verbunden, solange das Netzkabel mit der Netzsteckdose verbunden ist.
- Trennen Sie den Player von der Netzsteckdose, wenn Sie beabsichtigen, den Player längere Zeit nicht zu benutzen. Ziehen Sie dabei immer am Stecker des Netzkabels, niemals am Kabel selbst.
- Beachten Sie die folgenden Punkte, um eine Beschädigung des Netzkabels zu verhüten. Benutzen Sie das Netzkabel nicht, wenn es beschädigt ist, weil es sonst zu einem elektrischen Schlag oder Brand kommen kann.
	- Klemmen Sie das Netzkabel nicht zwischen dem Player und einer Wand, Regal usw. ein.
	- Stellen Sie keine schweren Gegenstände auf das Netzkabel, und ziehen Sie nicht am Netzkabel selbst.

## **Info zum Netzteil**

- Verwenden Sie für diesen Player das mitgelieferte Netzteil, da andere Netzteile Fehlfunktionen verursachen können.
- Nicht disassemblieren oder rückentwickeln.
- Bewahren Sie das Netzteil nicht an einem beengten Raum wie einem Bücherregal oder einem AV-Schrank auf.
- Schließen Sie das Netzteil nicht an einen Reisesteckdosenadapter an, da es zu Wärmeentwicklungen und Fehlfunktionen kommen kann.
- Nicht fallen lassen oder Stößen aussetzen.

## **Einstellen der Lautstärke**

Erhöhen Sie die Lautstärke nicht, wenn gerade eine sehr leise Passage oder eine Stelle ohne Tonsignale wiedergegeben wird. Anderenfalls können Ihre Ohren und die Lautsprecher Schaden erleiden, wenn der Ton den Spitzenpegel erreicht.

## **Reinigung**

Reinigen Sie Gehäuse, Tafel und Bedienelemente mit einem weichen Tuch. Verwenden Sie keine Scheuermittel, Scheuerschwämme oder Lösungsmittel wie Alkohol oder Benzin.

## **Hinweis zu Reinigungs- Discs, Disc-/ Linsenreinigern**

Verwenden Sie keine Reinigungs-Discs oder Disc/ Linsenreiniger (einschließlich Feuchtoder Sprayreiniger). Andernfalls kann es zu Fehlfunktionen am Gerät kommen.

## **Austausch von Teilen**

Falls dieser Player einmal repariert werden muss, werden eventuell ausgetauschte Teile zur Wiederverwendung bzw. zum Recycling möglicherweise einbehalten.

## **Info zum Anschluss an die Buchse HDMI OUT**

Beachten Sie Folgendes, da die Buchse HDMI OUT und der Stecker durch unsachgemäße Behandlung beschädigt werden können.

• Richten Sie den HDMI-Stecker unter Berücksichtigung der Form genau auf die Buchse HDMI OUT an der Rückwand des Players aus. Vergewissern Sie sich, dass der Stecker nicht umgedreht oder schief ist.

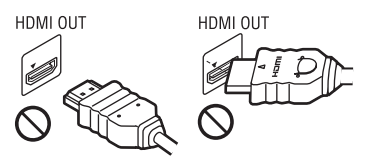

• Trennen Sie das HDMI-Kabel ab, wenn Sie den Player transportieren.

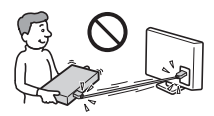

• Halten Sie den HDMI-Stecker beim Anschließen oder Abziehen des HDMI-Kabels gerade. Unterlassen Sie Verdrehen oder gewaltsames Einführen des HDMI-Steckers in die Buchse HDMI OUT.

## **WICHTIGER HINWEIS**

Vorsicht: Dieser Player kann ein Videostandbild oder eine Bildschirmanzeige für unbegrenzte Zeit auf dem Fernsehschirm anzeigen. Wenn ein Videostandbild oder eine Bildschirmanzeige aber sehr lange Zeit unverändert auf dem Fernsehschirm angezeigt wird, besteht die Gefahr einer dauerhaften Schädigung der Mattscheibe. Fernsehgeräte mit Plasmabildschirm und Projektionsfernsehgeräte sind in dieser Hinsicht besonders empfindlich.

Sollten an Ihrem Player Probleme auftreten oder sollten Sie Fragen haben, wenden Sie sich bitte an Ihren Sony-Händler.

### **Urheberrechtsschutz**

Hiermit möchten wir Sie über die erweiterten Inhalts-Urheberrechtsschutzsysteme informieren, die sowohl bei Blu-ray Disc™ als auch bei DVD-Datenträgern verwendet werden. Diese Systeme, AACS (Advanced Access Content System) und CSS (Content Scramble System) genannt, verfügen evtl. über einige Beschränkungen bezüglich Wiedergabe, analoger Ausgabe sowie anderer ähnlicher Leistungsmerkmale. Die Bedienung dieses Produkts und die auferlegten Beschränkungen können abhängig vom Kaufdatum schwanken, da der Verwaltungsrat des AACS nach dem Zeitpunkt des Kaufs u. U. seine Beschränkungsregeln ändern oder neue Regeln beschließen kann.

### **Cinavia Bekanntgabe**

Dieses Produkt verwendet die Technologie von Cinavia zur Einschränkung des Gebrauchs nicht autorisierter Kopien kommerzieller Filmund Videoprodukte und deren Tonstreifen. Sobald ein unzulässiger Gebrauch einer nicht autorisierten Kopie entdeckt wird, wird eine Meldung angezeigt und die Wiedergabe oder der Kopiervorgang wird unterbrochen.

Weitere Informationen zur Technologie von Cinavia werden im Cinavia Online Verbraucher-Informationszentrum unter http:// www.cinavia.com angeboten. Zur Anforderung zusätzlicher Information über Cinavia per Post, senden Sie eine Postkarte mit Ihrer Postanschrift an: Cinavia Consumer Information Center, P.O. Box 86851, San Diego, CA, 92138, USA.

#### **Urheberrechte und Markenzeichen**

- Java ist ein Markenzeichen der Firma Oracle und/oder ihren Zweigfirmen.
- Hergestellt unter Lizenz von Dolby Laboratories. Dolby und das Doppel-D-Symbol sind Warenzeichen von Dolby Laboratories.

• Informationen zu DTS-Patenten finden Sie unter http://patents.dts.com. Hergestellt unter Lizenz von DTS Licensing Limited. DTS, das DTS-Symbol sowie die Kombination von DTS und dem Symbol sind eingetragene Markenzeichen und DTS 2.0+Digital Out ist ein Markenzeichen von DTS, Inc. © DTS, Inc. Alle Rechte vorbehalten.

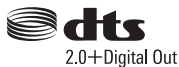

- Die Begriffe HDMI® und HDMI High-Definition Multimedia Interface sowie das HDMI-Logo sind Marken oder eingetragene Marken von HDMI Licensing Administrator, Inc. in den Vereinigten Staaten und anderen Ländern.
- Blu-ray Disc™, Blu-ray™, BD-LIVE™, BONUSVIEW™ und die jeweiligen Logos sind Markenzeichen der Blu-ray Disc Association.
- Das "DVD Logo" ist ein Markenzeichen der DVD Format/Logo Licensing Corporation.
- Die "DVD+RW," "DVD-RW," "DVD+R," "DVD-R," "DVD VIDEO," und "CD"-Logos sind Markenzeichen.
- "BRAVIA" ist ein Markenzeichen der Sony Corporation.
- MPEG Layer-3 Audiocodiertechnologie und Patente lizenziert von Fraunhofer IIS und Thomson.
- Dieses Produkt umfasst geschützte Technologie unter der Lizenz von Verance Corporation und ist sowohl durch das amerikanische Patent 7.369.677 sowie andere amerikanische und weltweit erteilte und beantragte Patente als auch durch Copyright und den Schutz des Betriebsgeheimnisses für bestimmte Aspekte solcher Technologien geschützt. Cinavia ist eine Handelsmarke der Verance Corporation. Copyright 2004–2010 Verance Corporation. Verance behält sich alle Rechte vor. Reverse Engineering oder Disassemblierung sind untersagt.

• Windows Media ist ein eingetragenes Markenzeichen oder Markenzeichen der Microsoft Corporation in den USA und/oder anderen Ländern.

Dieses Produkt ist durch bestimmte geistige Eigentumsrechte der Microsoft Corporation geschützt. Die Verwendung oder Distribution dieser Technologie außerhalb dieses Produktes ohne Lizenz von Microsoft oder eines bevollmächtigten Microsoft-Tochterunternehmens ist untersagt. Content-Eigentümer verwenden Microsoft PlayReady™ Content-Zugriffstechnologie, um ihr geistiges Eigentum, einschließlich urheberrechtlich geschützter Inhalte, zu schützen. Dieses Gerät benutzt PlayReady-Technologie, um auf PlayReady-geschützte Inhalte und/oder WMDRM-geschützte Inhalte zuzugreifen. Falls das Gerät Inhaltnutzungsbeschränkungen nicht ordnungsgemäß durchsetzt, können Content-Eigentümer von Microsoft verlangen, die Fähigkeit des Gerätes zum Verbrauch von PlayReady-geschützten Inhalten aufzuheben. Die Aufhebung sollte keine ungeschützten Inhalte oder von anderen Content-Zugriffstechnologien geschützten Inhalte beeinträchtigen. Content-Eigentümer können von Ihnen verlangen, PlayReady für den Zugriff auf ihre Inhalte zu aktualisieren. Falls Sie einen Upgrade ablehnen, sind Sie nicht in der Lage, auf Inhalte zuzugreifen, die den Upgrade erfordern.

- Wi-Fi®, Wi-Fi Protected Access®, Wi-Fi Alliance® und Miracast® sind eingetragene Markenzeichen von Wi-Fi Alliance.<sup>\*</sup>
- Wi-Fi CERTIFIED™, WPA™, WPA2™, Wi-Fi Protected Setup™ und Wi-Fi CERTIFIED Miracast™ sind Zeichen der Wi-Fi Alliance<sup>\*</sup>
- Das Wi-Fi CERTIFIED Logo ist ein Zertifizierungszeichen der Wi-Fi Alliance.<sup>\*</sup>
- Das Wi-Fi Protected Setup Identifier Mark ist ein Zertifizierungszeichen der Wi-Fi Alliance<sup>\*</sup>

• DLNA™, das DLNA-Logo und DLNA CERTIFIED™ sind Markenzeichen, Servicezeichen oder Zertifizierungszeichen der Digital Living Network Alliance.<sup>\*</sup>

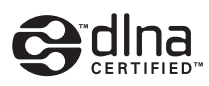

• Opera® Devices SDK von Opera Software ASA. Copyright 1995-2015 Opera Software ASA. Alle rechte vorbehalten.

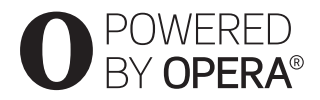

- Alle anderen Marken sind Marken ihrer jeweiligen Eigentümer.
- Sonstige System- und Produktnamen sind im Allgemeinen Markenzeichen oder eingetragene Markenzeichen der jeweiligen Hersteller. Die Zeichen ™ und ® werden in diesem Dokument nicht angegeben.

\* nur BDP-S3700

## **Software-Lizenzinformation**

Bezüglich des Endbenutzer-Lizenzvertrags (EULA) siehe [Lizenzverinebarung] im Optionsmenü der jeweiligen Netzwerkdienst-Symbole.

Für Einzelheiten zu den anderen Software-Lizenzen wählen Sie [Setup] und rufen [Software-Lizenzinformation] unter [System-Einstellungen] auf.

Dieses Produkt enthält Software, die der GNU General Public License ("GPL") oder der GNU Lesser General Public License ("LGPL") unterliegt. Diese Lizenzen schreiben fest, dass die Kunden in Übereinstimmung mit den Bedingungen der GPL oder der LGPL das Recht haben, den Quellcode besagter Software zu erwerben, zu ändern und weiter zu verteilen. Der Quellcode für die in diesem Produkt verwendete Software unterliegt der GPL und der LGPL und ist im Internet verfügbar. Zum Herunterladen besuchen Sie bitte die folgende Website:

http://oss.sony.net/Products/Linux Bitte beachten Sie, dass Sony nicht auf Anfragen bezüglich des Inhalts dieses Quellcodes reagieren kann.

#### **Haftungsausschluss für von Dritten angebotene Dienste**

Von Dritten angebotene Dienste können ohne vorherige Ankündigung geändert, ausgesetzt oder eingestellt werden. Sony übernimmt in diesen Fällen keine Haftung.

# **Inhalt**

- [2 ACHTUNG](#page-43-0)
- [4 Sicherheitsmaßnahmen](#page-45-0)

## **[Vorbereitungen](#page-51-0)**

- [10 Lage der Teile und Bedienelemente](#page-51-1)
- [15 Schritt 1: Anschließen des Players](#page-56-0)
- [16 Schritt 2: Vorbereiten der Netzwerkverbindung](#page-57-0)
- [16 Schritt 3: Schnellkonfiguration](#page-57-1)

## **[Wiedergabe](#page-61-0)**

- [20 Wiedergeben einer Disc](#page-61-1)
- [21 Wiedergabe von einem USB-Gerät](#page-62-0)
- [22 Wiedergabe über ein Netzwerk](#page-63-0)
- [23 Verfügbare Optionen](#page-64-0)

## **[Einstellungen und Justierungen](#page-66-0)**

- [25 Verwendung der Einstellungsanzeigen](#page-66-1)
- [25 \[Software-Update\]](#page-66-2)
- [25 \[Video-Einstellungen\]](#page-66-3)
- [27 \[Toneinstellungen\]](#page-68-0)
- [28 \[BD/DVD-Wiedergabe-Einstellungen\]](#page-69-0)
- [29 \[Kindersicherungs-Einstellungen\]](#page-70-0)
- [29 \[System-Einstellungen\]](#page-70-1)
- [30 \[Netzwerkeinstellungen\]](#page-71-0)
- [31 \[Einfache Netzwerkeinstellungen\]](#page-72-0)
- [31 \[Rückstellen\]](#page-72-1)

## **[Zusatzinformationen](#page-73-0)**

- [32 Fehlersuche](#page-73-1)
- [37 Technische Daten](#page-78-0)

## <span id="page-51-0"></span>**Vorbereitungen**

## <span id="page-51-1"></span>**Lage der Teile und Bedienelemente**

## **Frontplatte**

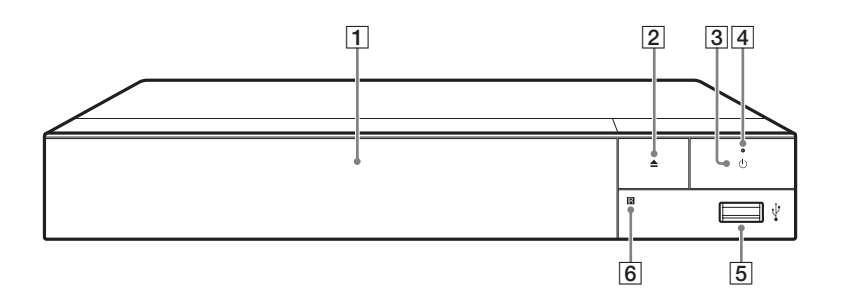

#### A **Disclade**

- B Z **(Öffnen/Schließen)**
- **3**  $\bigcirc$  (Ein/Bereitschaft) Dient zum Einschalten oder Umschalten des Players auf den Bereitschaftsmodus.

## D **Betriebslampe**

<span id="page-51-2"></span>Leuchtet beim Einschalten des Players auf.

E **(USB)-Buchse**

**6** Fernbedienungssensor

Schließen Sie ein USB-Gerät an diese Buchse an.

## **So verriegeln Sie die Disclade (Kindersperre)**

Sie können die Disclade verriegeln, um deren versehentliches Öffnen zu vermeiden.

Drücken Sie, während der Player eingeschaltet ist, die Taste  $\blacksquare$  (Stopp), HOME und dann die Taste TOP MENU an der Fernbedienung, um die Disclade zu ver- bzw. zu entriegeln.

## **Rückwand**

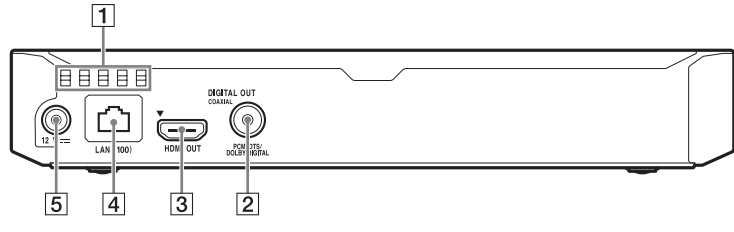

- A **Lüftungsöffnungen**
- **Buchse DIGITAL OUT (COAXIAL)**
- **Buchse HDMI OUT**
- **4** Netzeingang LAN (100)
- E **Buchse DC IN 12 V (Netzteileingang)**

## **Fernbedienung**

Die verfügbaren Funktionen auf der Fernbedienung hängen von der jeweiligen Disc oder Situation ab.

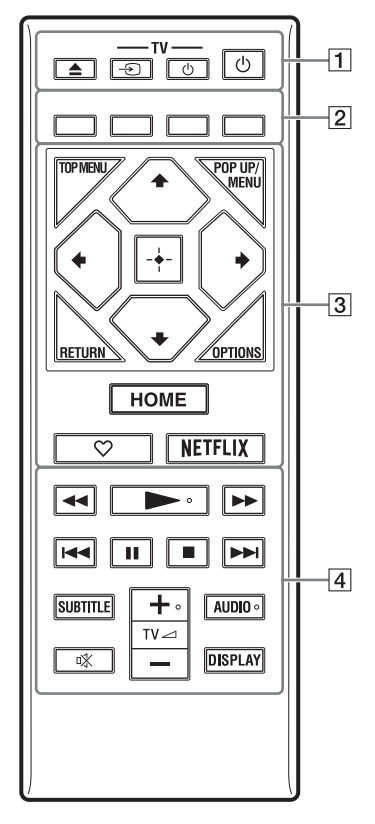

## ÿ

Die Tasten  $\triangleright$ . TV  $\preceq$  + und AUDIO besitzen einen Tastpunkt. Benutzen Sie diesen Tastpunkt als Anhaltspunkt bei der Bedienung des Players.

## A Z **(Öffnen/Schließen)**

Dient dem Öffnen oder Schließen der Disclade.

## **-TV-** t **(TV-Eingangswahl)**

Dient der Umschaltung zwischen dem Fernsehgerät und anderen Eingangssignalquellen.

## **-TV-** 1 **(TV Ein/Bereitschaft)**

Dient zum Einschalten oder Umschalten des Fernsehgerätes auf den Bereitschaftsmodus.

## 1 **(Ein/Bereitschaft)**

Dient zum Einschalten oder Umschalten des Players auf den Bereitschaftsmodus.

## B **Farbtasten (rot/grün/gelb/blau)**

Abkürzungstasten für interaktive Funktionen.

## **B** TOP MENU

Dient dem Öffnen oder Schließen des Hauptmenüs von BDs oder DVDs.

## **POP UP/MENU**

Dient dem Öffnen oder Schließen des Popup-Menüs von BD-ROMs bzw. des Discmenüs von DVDs.

## **OPTIONS [\(Seite 23\)](#page-64-1)**

Dient der Anzeige der verfügbaren Optionen auf dem Bildschirm.

## **RETURN**

Dient zum Zurückschalten auf die vorhergehende Anzeige.

## $\leftarrow$ / $\uparrow$ / $\downarrow$ / $\rightarrow$

Dient zum Verschieben der Hervorhebung zur Wahl eines angezeigten Postens.

ö •  $\uparrow/\downarrow$  dienen als Abkürzungstaste zum Aufrufen des Track-Suchfensters und Eingeben der Tracknummer während der Audio-CD-Wiedergabe.

- $\biguparrow/\bigdownarrow$  als Abkürzungstaste zum Drehen von Fotos im Uhrzeigersinn/gegen den Uhrzeigersinn um 90 Grad.
- $\cdot \leftarrow / \rightarrow$  als Abkürzungstaste zum Durchführen von Suchfunktionen während der DLNA-Videowiedergabe (nur BDP-S3700).

#### **Mitteltaste (ENTER)**

Dient der Eingabe des ausgewählten Postens.

## **HOME**

Dient dem Aufrufen des Startbildschirms am Player.

### **(Favoriten) [\(Seite 19\)](#page-60-0)**

Ruft die als Favorit registrierte Anwendung auf.

## **NETFLIX**

Nutzen Sie den "NETFLIX"-Online-Service. Für weitere Einzelheiten zum NETFLIX-Online-Service besuchen Sie die folgende Website, und überprüfen Sie die FAQ unter: www.sony.eu/support

### **A 44/PP** (Rückspulen/ **Vorspulen)**

- Diese Taste dient zum Rückspulen/Vorspulen der Disc, wenn Sie sie während der Wiedergabe drücken. Mit jedem Drücken der Taste während der Video-Wiedergabe wird die Wiedergabegeschwindigkeit geändert.
- Die Wiedergabe erfolgt in Zeitlupe, wenn die Taste im Pausenmodus länger als eine Sekunde gedrückt wird.
- Wenn Sie diese Taste im Pausenmodus kurz antippen, erfolgt eine Einzelbildwiedergabe.

## N **(Wiedergabe)**

Die Wiedergabe wird gestartet oder fortgesetzt.

## .**/**> **(zurück/weiter)**

Führt einen Sprung zum (zur) vorherigen/nächsten Kapitel, Track oder Datei aus.

### **II** (Pause)

Dient dem Unterbrechen oder Fortsetzen der Wiedergabe.

## x **(Stopp)**

Die Wiedergabe wird gestoppt, und der Stopppunkt (Fortsetzungspunkt) wird gespeichert.

Der Fortsetzungspunkt für einen Titel/ Track ist der zuletzt wiedergegebene Punkt oder das letzte Foto für einen Foto- Ordner.

## **SUBTITLE [\(Seite 28\)](#page-69-1)**

Dient der Wahl der Untertitelsprache, wenn mehrsprachige Untertitel auf BD-ROMs/DVD-VIDEOs aufgezeichnet sind.

#### **TV**2 **(Lautstärke) +/–**

Dient der Einstellung der TV-Lautstärke.

## **AUDIO [\(Seite 28\)](#page-69-2)**

Dient der Wahl der Sprachtonspur, wenn mehrsprachige Tonspuren auf BD-ROMs/DVD-VIDEOs aufgezeichnet sind. Dient der Wahl der Tonspur auf CDs.

#### **(Stummschaltung)**

Schaltet den Ton vorübergehend ab.

## **DISPLAY [\(Seite 21\)](#page-62-1)**

Dient der Anzeige von Wiedergabe-Informationen auf dem Bildschirm.

## **Codenummern von steuerbaren Fernsehgeraten**

Halten Sie 2 Sekunden lang -TV-  $\bigcirc$  und den Herstellercode des Fernsehgeräts mithilfe der Fernbedienungstasten gedrückt.

Wenn mehrere Fernbedienungstasten aufgelistet sind, drücken Sie sie nacheinander, bis Sie die Taste gefunden haben, die mit Ihrem Fernsehgerät funktioniert.

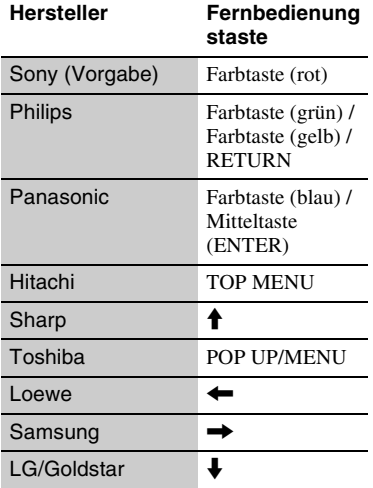

## <span id="page-56-0"></span>**Schritt 1: Anschließen des Players**

Schließen Sie das Netzkabel erst an, nachdem Sie alle Anschlüsse vorgenommen haben.

## **Anschließen an Ihr Fernsehgerät**

Schließen Sie den Player mit einem High-Speed-HDMI-Kabel an Ihr Fernsehgerät an.

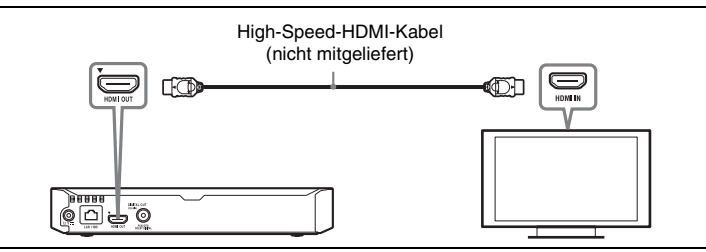

## **Anschließen an Ihren AV-Verstärker (Receiver)**

Wählen Sie je nach den Eingangsbuchsen an Ihrem AV-Verstärker (Receiver) eine der folgenden Anschlussmethoden.

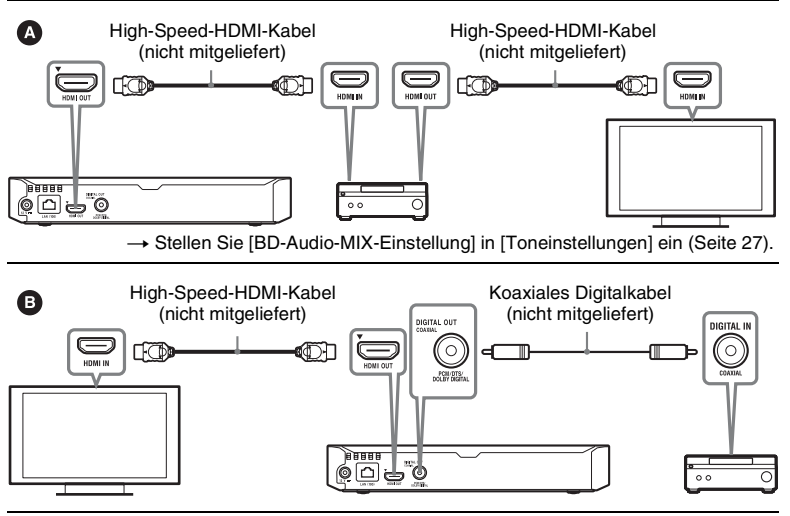

## <span id="page-57-2"></span><span id="page-57-0"></span>**Schritt 2: Vorbereiten der Netzwerkverbindung**

Wenn Sie den Player nicht mit einem Netzwerk verbinden möchten, fahren Sie mit "Schritt 3: Schnellkonfiguration" [\(page 16\)](#page-57-1) fort.

## **Kabeleinrichtung**

Nehmen Sie mit einem LAN-Kabel den Anschluss an den Netzeingang LAN (100) des Players vor.

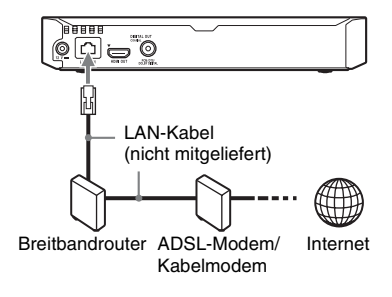

## ٣Ö

Die Verwendung eines abgeschirmten Patch-Verbindungskabels (LAN-Kabel) wird empfohlen.

## **Drahtlos-Einrichtung (nur BDP-S3700)**

Verwenden Sie das im Player integrierte WI AN.

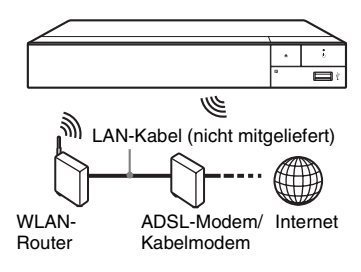

## <span id="page-57-1"></span>**Schritt 3: Schnellkonfiguration**

### **Wenn der Player zum ersten Mal eingeschaltet wird**

Warten Sie eine kleine Weile, bevor der Player hochfährt und [Schnelleinrichtung] startet.

**1 Legen Sie zwei R03-Batterien (Größe AAA) so in das Batteriefach der Fernbedienung ein, dass die Pole**  $\oplus$  **und**  $\ominus$  **auf die Markierungen ausgerichtet sind.**

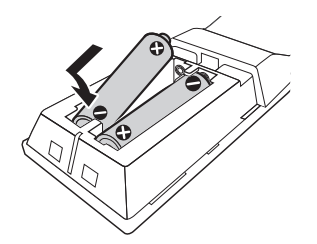

**2 Verbinden Sie das mitgelieferte Netzteil und das Netzkabel in der unten gezeigten numerischen Reihenfolge. Wenn Sie diese trennen, gehen Sie in umgekehrter Reihenfolge vor.**

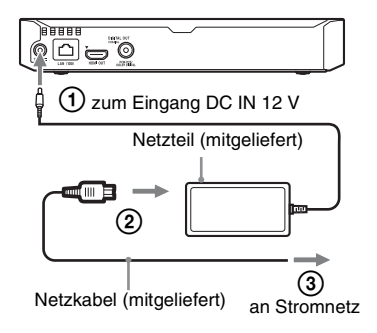

**3 Drücken Sie** 1**, um den Player einzuschalten.**

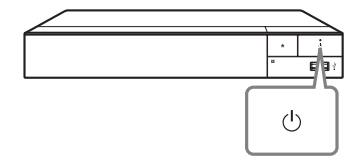

**4 Schalten Sie das Fernsehgerät ein, und stellen Sie den Eingangswähler an Ihrem Fernsehgerät ein, indem Sie die**   $\rightarrow$ -Taste auf der Fernbedienung **drücken. Dadurch wird das Signal vom Player auf Ihrem Fernsehschirm angezeigt.**

**5 Führen Sie [Schnelleinrichtung] durch.**

Folgen Sie den

Bildschirmanweisungen, um die Grundeinstellungen mithilfe von  $\leftarrow$ / $\uparrow$ / $\downarrow$ / $\rightarrow$  und ENTER an der Fernbedienung durchzuführen.

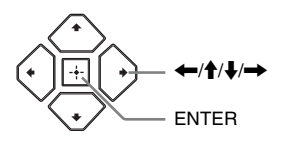

## $\mathbf{G}$

- Wenn [Schnelleinrichtung] beendet ist, wählen Sie [Einfache Netzwerkeinstellungen], um die Netzwerkfunktionen des Players zu verwenden.
- Um die drahtlose Verbindung zu aktivieren, setzen Sie [Internet-Einstellungen] in [Netzwerkeinstellungen] auf [Drahtlos-Setup] (nur BDP-S3700).
- Um die drahtlose Verbindung zu deaktivieren, setzen Sie [Internet-Einstellungen] in [Netzwerkeinstellungen] auf [Kabelsetup] (nur BDP-S3700).

## **Anzeige des Startbildschirms**

Der Startbildschirm erscheint, wenn Sie HOME drücken. Wählen Sie mit  $\leftarrow/\uparrow/\downarrow/\rightarrow$  eine Anwendung, und drücken Sie ENTER.

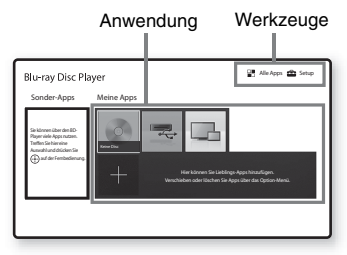

**[Meine Apps]:** Dient der Verwaltung der Lieblingsanwendung. Über [Alle Apps] können Sie Verknüpfungen für die Anwendung hinzufügen.

**[Sonder-Apps]:** Zeigt eine empfohlene Anwendung an.

**[Alle Apps]:** Zeigt alle verfügbaren Anwendungen. Sie können Anwendungen zu [Meine Apps] hinzufügen, indem Sie OPTIONS drücken und dann [Meine Apps hinzuf.] wählen.

**[Setup]:** Ändert die Player-Einstellungen.

## $\boldsymbol{\omega}$

Die Funktion Bildschirmspiegelung ist nur für BDP-S3700 verfügbar.

## **Verfügbare optionen**

Verschiedene Einstellungen und Wiedergabeoperationen sind durch Drücken von OPTIONS verfügbar. Die verfügbaren Posten sind je nach der Situation unterschiedlich.

<span id="page-60-0"></span>**[Anw. Verschieben]:** Ordnet Anwendungen in [Meine Apps] an. **[Anw. Entfernen]:** Löscht Anwendungen in [Meine Apps]. **[Liebling registrieren]:** Registriert 1 Anwendung für die  $\heartsuit$  (Favoriten)-Fernbedienungstaste. **[Dateninhalte]:** Zeigt den Inhalt gemischter Discs an.

## <span id="page-61-0"></span>**Wiedergabe**

## <span id="page-61-1"></span>**Wiedergeben einer Disc**

Einzelheiten zu "Abspielbare Discs", finden Sie auf [seite 38](#page-79-0).

- **1 Stellen Sie den Eingang Ihres Fernsehgerätes so ein, dass das Signal des Players auf dem Fernsehschirm erscheint.**
- **2 Drücken Sie** Z**, und legen Sie eine Disc auf die Disclade.**

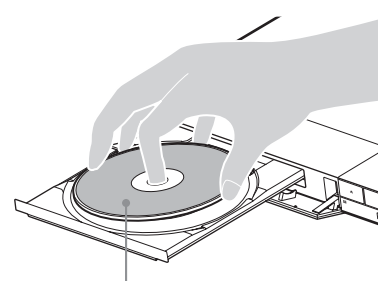

Abspielseite nach unten

## **3** Drücken Sie ▲, um die Disclade **zu schließen.**

Die Wiedergabe beginnt. Falls die Wiedergabe nicht automatisch beginnt, wählen Sie die Kategorie [Video], [Musik] oder [Foto] in (Disc), und drücken Sie ENTER.

## ٠ö

(Gemischte Disc) enthält Dateninhalte. Drücken Sie OPTIONS auf der Fernbedienung, und wählen Sie [Dateninhalte], um alle verfügbaren Inhalte anzuzeigen.

## **Verwendung von BONUSVIEW/BD-LIVE**

Manche BD-ROMs mit dem "BD-LIVE"-Logo weisen Bonus-Inhalte und andere Daten auf, die zur Wiedergabe heruntergeladen werden können.

 $BD$ <sub>IVE</sub>

## **1 Schließen Sie einen USB-Speicher an die USB-Buchse des Players an [\(Seite 10\).](#page-51-2)**

Verwenden Sie einen USB-Speicher von 1 GB oder größer als lokalen Speicher.

## **2 Bereiten Sie den Player auf BD-LIVE (nur BD-LIVE) vor.**

• Schließen Sie den Player an ein Netzwerk an [\(Seite 16\)](#page-57-2).

• Setzen Sie

[BD-Internetverbindung] in [BD/ DVD-Wiedergabe-Einstellungen] auf [Zulassen] [\(Seite 28\).](#page-69-3)

## **3 Legen Sie eine BD-ROM mit BONUSVIEW/BD-LIVE ein.**

Die Bedienungsweise kann je nach der Disc unterschiedlich sein. Schlagen Sie in der Gebrauchsanleitung der Disc nach.

## .<br>ت

Um Daten im USB-Speicher zu löschen, wählen Sie [BD-Daten löschen] in [BD/DVD-Wiedergabe-Einstellungen], und drücken Sie ENTER. Alle im Ordner buda gespeicherten Daten werden gelöscht.

## <span id="page-62-1"></span>**Anzeigen der Wiedergabeinformation**

Sie können die Wiedergabeinformation usw. anzeigen, indem Sie DISPLAY drücken.

Die angezeigten Informationen sind je nach dem Disctyp oder Playerstatus unterschiedlich.

#### Beispiel: Bei Wiedergabe einer BD-ROM

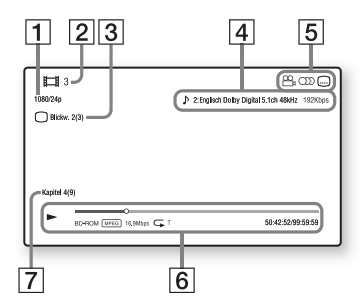

- 1 Ausgangsauflösung/Videofrequenz
- **2** Titelnummer oder -name
- **3** Gegenwärtig gewählter Blickwinkel
- 4 Die gegenwärtig gewählte Audioeinstellung
- **5** Verfügbare Funktionen  $(\frac{1}{2})$  Blickwinkel, OD Audio, **I** Untertitel
- **6** Wiedergabeinformationen Zeigt Wiedergabemodus, Wiedergabe-Statusleiste, Disc-Typ, Video-Codec, Bitrate, Wiederholungstyp, Spielzeit und Gesamtspielzeit an.

#### $\overline{7}$  Kapitelnummer

## <span id="page-62-0"></span>**Wiedergabe von einem USB-Gerät**

Einzelheiten zu "Abspielbare [Dateitypen"](#page-80-0), finden Sie auf [seite 39](#page-80-0).

**1 Schließen Sie das USB-Gerät an die USB-Buchse des Players an [\(Seite 10\)](#page-51-2).**

Schlagen Sie vor dem Anschluss in der Bedienungsanleitung des USB-Gerätes nach.

- **2 Wählen Sie [USB-Gerät] mit**  ←/ $\uparrow$ / $\downarrow$ /→, und drücken Sie **ENTER.**
- **3 Wählen Sie die Kategorie [Video], [Musik] oder [Foto] mithilfe von ↑/↓, und drücken Sie ENTER.**

## <span id="page-63-0"></span>**Wiedergabe über ein Netzwerk**

## **Wiedergabe von Dateien auf einem Heimnetzwerk (DLNA) (nur BDP-S3700)**

Mit einem DLNA-kompatiblen Produkt können auf einem anderen DLNAkompatiblen Produkt gespeicherte Video-/Musik-/Fotodateien über ein Netzwerk wiedergegeben werden.

## **1 Treffen Sie die Vorbereitungen zur Verwendung von DLNA.**

- Schließen Sie den Player an ein Netzwerk an [\(Seite 16\)](#page-57-2).
- Bereiten Sie die anderen erforderlichen DLNAkompatiblen Geräte vor. Hinweise dazu entnehmen Sie der dem Produkt beiliegenden Bedienungsanleitung.

## **Zum Wiedergeben einer Datei des DLNA-Server über dieses Gerät (DLNA-Player)**

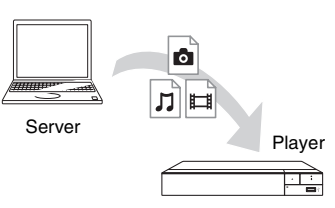

Wählen Sie die Kategorie [Video], [Musik] oder [Foto] aus

[Medienserver] in [Alle Apps], und wählen Sie dann die wiederzugebende Datei aus.

## **Zum Wiedergeben einer Datei eines DLNA-Servers über ein anderes Gerät (Renderer)**

Wenn Sie Dateien eines DLNA-Server auf diesem Gerät wiedergeben, können Sie die Wiedergabe über ein DLNA-Controller-kompatibles Gerät (ein Telefon usw.) steuern.

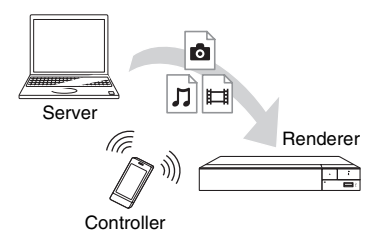

Steuern Sie dieses Gerät über einen DLNA-Controller. Schlagen Sie in der dem DLNA-Controller beiliegenden Gebrauchsanleitung nach.

## **Bildschirmspiegelung (nur BDP-S3700)**

"Bildschirmspiegelung" ist eine Funktion zum Anzeigen des Bildschirms eines mobilen Geräts auf dem Fernsehgerät mittels Miracast-Technologie. Der Player kann direkt an ein mit

Bildschirmspiegelung kompatibles Gerät (z. B. Smartphone, Tablet) angeschlossen werden. Das Display des Geräts können Sie auf Ihrem großen Fernsehbildschirm ansehen. Es wird kein WLAN-Router (oder Zugangspunkt) benötigt, um diese Funktion zu nutzen.

## $\mathbf{r}$

- Bei Verwendung der Bildschirmspiegelung kann die Qualität von Bild und Ton manchmal aufgrund von Interferenzen anderer Netzwerke schlechter sein. Verbesserungen erzielen Sie durch Anpassung von [Bildschirmspiegelung RF-Einst.] [\(Seite 31\).](#page-72-2)
- Während der Bildschirmspiegelung sind einige Netzwerkfunktionen eventuell nicht verfügbar.
- Stellen Sie sicher, dass das Gerät mit Miracast kompatibel ist. Eine Konnektivität mit allen Miracast-kompatiblen Geräten wird nicht garantiert.
- **1 Wählen Sie [Bildschirmspiegelung] auf dem Startbildschirm mithilfe von ←/↑/↓/→, und drücken Sie ENTER.**
- **2 Folgen Sie den Anweisungen auf dem Bildschirm.**

## <span id="page-64-1"></span><span id="page-64-0"></span>**Verfügbare Optionen**

Verschiedene Einstellungen und Wiedergabeoperationen sind durch Drücken von OPTIONS verfügbar. Die verfügbaren Posten sind je nach der Situation unterschiedlich.

## **Allgemeine Optionen**

- $\blacksquare$  [Wiederh.einstig]: Legt den Wiederholungsmodus fest.
- x **[Wiedergeben]/[Stopp]:** Startet oder stoppt die Wiedergabe.
- **[Von vorn wiederg.]:** Gibt das Material ab dem Anfang wieder.

### **nur Video**

 $\blacksquare$  **[A/V SYNC]:** Dient der Einstellung der Lücke zwischen Bild und Ton durch Verzögern der Tonausgabe in Bezug auf die Bildausgabe (0 bis 120 Millisekunden).

#### x **[Video-Einstellung]:**

- [Bildqualitätsmodus]: Wählt die Bildeinstellungen für unterschiedliche Beleuchtungsverhältnisse.
- [BNR]: Reduziert mosaikartiges Blockrauschen im Bild.
- [MNR]: Reduziert schwaches Rauschen um die Bildkonturen (Moskitorauschen).
- x **[Pause]:** Unterbricht die Wiedergabe.
- x **[Hauptmenü]:** Zeigt das Hauptmenü einer BD oder DVD an.
- x **[Menü]/[Kontextmenü]:** Zeigt das Popup-Menü einer BD-ROM bzw. das Menü einer DVD an.
- $\blacksquare$  **[Titel suchen]:** Sucht nach einem Titel auf BD-ROMs/DVD-VIDEOs und startet die Wiedergabe ab dem Anfang.
- $\blacksquare$  [Kapitel suchen]: Sucht nach einem Kapitel und startet die Wiedergabe ab dem Anfang.
- x **[Audio]:** Schaltet die Sprachtonspur um, wenn mehrsprachige Tonspuren auf BD-ROMs/DVD-VIDEOs aufgezeichnet sind. Dient der Wahl der Tonspur auf CDs.
- $\blacksquare$  [Untertitel]: Schaltet die Untertitelsprache um, wenn mehrsprachige Untertitel auf BD-ROMs/DVD-VIDEOs aufgezeichnet sind.
- $\blacksquare$  **[Blickw.]:** Dient der Umschaltung zwischen den Blickwinkeln, wenn mehrere Blickwinkel auf BD-ROMs/ DVD-VIDEOs aufgezeichnet sind.
- x **[Nummerneintrag]:** Dient der Wahl der Nummer mithilfe der Tasten  $\leftarrow$ / $\leftarrow$ / $\leftarrow$  auf der Fernbedienung.

#### **nur Musik**

- **Tracksuche]:** Sucht während der Audio-CD-Wiedergabe nach der Tracknummer.
- x **[Diaschau-BGM hinzu]:** Registriert Musikdateien im USB-Speicher als Diaschau-Hintergrundmusik (BGM).
- x **[Mischeinstellung]:** Wählen Sie die Einstellung [Ein] zur Wiedergabe von Musikdateien in zufälliger Reihenfolge.

## **nur Foto**

- x **[Diaschaugeschw.]:** Ändert die Diaschau- Geschwindigkeit.
- x **[Diaschau-Effekt]:** Legt den Effekt für Diaschaus fest.
- x **[Diaschau-BGM]:**
	- [Aus]: Die Funktion wird abgeschaltet.
	- [My Music von USB]: Legt die in [Diaschau-BGM hinzu.] registrierten Musikdateien fest.
	- [Audio-CD abspielen]: Legt die Tracks in CD-DAs fest.
- x **[Anzeige ändern]:** Dient der Umschaltung zwischen [Gitteransicht] und [Listenansicht].
- $\blacksquare$  [Bild ansehen]: Zeigt das ausgewählte Foto an.
- $\blacksquare$  [Diaschau]: Gibt eine Diaschau wieder.
- **E** [Linksdrehung]: Dreht das Foto um 90 Grad entgegen dem Uhrzeigersinn.
- **E [Rechtsdrehung]:** Dreht das Foto um 90 Grad im Uhrzeigersinn.

## <span id="page-66-0"></span>**Einstellungen und Justierungen**

## <span id="page-66-1"></span>**Verwendung der Einstellungsanzeigen**

Wählen Sie **Er** [Setup] auf dem Startbildschirm, wenn Sie die Einstellungen des Players ändern müssen.

Die Standardeinstellung ist unterstrichen.

- **1 Wählen Sie [Setup] auf dem Startbildschirm mithilfe von**   $\leftarrow$ / $\uparrow$ / $\downarrow$ / $\rightarrow$ .
- **2 Wählen Sie das Setup-Kategoriesymbol mit**  $\hat{\mathbf{f}}/\mathbf{I}$  **aus, und drücken Sie ENTER.**

# <span id="page-66-2"></span>**[Software-Update]**

#### x **[Update über das Internet]**

Aktualisiert die Software des Players über ein verfügbares Netzwerk. Stellen Sie sicher, dass das Netzwerk mit dem Internet verbunden ist. Einzelheiten dazu unter "Schritt 2: Vorbereiten der [Netzwerkverbindung" \(Seite 16\)](#page-57-2).

#### x **[Update über den USB-Speicher]**

Aktualisiert die Software des Players per USB-Speicher. Stellen Sie sicher, dass der Ordner zum Software-Update korrekt mit "UPDATE" bezeichnet ist und sämtliche Update-Dateien in diesem Ordner gespeichert sind. Der Player kann bis zu 500 Dateien/Ordner in einer Ebene, einschließlich Update-Dateien/ Ordner, erkennen.

#### ٣,

- Wir empfehlen, das Software-Update etwa alle 2 Monate durchzuführen.
- Wenn Ihre Netzwerkbedingungen schlecht sind, besuchen Sie www.sony.eu/support, um die aktuellste Softwareversion herunterzuladen und per USB-Speicher zu aktualisieren.

Sie können sich auch auf der Website über Update-Funktionen informieren.

• Bedienen Sie den Player bei einem Update unbedingt mit der mitgelieferten Fernbedienung.

## <span id="page-66-3"></span>**[Video-Einstellungen]**

#### ■ **[TV-Typ]**

[16:9]: Wählen Sie diese Option, wenn Sie den Player an ein Breitbild-Fernsehgerät oder ein Fernsehgerät mit Breitbild-Funktion anschließen. [4:3]: Wählen Sie diese Option, wenn Sie den Player an ein 4:3-Format-Fernsehgerät ohne Breitbild-Funktion anschließen.

#### x **[Bildformat]**

[Voll]: Wählen Sie diese Option, wenn Sie den Player an ein Fernsehgerät mit Breitbild- Funktion anschließen. Ein 4:3-Format-Bild wird auch auf einem Breitbild- Fernsehgerät im Seitenverhältnis 16:9 angezeigt. [Normal]: Die Bildgröße wird unter Beibehaltung des Original-Seitenverhältnisses an das Bildschirmformat angepasst.

## x **[DVD-Bildformat]**

[Letter Box]: Ein Breitbild wird mit schwarzen Streifen am oberen und unteren Rand angezeigt.

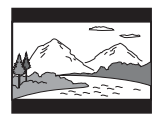

[Pan & Scan]: Ein Vollhöhenbild wird mit beschnittenen Seiten bildschirmfüllend angezeigt.

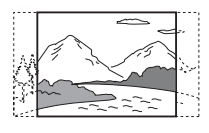

### x **[Kino-Umwandlungsmodus]**

[Auto]: Wählen Sie normalerweise diese Option. Der Player erkennt automatisch, ob es sich um Material auf Videooder Filmbasis handelt, und schaltet auf die entsprechende Umwandlungsmethode um.

[Video]: Die für Material auf Videobasis geeignete Umwandlungsmethode wird ohne Rücksicht auf das Material immer gewählt.

#### x **[Videoausgabeauflösung]**

Wählen Sie normalerweise diese Option [Auto]. Wählen Sie

[Original-Auflösung], um die auf der Disc aufgezeichnete Auflösung auszugeben. Ist die Auflösung niedriger als die SD-Auflösung, erfolgt eine Heraufsetzung auf die SD-Auflösung.

### x **[24p-Ausgabe]**

Gibt 24p-Videosignale nur aus, wenn Sie ein 1080/24p-kompatibles Fernsehgerät über HDMI anschließen und [Videoausgabeauflösung] auf [Auto] oder [1080p] gesetzt wurde.

## **[BD-ROM 24p-Ausgabe]**

[Auto]: 1920 × 1080p/24 Hz-Videosignale werden nur ausgegeben, wenn ein 1080/ 24p-kompatibles Fernsehgerät an die Buchse HDMI OUT angeschlossen wird. [Ein]: Die Funktion wird aktiviert. [Aus]: Wählen Sie diese Option, wenn Ihr Fernsehgerät nicht mit 1080/24p-Videosignalen kompatibel ist.

## **[DVD-ROM 24p-Ausgabe]**

[Auto]: 1920 × 1080p/24 Hz-Videosignale werden nur ausgegeben, wenn ein 1080/ 24p-kompatibles Fernsehgerät an die Buchse HDMI OUT angeschlossen wird.

[Aus]: Wählen Sie diese Option, wenn Ihr Fernsehgerät nicht mit 1080/24p-Videosignalen kompatibel ist.

#### **[Dateninhalt 24p-Ausgabe]**

Diese Funktion ist verfügbar für die Wiedergabe von Inhalten, die auf einem USB-Speicher oder einer Daten-Disc gespeichert sind.

[Auto]: 1920 × 1080p/24 Hz-

Videosignale werden nur ausgegeben, wenn ein 1080/ 24p-kompatibles Fernsehgerät an die Buchse HDMI OUT angeschlossen wird.

[Aus]: Wählen Sie diese Option, wenn Ihr Fernsehgerät nicht mit 1080/24p-Videosignalen kompatibel ist.

#### **[Netzwerkinhalt 24p-Ausgabe]**

Diese Funktion ist verfügbar für die Wiedergabe von Inhalten anderer Netzwerke, wie z. B. Heimnetzwerken, Bildschirmspiegelung usw. [Auto]: 1920 × 1080p/24 Hz-Videosignale werden nur ausgegeben, wenn ein 1080/ 24p-kompatibles Fernsehgerät an die Buchse HDMI OUT angeschlossen wird. [Aus]: Wählen Sie diese Option, wenn Ihr Fernsehgerät nicht mit 1080/24p-

## Videosignalen kompatibel ist.

#### x **[YCbCr/RGB (HDMI)]** [Auto]: Der Player erkennt automatisch den Typ des angeschlossenen Fernsehgerätes und wählt die passende Farbeinstellung. [YCbCr (4:2:2)]: YCbCr 4:2:2- Videosignale werden ausgegeben. [YCbCr (4:4:4)]: YCbCr 4:4:4- Videosignale werden ausgegeben. [RGB]: RGB-Signale werden

ausgegeben.

#### x **[HDMI Deep Color-Ausgabe]**

[Auto]: Wählen Sie normalerweise diese Option.

[16-Bit]/[12-Bit]/[10-Bit]: 16-Bit/12- Bit/10-Bit-Videosignale werden ausgegeben, wenn das angeschlossene Fernsehgerät mit Deep Color kompatibel ist.

[Aus]: Wählen Sie diese Option, wenn das Bild instabil ist oder die Farben unnatürlich erscheinen.

#### x **[Pausenmodus]**

[Auto]: Wählen Sie normalerweise diese Option. Dynamische Bewegtbilder erscheinen ohne Unschärfe. [Vollbild]: Standbilder werden mit hoher Auflösung angezeigt.

## <span id="page-68-0"></span>**[Toneinstellungen]**

#### x **[Digital-Audioausgabe]**

[Auto]: Wählen Sie normalerweise diese Option. Audiosignale werden entsprechend dem Status der angeschlossenen Geräte ausgegeben. [PCM]: PCM-Signale werden von der Buchse DIGITAL OUT (COAXIAL)/ HDMI OUT ausgegeben.

#### x **[DSD-Ausgangsmodus]**

[Auto]: Bei Wiedergabe einer Datei im DSD-Format werden DSD-Signale von der Buchse HDMI OUT ausgegeben. Gibt stattdessen LPCM-Signale aus, wenn das per HDMI angeschlossene Gerät kein DSD unterstützt. [Aus]: Bei Wiedergabe einer Datei im DSD-Format werden PCM-Signale von der Buchse HDMI OUT ausgegeben.

#### <span id="page-68-1"></span>x **[BD-Audio-MIX-Einstellung]**

[Ein]: Der durch Mischen des interaktiven Tons und des Sekundärtons mit dem Primärton erhaltene Ton wird ausgegeben.

[Aus]: Nur der Primärton wird ausgegeben. Wählen Sie diese Option, um HD-Audiosignale an einen AV-Verstärker (Receiver) auszugeben.

#### ■ [Dolby D-kompatible Ausgabe]

[Ein]: Konvertiert eine DTS-Audioquelle mithilfe von EDID (Extended Display Identification Data) in ein Dolby Digital-Audiosignal. [Aus]: Die Funktion wird abgeschaltet.

#### x **[Dynamikbegrenzung]**

[Auto]: Die Wiedergabe erfolgt mit dem von der Disc vorgeschriebenen Dynamikbereich (nur BD-ROM). Andere Discs werden mit der Stufe [Ein] abgespielt.

[Ein]: Wiedergabe erfolgt mit normaler Komprimierungsstufe.

[Aus]: Die Komprimierung ist

abgeschaltet. Ein dynamischerer Klang wird erzeugt.

#### x **[Raumklang]**

[Surround]: Audiosignale werden mit Surroundeffekten ausgegeben. Wählen Sie diese Option, wenn Sie ein Audiogerät anschließen, das Dolby Surround (Pro Logic) oder DTS Neo:6 unterstützt.

[Stereo]: Audiosignale werden ohne Surroundeffekte ausgegeben. Wählen Sie diese Option, wenn Sie ein Audiogerät anschließen, das Dolby Surround (Pro Logic) oder DTS Neo:6 nicht unterstützt.

## <span id="page-69-0"></span>**[BD/DVD-Wiedergabe-Einstellungen]**

#### x **[BD/DVD-Menü-Sprache]**

Damit wählen Sie die Standard-Menüsprache für BD-ROMs oder DVD-VIDEOs.

Wählen Sie [Sprachcode wählen], und geben Sie den Code für Ihre Sprache gemäß "Liste der Sprachencodes" [\(Seite 42\)](#page-83-0) ein.

#### <span id="page-69-2"></span>x **[Audio-Sprache]**

Damit wählen Sie die standardmäßige Audio-Sprache für BD-ROMs oder DVD-VIDEOs.

Wenn Sie [Original] wählen, wird die Sprache gewählt, die auf der Disc den Vorrang hat.

Wählen Sie [Sprachcode wählen], und geben Sie den Code für Ihre Sprache gemäß "Liste der Sprachencodes" [\(Seite 42\)](#page-83-0) ein.

#### <span id="page-69-1"></span>x **[Untertitel-Sprache]**

Damit wählen Sie die Standard-Untertitelsprache für BD-ROMs oder DVD-VIDEOs.

Wählen Sie [Sprachcode wählen], und geben Sie den Code für Ihre Sprache gemäß "Liste der Sprachencodes" [\(Seite 42\)](#page-83-0) ein.

#### x **[BD-Hybrid-Disc-Wiederg.schicht]**

[BD]: Die BD-Schicht wird wiedergegeben. [DVD/CD]: Die DVD- oder CD-Schicht wird wiedergegeben.

#### <span id="page-69-3"></span>x **[BD-Internetverbindung]**

[Zulassen]: Wählen Sie normalerweise diese Option. [Nicht zulassen]: Sperrt die Internet-Verbindung.

## x **[BD-Daten löschen]**

Löscht Daten auf dem USB-Speicher. Alle im Ordner buda gespeicherten Daten werden gelöscht.

## <span id="page-70-0"></span>**[Kindersicherungs-Einstellungen]**

## x **[Kennwort]**

Damit können Sie das Passwort für die Kindersicherungsfunktion festlegen oder ändern. Ein Passwort gestattet Ihnen, die Wiedergabe von BD-ROM oder DVD-VIDEO sowie Internet-Videos einzuschränken. Bei Bedarf können Sie die Einschränkungsstufen für BD-ROMs, DVD-VIDEOs und Internet-Videos differenzieren.

#### x **[Kindersicherungs-Regionalcode]**

Die Wiedergabe mancher BD-ROMs, DVD-VIDEOs oder Internet-Videos kann je nach dem geographischen Gebiet eingeschränkt sein. Bestimmte Szenen werden u. U. blockiert oder durch andere Szenen ersetzt. Folgen Sie den Bildschirmanweisungen, und geben Sie Ihr vierstelliges Passwort ein.

#### x **[BD-Kindersicherung] / [DVD-Kindersicherung] / [Internet-Video-Kindersicherung]**

Durch Einstellen der Kindersicherung werden u. U. bestimmte Szenen blockiert oder durch andere Szenen ersetzt. Folgen Sie den Bildschirmanweisungen, und geben Sie Ihr vierstelliges Passwort ein.

## x **[Internet-Video nicht bewertet]**

[Zulassen]: Gestattet die Wiedergabe von unbewerteten Internet- Videos. [Sperren]: Blockiert die Wiedergabe von unbewerteten Internet- Videos.

## <span id="page-70-1"></span>**[System-Einstellungen]**

#### ■ **[OSD-Sprache]**

Wählt die Sprache für die Bildschirmanzeige Ihres Players aus.

## x **[HDMI-Einstellungen]**

Werden mit HDMI-Funktionen kompatible Sony-Komponenten über ein High-Speed-HDMI-Kabel angeschlossen, erleichtert dies die Bedienung.

## **[Steuerung für HDMI]**

[Ein]: Die folgenden BRAVIA Sync-Funktionen sind verfügbar:

- One-Touch-Wiedergabe
- Systemausschaltung
- Sprachanpassung

[Aus]: Die Funktion wird abgeschaltet.

## ٣ö

Einzelheiten dazu finden Sie in der Bedienungsanleitung des Fernsehgeräts oder der jeweiligen Komponente.

#### **[Mit Fernseher-Aus gekoppelt]**

[Gültig]: Schaltet automatisch den Player aus, wenn das angeschlossene Fernsehgerät in den Bereitschaftsmodus wechselt (BRAVIA Sync). [Ungültig]: Die Funktion wird abgeschaltet.

#### x **[Netzwerkstartmodus]**

[Ein]: Schaltet die Netzwerk-Bereitschaftsmodus-Funktion ein [\(Seite 37\)](#page-78-1). [Aus]: Die Funktion wird abgeschaltet.

#### x **[Automatisches standby]**

[Ein]: Der Player schaltet automatisch wieder auf den Bereitschaftsmodus zurück, wenn länger als 20 Minuten keine Taste gedrückt wird. [Aus]: Die Funktion wird abgeschaltet.

#### x **[Anzeigeautomatik]**

[Ein]: Bei einer Änderung des Wiedergabetitels, des Bildmodus, der Audiosignale usw. werden Informationen automatisch auf dem Bildschirm angezeigt.

[Aus]: Informationen werden nur beim Drücken von DISPLAY angezeigt.

#### x **[Software-Update-Mitteilung]**

[Ein]: Der Player wird auf Mitteilung von neuen Software-Updates eingestellt [\(Seite 25\)](#page-66-2).

[Aus]: Die Funktion wird abgeschaltet.

#### x **[Gerätename] (nur BDP-S3700)**

Zeigt den Namen des Players an. Der Name des Players kann geändert werden.

#### x **[Systeminformationen]**

Damit können Sie die Software-Version und die MAC-Adresse des Players anzeigen.

#### ■ [Software-Lizenzinformation]

Zeigt Informationen über die Software-Lizenz an.

## <span id="page-71-0"></span>**[Netzwerkeinstellungen]**

#### x **[Internet-Einstellungen]**

Schließen Sie den Player vorher an das Netzwerk an. Einzelheiten dazu unter ["Schritt 2: Vorbereiten der](#page-57-2)  [Netzwerkverbindung" \(Seite 16\).](#page-57-2) [Kabelsetup] (nur BDP-S3700): Wählen Sie diese Option, wenn Sie mithilfe eines LAN-Kabels eine Verbindung mit einem Breitbandrouter herstellen. [Drahtlos-Setup] (nur BDP-S3700): Wählen Sie diese Option, wenn Sie über das im Player integrierte WLAN eine drahtlose Netzwerkverbindung herstellen möchten.

## ٣ö

Für weitere Einzelheiten besuchen Sie die folgende Website, und überprüfen Sie den FAQ-Inhalt: www.sony.eu/support

#### x **[Netzwerkverbindungsstatus]**

Zeigt den aktuellen Netzwerkstatus an.

#### x **[Netzwerkverbindungs-Diagnose]**

Prüft, ob die Netzwerkverbindung in Ordnung ist, indem die Netzwerkdiagnose ausgeführt wird.
#### x **[Bildschirmspiegelung RF-Einst.] (nur BDP-S3700)**

[Auto]: Stellt das RF (Radiofrequenz)-Kanalband automatisch für eine Bildschirmspiegelungsverbindung ein. [CH 1]/[CH 6]/[CH 11]: Legt CH 1/ CH 6/CH 11 als Priorität fest.

#### x **[Verbindungsserver-Einstellungen] (nur BDP-S3700)**

Legt fest, ob der angeschlossene Server angezeigt wird oder nicht.

#### $\blacksquare$  **[Auto Heimnetzwerk-Zugriffserlaubnis] (nur BDP-S3700)**

[Ein]: Lässt den Zugriff neu erkannter DLNA-Controller-kompatibler Produkte automatisch zu. [Aus]: Die Funktion wird abgeschaltet.

#### x **[Heimnetzwerk-Zugriffskontrolle] (nur BDP-S3700)**

Zeigt eine Liste von DLNA Controllerkompatiblen Produkten an und legt fest, ob Befehle von den Controllern in der Liste angenommen werden sollen oder nicht.

#### x **[Registrierte Remote-Geräte] (nur BDP-S3700)**

Zeigt eine Liste Ihrer registrierten Remote-Geräte an.

#### x **[Fernstart]**

[Ein]: Mit dieser Option können Sie den Player durch ein über ein Netzwerk verbundenes Gerät einschalten. [Aus]: Die Funktion wird abgeschaltet.

## $\mathbf{A}$

Setzen Sie [Fernstart] auf [Ein] und schalten Sie den Player aus, um den Netzwerk-Bereitschaftsmodus zu aktivieren [\(Seite 37\)](#page-78-0).

# **Einfache Netzwerkeinstellungen]**

Wählen Sie [Einfache Netzwerkeinstellungen], um die Netzwerkeinstellungen festzulegen. Folgen Sie den Anweisungen auf dem Bildschirm.

# **[Rückstellen]**

#### $\blacksquare$  [Auf Werksvorgaben **zurücksetzen]**

Stellt die Player-Einstellungen auf die Werksvorgaben zurück, indem Sie die Gruppe von Einstellungen auswählen. Alle Einstellungen innerhalb der Gruppe werden zurückgestellt.

#### x **[Persönliche Informationen initialisieren]**

Löscht Ihre im Player gespeicherten persönlichen Daten.

## $\mathbf{G}$

Wenn Sie dieses Gerät entsorgen oder verkaufen möchten, sollten Sie aus Sicherheitsgründen alle persönlichen Daten und Informationen darauf löschen. Bitte führen Sie alle entsprechenden Schritte aus, beispielsweise, dass Sie sich nach der Nutzung eines Netzwerkdienstes abmelden.

## **Zusatzinformationen**

# **Fehlersuche**

Falls bei der Benutzung des Players eines der folgenden Probleme auftritt, versuchen Sie, das Problem mithilfe dieser Fehlersuchanleitung zu beheben, bevor Sie den Kundendienst anrufen. Sollte irgendein Problem bestehen bleiben, wenden Sie sich an Ihren Sony-Händler.

## **Bild**

## **Es ist kein Bild vorhanden, oder das Bild wird nicht korrekt ausgegeben.**

- **→** Prüfen Sie, ob alle Verbindungskabel einwandfrei angeschlossen sind [\(Seite 15\)](#page-56-0).
- $\rightarrow$  Wählen Sie an Ihrem Fernsehgerät den Eingang, auf dem das Signal des Players angezeigt wird.
- → Stellen Sie [Videoausgabeauflösung] auf die niedrigste Auflösung ein, indem Sie  $\blacksquare$  (Stopp), HOME und dann die Taste POP UP/MENU an der Fernbedienung drücken.
- → Versuchen Sie Folgendes: ①Schalten Sie den Player aus und wieder ein. 2Schalten Sie das angeschlossene Gerät aus und wieder ein. 3Trennen Sie das HDMI-Kabel ab, und schließen Sie es wieder an.
- $\rightarrow$  Die Buchse HDMI OUT ist mit einem DVI-Gerät verbunden, das die Urheberrechtsschutztechnologie nicht unterstützt.
- **→** Überprüfen Sie die Einstellungen [Videoausgabeauflösung] in [Video-Einstellungen] [\(Seite 26\).](#page-67-0)

, Überprüfen Sie für BD-ROMs/DVD-ROMs/Dateninhalte/Netzwerkinhalte die Einstellung [24p-Ausgabe] in [Video-Einstellungen] [\(Seite 26\).](#page-67-1)

## **Bei Anschluss an die Buchse HDMI OUT wird die Anzeigesprache auf dem Bildschirm automatisch umgeschaltet.**

 $\rightarrow$  Wenn [Steuerung für HDMI] in [HDMI-Einstellungen] auf [Ein] [\(Seite 29\)](#page-70-0) gesetzt wird, erfolgt eine automatische Umschaltung der Anzeigesprache auf dem Bildschirm entsprechend der Spracheneinstellung des angeschlossenen Fernsehgerätes (falls Sie die Einstellung an Ihrem Fernsehgerät usw. ändern).

## **Ton**

## **Es ist kein Ton vorhanden, oder der Ton wird nicht korrekt ausgegeben.**

- **→** Prüfen Sie, ob alle Verbindungskabel einwandfrei angeschlossen sind [\(Seite 15\)](#page-56-0).
- $\rightarrow$  Wählen Sie den entsprechenden Eingang an Ihrem AV-Verstärker (Receiver), so dass die Audiosignale des Players von Ihrem AV-Verstärker (Receiver) ausgegeben werden.
- **→** Falls das Audiosignal nicht durch die Buchse DIGITAL OUT (COAXIAL)/ HDMI OUT ausgegeben wird, überprüfen Sie die Audioeinstellungen [\(Seite 27\)](#page-68-0).
- **→** Versuchen Sie für HDMI-Anschlüsse Folgendes: **1**Schalten Sie den Player aus und wieder ein. 2Schalten Sie das angeschlossene Gerät aus und wieder ein. 3Trennen Sie das HDMI-Kabel ab, und schließen Sie es wieder an.
- , Wenn der Player über einen AV-Verstärker (Receiver) mit einem Fernsehgerät verbunden ist, schließen Sie das HDMI-Kabel für HDMI-Verbindung direkt an das Fernsehgerät an. Schlagen Sie auch in der Bedienungsanleitung des AV-Verstärker (Receiver) nach.
- $\rightarrow$  Die Buchse HDMI OUT ist mit einem DVI-Gerät verbunden (DVI-Buchsen akzeptieren keine Audiosignale).
- $\rightarrow$  Das an die Buchse HDMI OUT angeschlossene Gerät unterstützt das Audioformat des Players nicht. Überprüfen Sie die Audioeinstellungen [\(Seite 27\)](#page-68-0).

#### **Das HD-Audiosignal (Dolby Digital Plus, Dolby TrueHD, DTS-HD High Resolution Audio, und DTS-HD Master Audio) wird nicht durch Bitstream ausgegeben.**

- $\rightarrow$  Setzen Sie [BD-Audio-MIX-Einstellung] in [Toneinstellungen] auf [Aus] [\(Seite 27\).](#page-68-1)
- , Prüfen Sie, ob der angeschlossene AV-Verstärker (Receiver) mit dem jeweiligen HD-Audioformat kompatibel ist.

#### **Das interaktive Audiosignal wird nicht ausgegeben.**

 $\rightarrow$  Setzen Sie

[BD-Audio-MIX-Einstellung] in [Toneinstellungen] auf [Ein] [\(Seite 27\).](#page-68-1)

**Meldungscode 3 [Audioausgabe vorübergehend stumm. Bitte Lautstärke nicht verstellen. Der abgespielte Inhalt ist durch Cinavia geschützt und nicht für Wiedergabe auf diesem Gerät freigegeben. Für weitere Informationen siehe http:// www.cinavia.com. Meldungscode 3.] erscheint bei der Wiedergabe einer Disc auf dem Bildschirm.**

**→** Der Audiotrack des Videos, das Sie gerade wiedergeben, enthält einen Cinavia-Code, der darauf hinweist, dass es sich um eine unzulässige Kopie eines kommerziell hergestellten Inhalts handelt [\(Seite 6\).](#page-47-0)

## **Disc**

## **Die Disc wird nicht abgespielt.**

- $\rightarrow$  Die Disc ist verschmutzt oder verzogen.
- $\rightarrow$  Die Disc ist verkehrt herum. Legen Sie die Disc mit der Abspielseite nach unten ein.
- $\rightarrow$  Die Disc weist ein Format auf, das nicht von diesem Player abgespielt werden kann [\(Seite 38\).](#page-79-0)
- $\rightarrow$  Der Player kann keine bespielte Disc wiedergeben, die nicht korrekt finalisiert wurde.
- $\rightarrow$  Der Regionalcode der BD oder DVD stimmt nicht mit dem des Players überein.

## **USB-Gerät**

## **Der Player erkennt ein angeschlossenes USB-Gerät nicht.**

- , Vergewissern Sie sich, dass das USB-Gerät einwandfrei an die USB-Buchse angeschlossen ist.
- , Prüfen Sie, ob das USB-Gerät oder ein Kabel beschädigt ist.
- → Prüfen Sie, ob das USB-Gerät eingeschaltet ist.
- $\rightarrow$  Ist das USB-Gerät über einen USB-Hub angeschlossen, schließen Sie es direkt an den Player an.

## **Internet-Streaming**

#### **Bild/Ton ist schlecht/bestimmte Programme weisen Detailverlust auf, insbesondere bei schnellen Bewegungen oder dunklen Szenen.**

 $\rightarrow$  Die Bild-/Tonqualität kann u. U. durch Ändern der

Verbindungsgeschwindigkeit verbessert werden. Es empfiehlt sich eine Verbindungsgeschwindigkeit von mindestens 2,5 Mbit/s für Standard-Definition-Video (10 Mbit/s für High-Definition-Video).

## **Während des Internet-Streamings gibt es kein Optionsmenü.**

 $\rightarrow$  Während des Internet-Streamings ist kein Optionsmenü verfügbar.

## **Netzwerkverbindung**

## **Der Player kann nicht mit dem Netzwerk verbunden werden.**

 $\rightarrow$  Überprüfen Sie die Netzwerkverbindung [\(Seite 16\)](#page-57-0) und die Netzwerkeinstellungen [\(Seite 30\).](#page-71-0)

## **Der PC kann nicht mit dem Internet verbunden werden, nachdem [Wi-Fi Protected Setup™ (WPS)] durchgeführt worden ist (nur BDP-S3700).**

 $\rightarrow$  Die Drahtlos-Einstellungen des Routers können sich automatisch ändern, wenn Sie die Wi-Fi Protected Setup-Funktion benutzen, bevor Sie die Einstellungen des Routers geändert haben. Ändern Sie in diesem Fall die Drahtlos-Einstellungen Ihres PC dementsprechend.

## **Der Player wird nicht mit dem WLAN-Router verbunden (nur BDP-S3700).**

- **→** Prüfen Sie, ob der WLAN-Router eingeschaltet ist.
- $\rightarrow$  Je nach den Gegebenheiten der Umgebung (z. B. Wandmaterial, Funkwellen-Empfangsbedingungen oder Hindernisse zwischen Player und WLAN-Router) kann sich die Übertragungsentfernung verkürzen. Verkleinern Sie den Abstand zwischen Player und WLAN-Router.

, Geräte, die das 2,4 GHz-Frequenzband benutzen, wie z. B. Mikrowellen-, Bluetooth- oder schnurlose Digitalgeräte, können die Kommunikation unterbrechen. Vergrößern Sie den Abstand zwischen dem Player und solchen Geräten, oder schalten Sie solche Geräte aus.

## **Der gewünschte WLAN-Router wird nicht in der Liste der drahtlosen Netzwerke angezeigt (nur BDP-S3700).**

**→** Drücken Sie RETURN, um zum vorhergehenden Bildschirm zurückzukehren, und führen Sie die Drahtlos-Einrichtung erneut aus. Falls der gewünschte WLAN-Router noch immer nicht erkannt wird, wählen Sie [Neue Verbindung registrieren], um [Man. Registrierung] auszuführen.

#### **Die Meldung [Eine neue Software-Version ist verfügbar. Bitte wählen Sie "Software-Update" im Abschnitt "Setup" des Menüs, um das Update durchzuführen.] erscheint beim Einschalten des Players auf dem Bildschirm.**

 $\rightarrow$  Siehe [\[Software-Update\] \(Seite 25\),](#page-66-0) um die Software des Players auf einer neueren Version zu aktualisieren.

## **Steuerung für HDMI (BRAVIA Sync)**

## **Die Funktion [Steuerung für HDMI] ist unwirksam (BRAVIA Sync).**

- **→** Überprüfen Sie, ob [Steuerung für HDMI] in [HDMI-Einstellungen] auf [Ein] [\(Seite 29\)](#page-70-0) gesetzt ist.
- **→** Falls Sie die HDMI-Verbindung ändern, schalten Sie den Player aus und wieder ein.
- $\rightarrow$  Falls ein Stromausfall aufgetreten ist, setzen Sie [Steuerung für HDMI] in [HDMI-Einstellungen] erst auf [Aus] und dann [Steuerung für HDMI] in [HDMI-Einstellungen] auf [Ein] [\(Seite 29\).](#page-70-0)
- , Überprüfen Sie Folgendes, und schlagen Sie in der Bedienungsanleitung der Komponente nach.
	- Die angeschlossene Komponente ist mit der Funktion [Steuerung für HDMI] kompatibel.
	- Die Einstellung der angeschlossenen Komponente für die Funktion [Steuerung für HDMI] ist korrekt.
- , Wenn Sie den Player über einen AV-Verstärker (Receiver) an ein Fernsehgerät anschließen:
	- Falls der AV-Verstärker (Receiver) nicht mit der Funktion [Steuerung für HDMI] kompatibel ist, lässt sich das Fernsehgerät eventuell nicht über den Player steuern.
	- Falls Sie die HDMI-Verbindung ändern, das Netzkabel abziehen und wieder anschließen, oder ein Stromausfall auftritt, versuchen Sie Folgendes: **1**Stellen Sie den Eingangswähler des AV-Verstärker (Receiver) so ein, dass das Bild des Players auf dem Fernsehschirm erscheint. 2Setzen Sie [Steuerung für HDMI] in

[HDMI-Einstellungen] erst auf [Aus] und dann [Steuerung für HDMI] in [HDMI-Einstellungen] auf [Ein] [\(Seite 29\).](#page-70-0) Schlagen Sie in der Bedienungsanleitung des AV-Verstärker (Receivers) nach.

## **Die Funktion Systemausschaltung ist unwirksam (BRAVIA Sync).**

**→** Überprüfen Sie, ob [Steuerung für HDMI] und [Mit Fernseher-Aus gekoppelt] in [HDMI-Einstellungen] auf [Ein] und [Gültig] gesetzt sind [\(Seite 29\)](#page-70-0).

## **Sonstiges**

#### **Die Wiedergabe beginnt nicht am Anfang des Inhalts.**

**→** Drücken Sie OPTIONS, und wählen Sie [Von vorn wiederg.].

#### **Die Wiedergabe beginnt nicht ab dem Fortsetzungspunkt, an dem die Wiedergabe zuletzt unterbrochen wurde.**

- $\rightarrow$  Je nach der Disc wird der Fortsetzungspunkt eventuell aus dem Speicher gelöscht, wenn
	- die Disclade ausgefahren wird.
	- das USB-Gerät abgetrennt wird.
	- ein anderer Inhalt wiedergegeben wird.
	- der Player ausgeschaltet wird.

**Meldungscode 1 [Wiedergabe gestoppt. Dieser Titel ist durch Cinavia geschützt und nicht für die Wiedergabe auf diesem Gerät freigegeben. Für weitere Informationen siehe http:// www.cinavia.com. Meldungscode 1.] erscheint bei der Wiedergabe einer Disc auf dem Bildschirm.**

**→** Der Audiotrack des Videos, das Sie gerade wiedergeben, enthält einen Cinavia-Code, der darauf hinweist, dass das Video lediglich zur Präsentation auf professionellen Geräten konzipiert und nicht zur Wiedergabe durch Endkunden zugelassen wurde [\(Seite 6\)](#page-47-0).

#### **Die Disclade öffnet sich trotz Drückens von** Z **nicht, und die Disc kann nicht entnommen werden.**

- $\rightarrow$  Drücken Sie, während der Player eingeschaltet ist, die Taste  $\blacksquare$  (Stopp), HOME und dann die Taste TOP MENU an der Fernbedienung, um die Disclade zu entriegeln und die Kindersicherung zu deaktivieren [\(Seite 10\)](#page-51-0).
- $\rightarrow$  Versuchen Sie Folgendes: ①Schalten Sie den Player aus, und ziehen Sie das Netzkabel ab. 2Schließen Sie das Netzkabel wieder an, während Sie ▲ am Player drücken. 3Halten Sie  $\triangle$  am Player so lange gedrückt, bis sich die Disclade öffnet. 4Nehmen Sie die Disc heraus. 5Trennen Sie das Netzkabel und schließen Sie es wieder an, um den Player wiederherzustellen.

## **Die Meldung [Die Taste [EJECT] ist z. Z. nicht verfügbar.] wird auf dem Bildschirm nach Drücken von**  $\triangleq$ **(Öffnen/Schließen) angezeigt.**

 $\rightarrow$  Kontaktieren Sie Ihren Sony-Händler vor Ort oder eine örtliche autorisierte Sony-Kundendienststelle.

#### **Der Player reagiert auf keine Tastenbetätigung.**

**→** Feuchtigkeit hat sich im Inneren des Players niedergeschlagen [\(Seite 4\)](#page-45-0).

# **Technische Daten**

Änderungen, die dem technischen Fortschritt dienen, bleiben vorbehalten.

## **System**

Laser: Halbleiterlaser

## **Ein- und Ausgänge**

(Buchsenbezeichnung: Buchsentyp/Ausgangspegel/ Lastimpedanz) DIGITAL OUT (COAXIAL): Cinchbuchse/0,5 Vs-s/75 Ohm HDMI OUT**:** 19-polige HDMI-Standardbuchse LAN (100): 100BASE-TX-Anschluss USB: USB-Buchse, Typ A (zum Anschließen von USB-Speichern, Speicherkartenleser, Digital-Fotokamera und Digital-Videokamera)\* \* Nicht für Aufladezwecke verwenden.  $DC IN<sup>1</sup>$ 

BDP-S3700: 12 V DC, 650 mA BDP-S1700: 12 V DC, 600 mA

## **Drahtlos (nur BDP-S3700)**

WLAN-Standard: Protokoll IEEE 802.11 b/g/n Frequenzbereich / Ausgangsleistung: 2.400 - 2.483,5 MHz / 19,98 dBm Kanäle 1-13 Modulation: DSSS und OFDM

## **Allgemeines**

Stromversorgung: 12 V Gleichstrom mit Netzteil Nennwert: Eingang 220 V – 240 V Wechselstrom, 50/60 Hz Leistungsaufnahme (bei Verwendung des Netzteils): BDP-S3700: 9,2 W BDP-S1700: 8,5 W

<span id="page-78-0"></span>Netzwerk-Bereitschaftsmodus: 0,8 W (alle verkabelten/drahtlosen Netzwerkanschlüsse EIN) Abmessungen (ca.): 230 mm × 194 mm × 39 mm (Breite/Tiefe/Höhe) inkl. vorspringende Teile Gewicht (ca.): 0,8 kg Betriebstemperatur: 5 ºC bis 35 ºC Betriebsluftfeuchtigkeit: 25 % bis 80 %

## **Mitgeliefertes Zubehör**

- Netzteil (AC-L1210WW) (1)
- Netzkabel (1)
- Fernbedienung (1)
- R03-Batterien (Größe AAA) (2)

## **Abspielbare Discs**

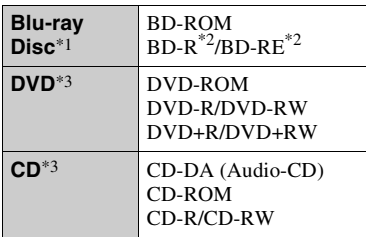

- \*1 Da die Blu-ray Disc-Spezifikationen noch neu und in Entwicklung sind, lassen sich manche Discs je nach dem Disctyp und der Version eventuell nicht abspielen. Die Audioausgabe ist je nach der Signalquelle, der verwendeten Ausgangsbuchse und den gewählten
- Audioeinstellungen unterschiedlich. \*2 BD-RE: Ver.2.1 BD-R: Ver.1.1, 1.2, 1.3 einschließlich Typ BD-R (LTH-Typ) mit organischen Pigmenten Auf einem PC bespielte BD-Rs können nicht abgespielt werden, wenn Postscripts
- bespielbar sind. \*3 Eine CD- oder DVD-Disc lässt sich nicht abspielen, wenn sie nicht korrekt finalisiert worden ist. Weitere Informationen entnehmen Sie bitte der Bedienungsanleitung des Aufnahmegerätes.

#### <span id="page-79-0"></span>**Nicht abspielbare Discs**

- BDs mit Cartridge
- BDXLs
- DVD-RAMs
- HD DVDs
- DVD-Audio-Discs
- PHOTO CDs
- Datenteil von CD-Extras
- Super VCDs
- Audiomaterial-Seite auf DualDiscs

## **Hinweis zu Discs**

Dieses Produkt ist auf die Wiedergabe von Discs ausgelegt, die dem Compact Disc (CD)-Standard entsprechen. DualDiscs und einige der mit Urheberrechtsschutztechnologien codierten Audio-Discs entsprechen nicht dem Compact Disc (CD)-Standard. Solche Discs lassen sich eventuell nicht von diesem Produkt abspielen.

## **Hinweis zu Wiedergabeoperationen von BDs/DVDs**

Manche Wiedergabeoperationen von BDs/DVDs können absichtlich vom Software-Hersteller festgelegt sein. Da dieser Player BDs/DVDs gemäß dem vom Software-Hersteller vorgegebenen Disc-Inhalt abspielt, sind manche Wiedergabefunktionen möglicherweise nicht verfügbar.

## **Hinweis zu doppelschichtigen BDs/DVDs**

Beim Schichtwechsel kann eine kurze Bild- und Tonunterbrechung auftreten.

## **Regionalcode (nur BD-ROM/ DVD-VIDEO)**

Ihr Player ist mit einem Regionalcode auf der Unterseite versehen und spielt nur BD-ROMs/DVD-VIDEOs ab, die den gleichen Regionalcode oder [**ALL** tragen.

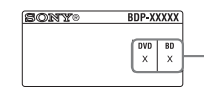

Regionalcode

# **Abspielbare Dateitypen**

## **Video**

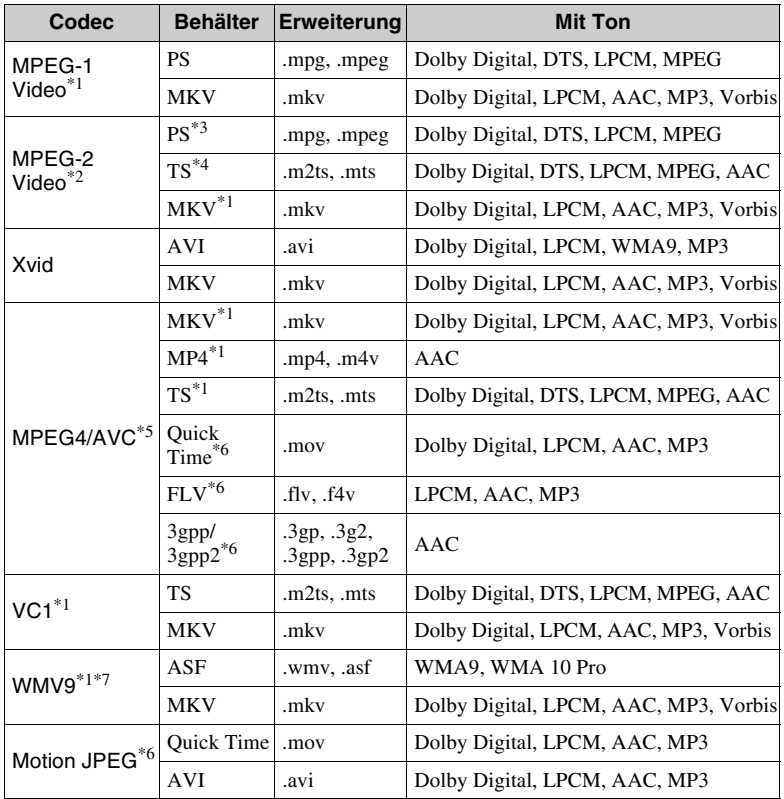

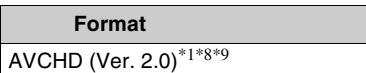

#### **Musik**

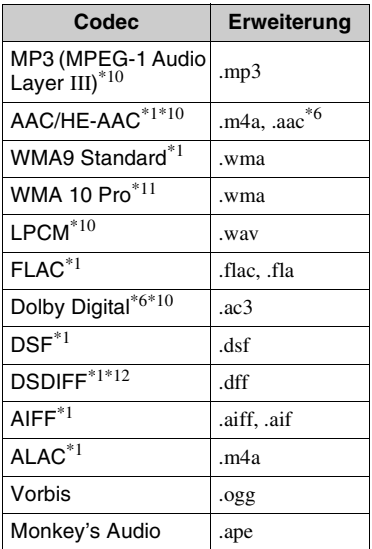

#### **Foto**

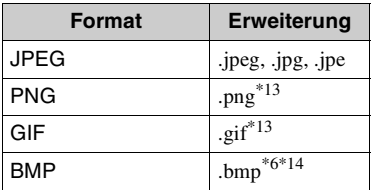

- \*1 Der Player gibt dieses Dateiformat möglicherweise nicht auf einem DLNA-
- Server wieder (nur BDP-S3700). \*2 Der Player kann nur Videos in Standard-Definition auf einem DLNA-Server
- wiedergeben (nur BDP-S3700).<br>
<sup>\*3</sup> Der Player gibt keine Dateien im DTS-Format auf einem DLNA-Server wieder
- (nur BDP-S3700). \*4 Der Player kann nur Dateien im Dolby Digital-Format auf einem DLNA-Server
- wiedergeben (nur BDP-S3700).<br>
<sup>\*5</sup> Der Player unterstützt AVC bis Stufe 4.1.
- Der Player gibt dieses Dateiformat nicht auf einem DLNA-Server wieder (nur BDP-S3700).<br>Der Player unterstützt WMV9 bis zum
- 
- erweiterten Profil.<br>Der Player unterstützt eine Bildfrequenz von bis zu 60 Einzelbildern pro Sekunde.<br><sup>\*9</sup> Der Player spielt Dateien des AVCHD-
- Formats ab, die mit einer Digital-Videokamera o. Ä. aufgenommen wurden. Eine Disc des AVCHD-Formats lässt sich nicht abspielen, wenn sie nicht korrekt
- finalisiert worden ist.  $*10$  Der Player kann ".mka"-Dateien wiedergeben. (Diese Datei kann nicht auf einem DLNA-

Server wiedergegeben werden.

- (nur BDP-S3700).) \*11 Der Player spielt keine codierten Dateien,
- wie z. B. Lossless, ab. \*12 Der Player gibt keine DST-codierten
- Dateien wieder. \*13 Der Player spielt keine animierten PNG-
- und keine animierten GIF-Dateien ab. \*14 Der Player unterstützt keine 16-Bit-BMP-Dateien.

#### $\mathbf{G}$

- Manche Dateien lassen sich je nach Dateiformat, Dateicodierung, Aufnahmezustand oder DLNA-Server-Zustand eventuell nicht abspielen (nur BDP-S3700).
- Manche Dateien, die auf einem PC bearbeitet wurden, werden u. U. nicht wiedergegeben.
- In einigen Dateien ist eventuell kein Rückspulen/Vorspulen möglich.
- Der Player spielt keine codierten Dateien, wie z. B. DRM, ab.
- Der Player erkennt die folgenden Dateien oder Ordner auf BDs, DVDs, CDs und USB-Geräten:
	- Ordner bis zur 9. Ebene, einschließlich Stammordner.
	- bis zu 500 Dateien/Ordner in einer Ebene.
- Der Player kann die folgenden Dateien oder Ordner auf dem DLNA-Server erkennen (nur BDP-S3700):
	- Ordner bis zur 19. Ebene.
	- bis zu 999 Dateien/Ordner in einer Ebene.
- Der Player unterstützt folgende Bildfrequenzen:
	- bis zu 60 Einzelbilder pro Sekunde nur für AVCHD (MPEG4/AVC).
	- bis zu 30 Einzelbilder pro Sekunde für andere Video-Codecs.
- Der Player unterstützt eine Videobitrate von bis zu 40 Mbit/s.
- Manche USB-Geräte funktionieren eventuell nicht mit diesem Player.
- Der Player erkennt Geräte der Mass Storage Class (MSC) (z. B. Flash-Speicher oder Festplatten), Geräte der Klasse Still Image Capture Device (SICD) und 101-Tastaturen.
- Um Datenverfälschung oder Beschädigung des USB-Speichers oder USB-Gerätes zu vermeiden, schalten Sie den Player aus, bevor Sie den USB-Speicher bzw. das USB-Gerät anschließen oder abtrennen.
- Videodateien mit hoher Bitrate auf DATA CDs werden eventuell nicht problemlos vom Player abgespielt. Es wird empfohlen, solche Dateien von DATA DVDs oder DATA BDs abzuspielen.

## **Info zu WLAN-Sicherheit (nur BDP-S3700)**

Da die Kommunikation über die WLAN-Funktion durch Funkwellen hergestellt wird, ist das Funksignal abhöranfällig. Um die drahtlose Kommunikation zu schützen, unterstützt dieser Player verschiedene Sicherheitsfunktionen. Nehmen Sie unbedingt eine korrekte Konfiguration der Sicherheitseinstellungen in Übereinstimmung mit Ihrer Netzwerkumgebung vor.

#### **Keine Sicherheit**

Obwohl Einstellungen leicht durchführbar sind, kann jeder den Funkverkehr abhören oder in Ihr drahtloses Netzwerk eindringen, sogar ohne raffinierte Hilfsmittel. Bedenken Sie, dass die Gefahr von unbefugtem

Zugriff oder Abfangen von Daten besteht.

#### **WEP**

WEP verleiht der Kommunikation Sicherheit, um zu verhindern, dass Fremde die Kommunikation abhören oder in Ihr drahtloses Netzwerk eindringen. WEP ist eine alte Sicherheitstechnologie, die es ermöglicht, ältere Geräte, die TKIP/AES nicht unterstützen, anzuschließen.

## **WPA-PSK (TKIP), WPA2-PSK (TKIP)**

TKIP ist eine Sicherheitstechnologie, die zur Behebung der Mängel von WEP entwickelt wurde. TKIP gewährleistet ein höheres Sicherheitsniveau als WEP.

#### **WPA-PSK (AES), WPA2-PSK (AES)** AES ist eine Sicherheitstechnologie, die

eine fortgeschrittene Sicherheitsmethode anwendet, welche sich von WEP und TKIP unterscheidet. AES gewährleistet ein höheres Sicherheitsniveau als WEP oder TKIP.

## **Hinweise zu den Discs**

• Fassen Sie Discs nur am Rand an, damit sie nicht verschmutzen. Berühren Sie nicht

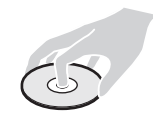

die Oberfläche einer Disc. Staub, Fingerabdrücke oder Kratzer auf der Disc können zu einer Fehlfunktion führen.

• Setzen Sie Discs weder direktem Sonnenlicht noch Wärmequellen, wie zum Beispiel Warmluftauslässen, aus. Lassen Sie sie nicht in einem in der Sonne geparkten Auto liegen, denn die Temperaturen im Wageninneren können sehr stark ansteigen.

- Bewahren Sie Discs nach der Wiedergabe immer in ihrer Hülle auf.
- Reinigen Sie Discs mit einem Reinigungstuch. Wischen Sie die Disc von innen nach außen ab.

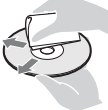

- 
- Verwenden Sie keine Lösungsmittel wie Benzin oder Verdünner und keine handelsüblichen Disc-/ Linsenreiniger oder Antistatik-Sprays für Schallplatten.
- Wenn Sie das Etikett der Disc bedruckt haben, lassen Sie es erst trocknen, bevor Sie die Wiedergabe beginnen.
- Die folgenden Discs sollten nicht verwendet werden.
	- Linsenreinigungs-Discs.
	- Discs mit nicht genormten Formen (z. B. Kartenform, Herzform).
	- Discs mit Etiketten oder Aufklebern.
	- Discs, an denen Klebstoff von Zellophanband oder Aufklebern haftet.
- Unterlassen Sie das Ausbessern der Abspielseite einer Disc, um Oberflächenkratzer zu entfernen.

## **Liste der Sprachencodes**

Einzelheiten dazu unter [\[BD/DVD-](#page-69-0)[Wiedergabe-Einstellungen\] \(Seite 28\).](#page-69-0) Die Sprachenbezeichnungen entsprechen ISO 639: 1988 (E/F) Standard.

#### **Code Sprache**

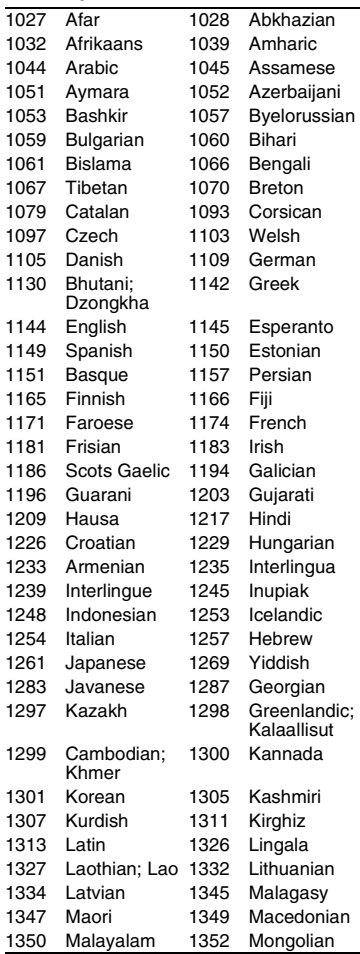

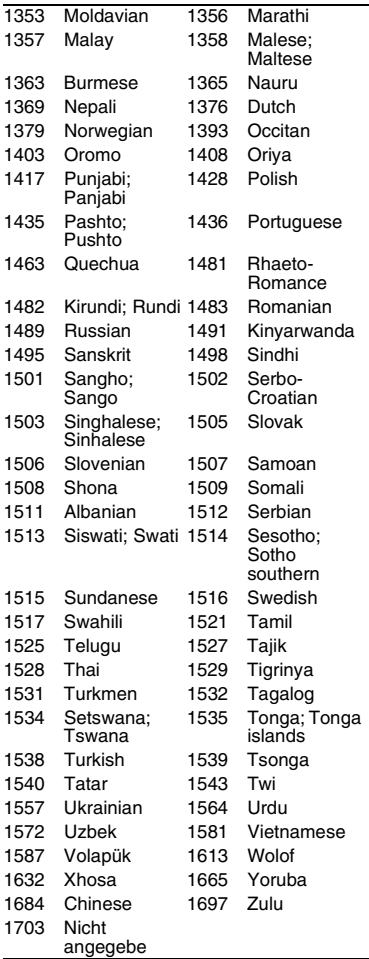

## **Code Sprache Kindersicherung/ Gebietscode**

Einzelheiten dazu unter [\[Kindersicherungs-Regionalcode\]](#page-70-1)  [\(Seite 29\)](#page-70-1).

## **Code Gebiet**

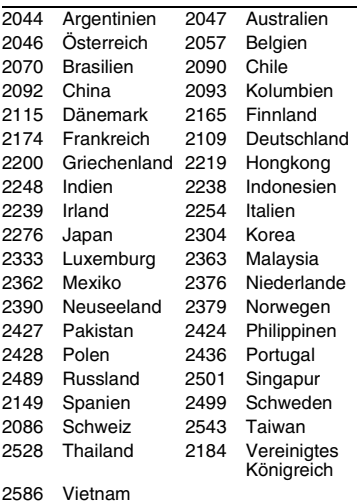

# <span id="page-85-0"></span>**ATTENZIONE**

Per ridurre il rischio di incendi o scosse elettriche, non esporre questo apparecchio a cadute o spruzzi d'acqua e non collocare oggetti contenenti liquidi, ad esempio un vaso, sull'apparecchio.

Per evitare scosse elettriche, non aprire l'apparecchio. Per le riparazioni rivolgersi solo a personale qualificato.

Il cavo di alimentazione deve essere cambiato solo in un centro di assistenza qualificato.

Non esporre le batterie o l'apparecchio contenente le batterie a fonti di calore eccessivo, ad esempio la luce del sole e il fuoco.

#### **AVVERTENZA**

L'uso di strumenti ottici con il presente prodotto può causare problemi alla vista. Dato che il raggio laser in questo lettore Blu-ray Disc/DVD è pericoloso per gli occhi, non cercare di smontare l'apparecchio.

Per le riparazioni rivolgersi solo a personale qualificato.

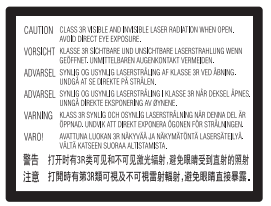

Questa etichetta si trova sull'alloggiamento di protezione dai raggi laser all'interno del rivestimento.

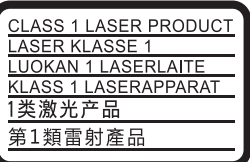

Questo apparecchio è classificato come prodotto LASER DI CLASSE 1. Il CONTRASSEGNO DI PRODOTTO LASER DI CLASSE 1 si trova all'esterno sulla parte posteriore.

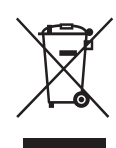

**Trattamento del dispositivo elettrico o elettronico a fine vita (applicabile in tutti i paesi dell'Unione Europea e in altri paesi europei con sistema di raccolta differenziata)**

Questo simbolo sul prodotto o sulla confezione indica che il prodotto non deve essere considerato come un normale rifiuto domestico, ma deve invece essere consegnato ad un punto di raccolta appropriato per il riciclo di apparecchi elettrici ed elettronici. Assicurandovi che questo prodotto sia smaltito correttamente, voi contribuirete a prevenire potenziali conseguenze negative per l'ambiente e per la salute che potrebbero altrimenti essere causate dal suo smaltimento inadeguato. Il riciclaggio dei materiali aiuta a conservare le risorse naturali. Per informazioni più dettagliate circa il riciclaggio di questo prodotto, potete contattare l'ufficio comunale, il servizio locale di smaltimento rifiuti oppure il negozio dove l'avete acquistato. In caso di smaltimento abusivo di apparecchiature elettriche e/o elettroniche potrebbero essere applicate le sanzioni previste dalla normativa applicabile (valido solo per l'Italia).

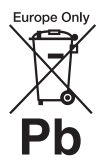

**Trattamento delle pile esauste (applicabile in tutti i paesi dell'Unione Europea e in altri paesi Europei con sistema di raccolta differenziata)**

Questo simbolo sul prodotto o sulla confezione indica che la pila non deve essere considerata un normale rifiuto domestico. Su alcuni tipi di pile questo simbolo potrebbe essere utilizzato in combinazione con un simbolo chimico. I simboli chimici del mercurio (Hg) o del piombo (Pb) sono aggiunti, se la batteria contiene più dello 0,0005% di mercurio o dello 0,004% di piombo. Assicurandovi che le pile siano smaltite correttamente, contribuirete a prevenire potenziali conseguenze negative per l'ambiente e per la salute che potrebbero altrimenti essere causate dal loro inadeguato smaltimento. Il riciclaggio dei materiali aiuta a conservare le risorse naturali.

In caso di prodotti che per motivi di sicurezza, prestazione o protezione dei dati richiedano un collegamento fisso ad una pila interna, la stessa dovrà essere sostituita solo da personale di assistenza qualificato.

Consegnare il prodotto a fine vita al punto di raccolta idoneo allo smaltimento di apparecchiature elettriche ed elettroniche; questo assicura che anche la pila al suo interno venga trattata correttamente.

Per le altre pile consultate la sezione relativa alla rimozione sicura delle pile. Conferire le pile esauste presso i punti di raccolta indicati per il riciclo.

Per informazioni più dettagliate circa lo smaltimento della pila esausta o del prodotto, potete contattare il Comune, il servizio locale di smaltimento rifiuti oppure il negozio dove l'avete acquistato.

Questo prodotto è stato fabbricato da o per conto di Sony Corporation, 1-7-1 Konan Minato-ku Tokyo, 108-0075 Giappone. Eventuali richieste in merito alla conformità del prodotto in ambito della legislazione Europea, dovranno essere indirizzate al rappresentante autorizzato, Sony Belgium, bijkantoor van Sony Europe Limited, Da Vincilaan 7-D1, 1935 Zaventem, Belgio. Per qualsiasi informazione relativa all'assistenza tecnica o alla garanzia, si prega di fare riferimento agli indirizzi riportati separatamente sui documenti relativi all'assistenza o sui certificati di garanzia.

#### **Precauzioni**

- La targhetta si trova nella parte inferiore dell'unità.
- Questa unità funziona a 220 V 240 V CA, 50/60 Hz. Controllare che la tensione operativa dell'unità sia identica alla fonte di alimentazione locale.
- Installare questa unità in modo che il cavo di alimentazione possa essere subito scollegato dalla presa a muro in caso di problema.

#### **Avviso per gli acquirenti europei (solo BDP-S3700)**

# $\epsilon$

Con la presente, Sony Corporation dichiara che questo apparecchio è conforme alla Direttiva 2014/53/UE. Il testo completo della dichiarazione di conformità UE è disponibile al seguente indirizzo Internet:

http://www.compliance.sony.de/

# <span id="page-87-0"></span>**Precauzioni**

Questo apparecchio è stato testato e risulta essere conforme ai limiti stabiliti nella Direttiva EMC usando un cavo di collegamento inferiore a 3 metri.

#### **Installazione**

- Collocare il lettore in un ambiente che consenta un'adeguata circolazione d'aria per prevenire il surriscaldamento interno.
- Per evitare il pericolo di incendi, non coprire l'apertura di ventilazione dell'apparecchio con giornali, tovaglie, tende, ecc.
- Non esporre l'apparecchio a sorgenti di fiamma libera (ad esempio, candele accese).
- Non installare questo lettore in uno spazio ristretto, come uno scaffale per libri o simile unità.
- Non collocare il lettore all'esterno, in auto, su navi o su altre imbarcazioni.
- Se il lettore viene spostato direttamente da un luogo freddo a uno caldo, o viene collocato in un ambiente molto umido, è possibile che sulle lenti all'interno del lettore avvenga la formazione di condensa. In tal caso, il lettore potrebbe non funzionare correttamente. Rimuovere il disco e lasciare il lettore acceso per circa mezz'ora fino all'evaporazione della condensa.
- Non installare il lettore in una posizione inclinata. È progettato per essere utilizzato soltanto in posizione orizzontale.
- Non mettere oggetti metallici davanti al pannello frontale. Potrebbe limitare la ricezione delle radioonde.
- Non mettere il lettore in un posto in cui viene usata un'apparecchiatura medica. Potrebbe causare un malfunzionamento degli strumenti medici.
- Se si usa un pacemaker o un altro dispositivo medico, rivolgersi al proprio medico o al produttore del dispositivo medico prima di usare la funzione LAN wireless.
- Questo lettore dovrebbe essere installato e azionato con una distanza minima di almeno 20 cm o più tra il lettore e il corpo di una persona (escluse le estremità: mani, polsi, piedi e caviglie).
- Non mettere oggetti pesanti o instabili sul lettore.
- Non mettere oggetti diversi dai dischi sul vassoio del disco. In caso contrario si potrebbe danneggiare il lettore o l'oggetto.
- Estrarre i dischi dal vassoio quando si sposta il lettore. In caso contrario, il disco potrebbe subire danni.
- Scollegare il cavo di alimentazione CA e tutti gli altri cavi dal lettore quando si sposta il lettore.

## **Fonti di alimentazione**

- Il lettore continua a essere alimentato con energia elettrica CA finché rimane collegato alla presa di rete, anche se è stato spento.
- Scollegare il lettore dalla presa a muro se non si intende usare il lettore per molto tempo. Per scollegare il cavo di alimentazione CA, afferrare la presa, evitando di tirare il cavo stesso.
- Osservare i seguenti punti per evitare che il cavo di alimentazione CA venga danneggiato. Non usare il cavo di alimentazione CA se è danneggiato, poiché potrebbe risultare una scossa elettrica o un incendio.
	- Non schiacciare il cavo di alimentazione CA tra il lettore e una parete, uno scaffale, ecc.
	- Non mettere qualcosa di pesante sul cavo di alimentazione CA né tirare il cavo di alimentazione CA stesso.

## **Adattatore CA**

- Usare l'adattatore CA in dotazione per questo lettore, poiché gli altri alimentatori potrebbero causare un malfunzionamento.
- Non manomettere né smontare.
- Non chiudere l'adattatore CA in uno spazio ristretto come uno scaffale o un mobiletto AV.
- Non collegare l'adattatore CA ad un trasformatore elettrico da viaggio, che potrebbe generare calore e causare un malfunzionamento.
- Non lasciar cadere né dare colpi.

## **Regolazione del volume**

Non alzare eccessivamente il volume durante l'ascolto di una parte di traccia con livelli di suono molto bassi o con segnali audio assenti. Si potrebbe danneggiare l'udito e i diffusori quando il livello acustico raggiunge il livello di picco.

## **Pulizia**

Pulire l'apparecchio, il pannello e i comandi con un panno morbido. Non utilizzare alcun tipo di spugnetta o polvere abrasiva, né solventi come alcool o benzene.

## **Dischi di pulizia, detergenti per dischi e lenti**

Non utilizzare dischi di pulizia o detergenti per dischi/lenti (anche di tipo liquido o spray). Potrebbero causare problemi di funzionamento.

## **Sostituzione dei componenti**

Qualora venga effettuata una riparazione del lettore, i componenti riparati possono essere conservati per un eventuale riutilizzo o per il riciclaggio.

## **Collegamento alla presa HDMI OUT**

Osservare le seguenti indicazioni poiché l'uso improprio potrebbe danneggiare la presa HDMI OUT e il connettore.

• Allineare con cura la presa HDMI OUT sul retro del lettore e il connettore HDMI controllando le loro forme. Accertarsi che il connettore non sia capovolto o inclinato.

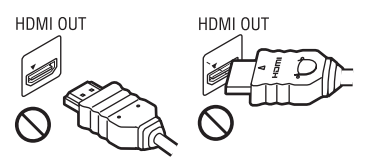

• Assicurarsi di scollegare il cavo HDMI quando si sposta il lettore.

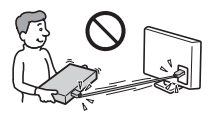

• Tenere diritto il connettore HDMI quando si collega o scollega il cavo HDMI. Non girare né fare pressione sul connettore HDMI nella presa HDMI OUT.

## **IMPORTANTE**

Avvertenza: il presente lettore è in grado di mantenere sullo schermo del televisore un fermo immagine o un'indicazione a schermo per un tempo indeterminato. Se un fermo immagine o un'indicazione vengono visualizzati sullo schermo del televisore per un periodo di tempo prolungato, quest'ultimo potrebbe venire danneggiato in modo irreparabile. I televisori al plasma e a proiezione sono particolarmente soggetti a questa eventualità.

Per qualsiasi domanda o problema riguardante il lettore, rivolgersi al rivenditore Sony più vicino.

## **Protezione anti-copia**

Tenere presente che i Blu-ray Disc™ e i supporti DVD utilizzano sistemi di protezione del contenuto avanzati. Questi sistemi, denominati AACS (Advanced Access Content System) e CSS (Content Scramble System), possono contenere alcune restrizioni sulla riproduzione, l'uscita analogica ed altre funzioni simili. Il funzionamento di questo prodotto e le limitazioni poste possono variare in base alla data di acquisto, in quanto il consiglio di amministrazione di AACS potrebbe adottare o modificare le regole di restrizione dopo la data di acquisto.

## **Avviso Cinavia**

Questo prodotto utilizza la tecnologia Cinavia per limitare l'uso di copie non autorizzate di video e film in commercio e relative colonne sonore. Quando si identifica un uso vietato di una copia non autorizzata, un messaggio appare e la riproduzione o masterizzazione si interrompe.

Per ulteriori informazioni sulla tecnologia Cinavia consultare il Centro informazioni consumatori Cinavia online, all'indirizzo http://www.cinavia.com. Per richiedere ulteriori informazioni su Cinavia per posta, inviare una cartolina con il proprio indirizzo a: Cinavia Consumer Information Center, P.O. Box 86851, San Diego, CA, 92138, USA.

#### **Copyright e marchi di fabbrica**

- Java è un marchio di fabbrica di Oracle e/o suoi affiliati.
- Prodotto su licenza dei Dolby Laboratories. Dolby e il simbolo della doppia D sono marchi dei Dolby Laboratories.

• Per i brevetti DTS, vedere http:// patents.dts.com. Prodotto su licenza di DTS Licensing Limited. DTS, il simbolo e DTS e il simbolo assieme sono marchi di fabbrica registrati e DTS 2.0+Digital Out è un marchio di fabbrica di DTS, Inc. © DTS, Inc. Tutti i diritti riservati.

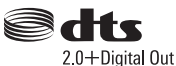

- I termini HDMI® e HDMI High-Definition Multimedia Interface e il logo HDMI sono marchi o marchi registrati di HDMI Licensing Administrator, Inc. negli Stati Uniti e in altri paesi.
- Blu-ray Disc™, Blu-ray™, BD-LIVE™, BONUSVIEW™, e i logo sono marchi di fabbrica della Blu-ray Disc Association.
- "DVD Logo" è un marchio di fabbrica di DVD Format/Logo Licensing Corporation.
- I loghi "DVD+RW," "DVD-RW," "DVD+R," "DVD-R," "DVD VIDEO," e "CD" sono marchi di fabbrica.
- "BRAVIA" è un marchio di fabbrica di Sony Corporation.
- La tecnologia di codifica audio MPEG Layer-3 e i brevetti sono concessi su licenza della Fraunhofer IIS e Thomson.
- Questo prodotto si avvale di tecnologia brevettata concessa in licenza da Verance Corporation ed è protetto dal brevetto USA 7.369.677 e da altri brevetti negli Stati Uniti e nel mondo, rilasciati e pendenti, nonché da diritti d'autore e dalle leggi sulla protezione del segreto commerciale concernenti alcuni aspetti di tale tecnologia. Cinavia è un marchio depositato di Verance Corporation. Copyright 2004-2010 Verance Corporation. Tutti i diritti riservati da Verance. È vietato il reverse engineering (reingegnerizzazione) o il disassemblaggio del prodotto.
- Windows Media è un marchio di fabbrica registrato o marchio di fabbrica di Microsoft Corporation negli Stati Uniti e/o in altri paesi.

Questo prodotto è protetto da alcuni diritti di proprietà intellettuale di Microsoft Corporation. L'uso o la distribuzione di questa tecnologia al di fuori di questo prodotto è vietato senza la licenza di Microsoft o di un'affiliata Microsoft autorizzata.

I proprietari dei contenuti usano la tecnologia di accesso al contenuto Microsoft PlayReady™ per proteggere la loro proprietà intellettuale, inclusi i contenuti protetti dal copyright. Questa periferica usa la tecnologia PlayReady per accedere al contenuto protetto da PlayReady e/o al contenuto protetto da WMDRM. Se la periferica non riesce ad applicare correttamente le limitazioni sull'utilizzo dei contenuti, i proprietari dei contenuti potrebbero richiedere a Microsoft di annullare la capacità della periferica di consumare il contenuto protetto da PlayReady. L'annullamento non dovrebbe avere effetto sul contenuto che non è protetto o sul contenuto protetto da altre tecnologie di accesso al contenuto. I proprietari dei contenuti potrebbero richiedere di aggiornare PlayReady per accedere ai loro contenuti. Se si rifiuta un aggiornamento, non si sarà in grado di accedere al contenuto che richiede l'aggiornamento.

- Wi-Fi®, Wi-Fi Protected Access®, Wi-Fi Alliance® e Miracast® sono marchi registrati della Wi-Fi Alliance.\*
- Wi-Fi CERTIFIED™, WPA™, WPA2™, Wi-Fi Protected Setup™ e Wi-Fi CERTIFIED Miracast™ sono marchi della Wi-Fi Alliance \*
- Il logo Wi-Fi CERTIFIED è un marchio d'origine della Wi-Fi Alliance.\*
- Il marchio di Wi-Fi Protected Setup Identifier Mark è un marchio d'origine della Wi-Fi Alliance.\*

• DLNA™, il logo DLNA e DLNA CERTIFIED™ sono marchi di fabbrica, marchi di servizio o marchi di origine della Digital Living Network Alliance.\*

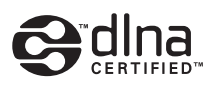

• Opera® Devices SDK da Opera Software ASA. Copyright 1995-2015 Opera Software ASA. Tutti i diritti riservati.

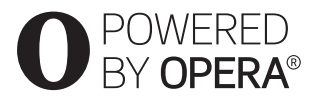

- Tutti gli altri marchi sono marchi di fabbrica dei rispettivi proprietari.
- Gli altri nomi di sistemi e prodotti generalmente sono marchi di fabbrica o marchi di fabbrica registrati dei produttori. I contrassegni ™ e ® non sono indicati in questo documento.

\* solo BDP-S3700

## **Informazioni sulla licenza del software**

Per l'EULA (Contratto di licenza con l'utente finale), consultare il [Contratto di licenza] nel menù delle opzioni corrispondente a ciascuna icona del servizio di rete.

Per i dettagli relativi alle altre licenze di software, selezionare [Impostaz.] e consultare [Informazioni sulla licenza del software] in [Impostazioni sistema].

Questo prodotto contiene software soggetto a GNU General Public License ("GPL") o GNU Lesser General Public License ("LGPL"). È stabilito da tali licenze che i clienti hanno il diritto di acquistare, modificare e ridistribuire il codice sorgente del suddetto software conformemente ai termini del GPL o LGPL. Il codice sorgente del software utilizzato in questo prodotto è soggetto a GPL e LGPL ed è disponibile sul Web. Per scaricarlo, visitare il seguente sito web: http://oss.sony.net/Products/Linux

Si ricorda che Sony non può rispondere ad alcuna richiesta riguardante il contenuto di tale codice sorgente.

## **Dichiarazione di non responsabilità relativa a servizi offerti da terze parti**

I servizi offerti da terze parti possono essere cambiati, sospesi o interrotti senza preavviso. Sony declina ogni responsabilità in questo genere di situazioni.

# **Indice**

- [2 ATTENZIONE](#page-85-0)
- [4 Precauzioni](#page-87-0)

## **[Operazioni preliminari](#page-93-0)**

- [10 Guida alle parti e ai comandi](#page-93-1)
- [15 Punto 1: Collegamento del lettore](#page-98-0)
- [16 Punto 2: Preparazione del collegamento di rete](#page-99-0)
- [16 Punto 3: Imp. Rapida](#page-99-1)

## **[Riproduzione](#page-102-0)**

- [19 Riproduzione di un disco](#page-102-1)
- [20 Riproduzione da un dispositivo USB](#page-103-0)
- [21 Riproduzione tramite una rete](#page-104-0)
- [22 Opzioni disponibili](#page-105-0)

## **[Impostazioni e regolazioni](#page-107-0)**

- [24 Uso dei display delle impostazioni](#page-107-1)
- [24 \[Aggiornamento software\]](#page-107-2)
- [24 \[Impostazioni schermo\]](#page-107-3)
- [26 \[Impostazioni audio\]](#page-109-0)
- [27 \[Impostazioni visione per BD/DVD\]](#page-110-0)
- [28 \[Impostazioni protezione dei minori\]](#page-111-0)
- [28 \[Impostazioni sistema\]](#page-111-1)
- [29 \[Impostazioni rete\]](#page-112-0)
- [30 \[Impostazione Rapida della Rete\]](#page-113-0)
- [30 \[Ripristino\]](#page-113-1)

## **[Altre informazioni](#page-114-0)**

- [31 Soluzione dei problemi](#page-114-1)
- [36 Caratteristiche tecniche](#page-119-0)

<span id="page-93-0"></span>**Operazioni preliminari**

# <span id="page-93-1"></span>**Guida alle parti e ai comandi**

## **Pannello frontale**

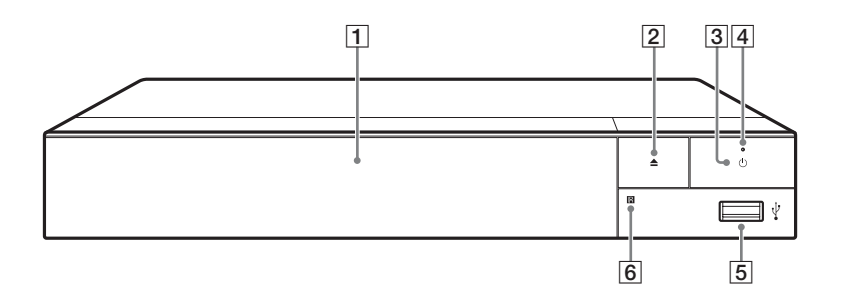

- A **Vassoio sportello**
- B Z **(apertura/chiusura)**
- C 1 **(accensione/attesa)** Accende il lettore o imposta sul modo di attesa.
- D **Indicatore di accensione** Si illumina quando il lettore è acceso.
- <span id="page-93-2"></span> $\overline{5}$  **Presa**  $\sqrt{l}$  (USB) Collegare un dispositivo USB a questa presa.
- **6** Sensore per comando a **distanza**

#### **Per bloccare il vassoio del disco (Blocco bambini)**

È possibile bloccare il vassoio del disco per evitare che venga aperto accidentalmente.

Mentre il lettore è acceso, premere  $\blacksquare$  (arresto), HOME, e il tasto TOP MENU del telecomando per bloccare o sbloccare il vassoio.

## **Pannello posteriore**

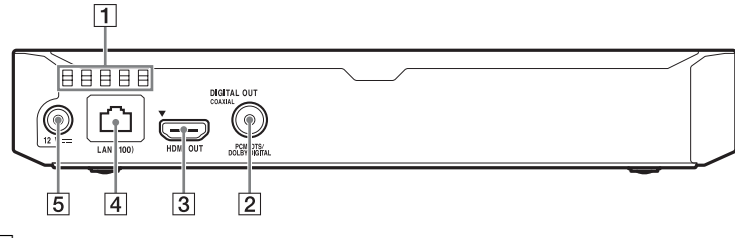

- A **Aperture di ventilazione**
- **2** Presa DIGITAL OUT (COAXIAL)
- C **Presa HDMI OUT**
- **4** Terminale LAN (100)
- E **Presa CC IN 12 V (ingresso adattatore CA)**

## **Telecomando**

Le funzioni disponibili del telecomando sono diverse a seconda del disco o della situazione.

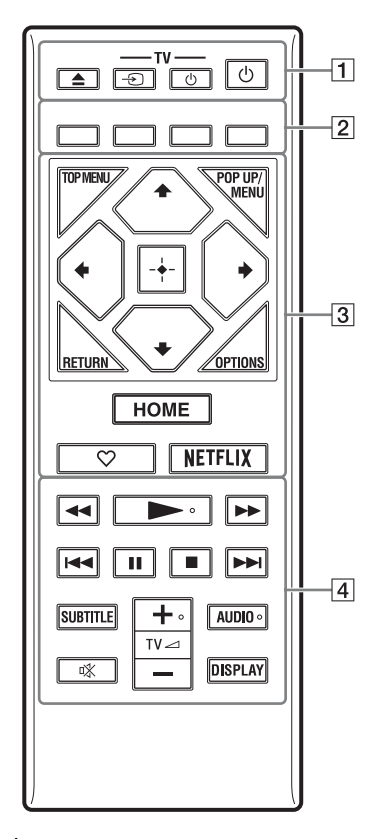

ÿ  $\blacktriangleright$ . TV  $\blacktriangleleft$  +, e AUDIO sono dotati di un punto a sfioramento. Usare il punto a sfioramento come riferimento quando si aziona il lettore.

## $\boxed{1}$   $\triangleq$  (apertura/chiusura)

Apre o chiude il vassoio del disco.

## **-TV-** t **(selezione di ingresso TV)**

Cambia tra il televisore ed altre sorgenti di ingresso.

## **-TV-** 1 **(accensione/attesa TV)**

Accende il televisore o imposta sul modo di attesa.

## 1 **(accensione/attesa)**

Accende il lettore o imposta sul modo di attesa.

#### B **Tasti colorati (rosso/verde/ giallo/blu)**

Tasti di scelta rapida per funzioni interattive.

## **EXAMPLE TOP MENU**

Apre o chiude il menu principale del BD o DVD.

## **POP UP/MENU**

Apre o chiude il menu a comparsa del BD-ROM o il menu del DVD.

## **OPTIONS [\(pagina 22\)](#page-105-1)**

Visualizza le opzioni disponibili sullo schermo.

## **RETURN**

Ritorna al display precedente.

## **←/↑/↓/→**

Sposta l'evidenziazione per selezionare una voce visualizzata. ۳Ö

- $\cdot \mathbf{\hat{f}}/\mathbf{\hat{f}}$  come tasto di scelta rapida per lanciare la finestra di ricerca dei brani e inserire il numero del brano durante la riproduzione di CD musicali.
- $\bigoplus$  come tasto di scelta rapida per ruotare la foto in senso orario/antiorario di 90 gradi.
- $\leftrightarrow$  come tasto di scelta rapida per eseguire funzioni di ricerca durante la riproduzione video DLNA (solo BDP-S3700).

#### **Tasto centrale (ENTER)**

Immette la voce selezionata.

#### **HOME**

Entra nella schermata del menu iniziale del lettore.

#### **(preferiti) [\(pagina 18\)](#page-101-0)**

Accede all'applicazione registrata tra i favoriti.

#### **NETFLIX**

Accede al servizio online "NETFLIX". Per ulteriori dettagli sul servizio online NETFLIX, consultare il seguente sito Web e controllare le domande frequenti: www.sony.eu/support

#### **A**  $\leftrightarrow$  (riavvolgimento **rapido/avanzamento rapido)**

- Esegue il riavvolgimento rapido/ l'avanzamento rapido del disco quando viene premuto il tasto durante la riproduzione. La velocità di ricerca cambia ogni volta che si preme il tasto durante la riproduzione video.
- Riproduce al rallentatore, quando viene premuto per più di un secondo nel modo di pausa.
- Riproduce un fotogramma per volta, quando viene premuto brevemente nel modo di pausa.

## N **(riproduzione)**

Avvia o riavvia la riproduzione.

## .**/**> **(precedente/**

**successivo)**

Salta al capitolo, alla traccia o al file precedente/successivo.

## **II** (pausa)

Fa una pausa o riavvia la riproduzione.

## ■ (arresto)

Arresta la riproduzione e ricorda il punto di arresto (punto di ripresa). Il punto di ripresa per un titolo/una traccia è l'ultimo punto riprodotto o l'ultima fotografia per una cartella di fotografie.

## **SUBTITLE [\(pagina 27\)](#page-110-1)**

Seleziona la lingua dei sottotitoli quando i sottotitoli multilingue sono registrati sui BD-ROM/DVD VIDEO.

#### **TV**2 **(volume) +/–**

Regola il volume del televisore.

## **AUDIO [\(pagina 27\)](#page-110-2)**

Seleziona la traccia della lingua quando le tracce multilingue sono registrate sui BD-ROM/DVD VIDEO.

Seleziona la traccia sonora sui CD.

## **(silenziamento)**

Disattiva temporaneamente l'audio.

## **DISPLAY [\(pagina 20\)](#page-103-1)**

Visualizza sullo schermo le informazioni di riproduzione.

## **Numeri di codice dei televisori controllabili**

Tenere premuto -TV- $\bigcirc$  e il codice del produttore del televisore usando i tasti del telecomando per 2 secondi. Se sono elencati più tasti del telecomando, provare ad immetterli uno per volta finché si trova quello che funziona con il televisore.

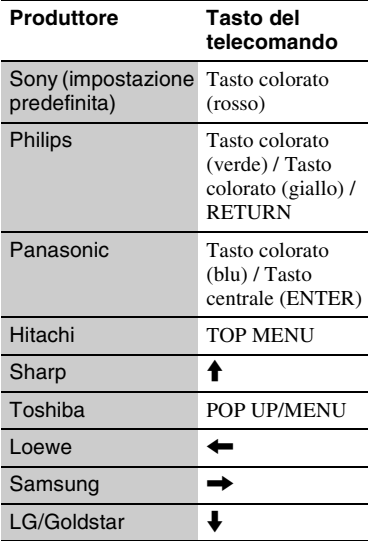

# <span id="page-98-0"></span>**Punto 1: Collegamento del lettore**

Non collegare il cavo di alimentazione finché sono stati eseguiti tutti i collegamenti.

## **Collegamento al televisore**

Collegare il lettore al televisore con un cavo HDMI ad alta velocità.

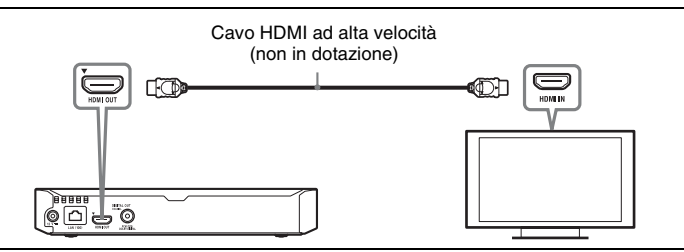

## **Collegamento all'amplificatore AV (ricevitore)**

Selezionare uno dei seguenti metodi di collegamento secondo le prese di ingresso sull'amplificatore AV (ricevitore).

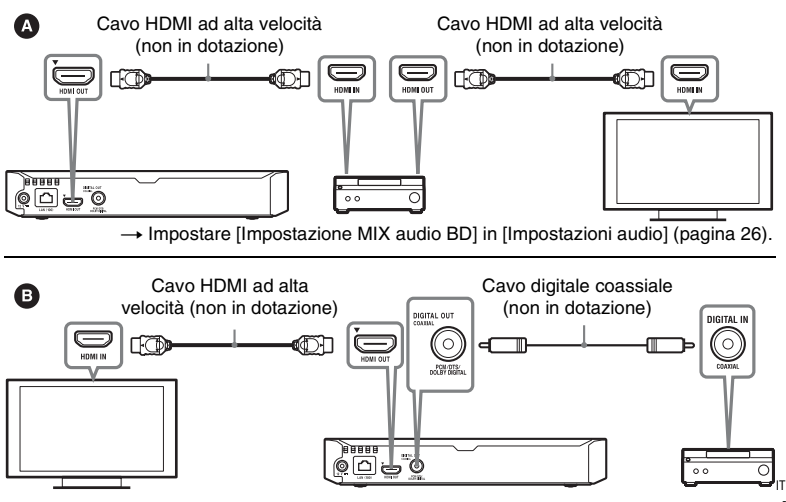

# <span id="page-99-2"></span><span id="page-99-0"></span>**Punto 2: Preparazione del collegamento di rete**

Se non si intende collegare il lettore a una rete, passare ["Punto 3: Imp. Rapida"](#page-99-1)  [\(pagina 16\).](#page-99-1)

## **Impostazione via cavo**

Usare un cavo LAN per collegare al terminale LAN (100) sul lettore.

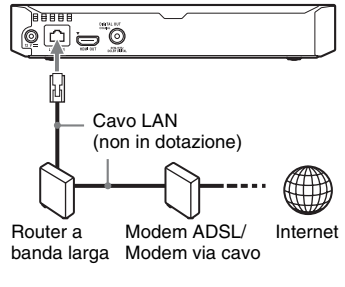

## ٠ö

Si consiglia l'uso di un cavo di interfaccia schermato (cavo LAN) diritto.

## **Impostazione wireless (solo BDP-S3700)**

Usare la LAN wireless incorporata nel lettore.

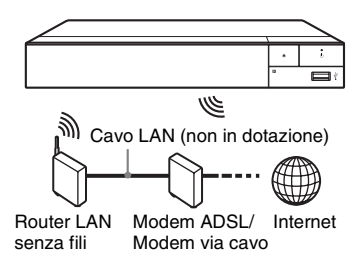

# <span id="page-99-1"></span>**Punto 3: Imp. Rapida**

#### **Alla prima accensione**

Attendere un momento prima che il lettore si accenda e inizi l'[Imp. Rapida Iniziale].

**1 Inserire due pile R03 (formato AAA) facendo corrispondere le**   $extremità  $\oplus$  e  $\ominus$  sulle pile ai$ **contrassegni all'interno dello scomparto per pile del telecomando.**

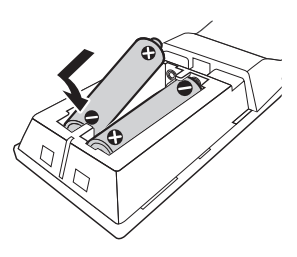

**2 Collegare l'adattatore CA in dotazione e il cavo di alimentazione CA nell'ordine numerico indicato nel seguito. Per rimuoverli, agire nell'ordine inverso.**

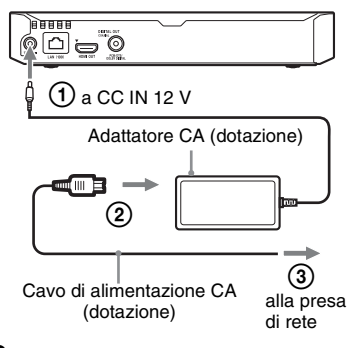

**3 Premere** 1 **per accendere il lettore.**

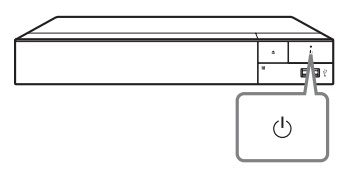

**4 Accendere il televisore e impostare il selettore di ingresso sul televisore premendo il tasto**   $\rightarrow$  sul telecomando. Sarà **visualizzato il segnale dal lettore sullo schermo del televisore.**

**5 Eseguire l'[Imp. Rapida Iniziale].**

Seguire le istruzioni su schermo per effettuare le impostazioni di base usando  $\leftarrow/\uparrow/\downarrow/\rightarrow$  e ENTER sul telecomando.

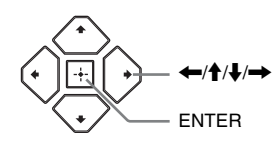

## $\mathbf{G}$

- Quando [Imp. Rapida Iniziale] è completato, selezionare [Impostazione Rapida della Rete] per utilizzare le funzioni di rete del lettore.
- Per abilitare la connessione wireless, impostare [Impostaz. Internet] in [Impostazioni rete] su [Impostazione wireless] (solo BDP-S3700).
- Per disabilitare la connessione wireless, impostare [Impostaz. Internet] in [Impostazioni rete] su [Impostazione via cavo] (solo BDP-S3700).

## **Display della schermata del menu iniziale**

La schermata del menu iniziale appare quando si preme HOME. Selezionare un'applicazione utilizzando

 $\leftarrow$   $\leftarrow$   $\leftarrow$   $\leftarrow$   $\leftarrow$   $\leftarrow$  e premere ENTER.

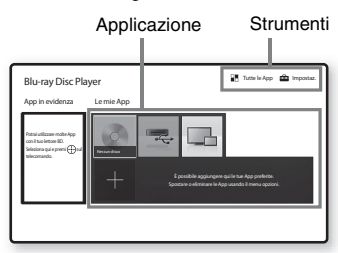

<span id="page-101-0"></span>**[Le mie App]:** Gestisce l'applicazione preferita. Si possono aggiungere tasti di scelta rapida per l'applicazione da [Tutte le App].

**[App in evidenza]:** Mostra l'applicazione consigliata.

**[Tutte le App]:** Mostra tutte le applicazioni disponibili. Si può aggiungere applicazioni a [Le mie App] premendo OPTIONS, e selezionare [Agg. alle mie App]. **[Impostaz.]:** Regola le impostazioni del lettore.

## $\boldsymbol{\omega}$

La funzione mirroring dello schermo è disponibile soltanto per BDP-S3700.

## **Opzioni disponibili**

Varie impostazioni e operazioni di riproduzione sono disponibili premendo OPTIONS. Le voci disponibili variano a seconda della situazione.

**[Sposta App]:** Gestisce le applicazioni in [Le mie App]. **[Rimuovi App]:** Elimina le applicazioni in [Le mie App]. **[Registra Preferita]:** Registra 1 applicazione sul tasto del telecomando  $\heartsuit$  (preferiti).

**[Dati]:** Visualizza i contenuti di disco misto

## <span id="page-102-0"></span>**Riproduzione**

## <span id="page-102-1"></span>**Riproduzione di un disco**

Per "Dischi riproducibili", vedere [pagina 37.](#page-120-0)

- **1 Cambiare il selettore di ingresso sul televisore in modo che il segnale dal lettore appaia sullo schermo televisivo.**
- **2 Premere ▲ e mettere un disco sul vassoio del disco.**

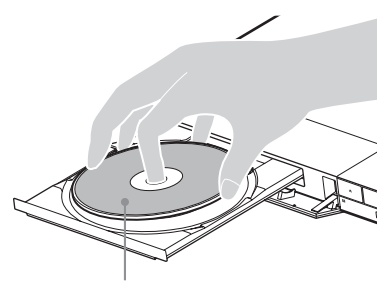

Lato da riprodurre rivolto in basso

## **3 Premere**  $\triangle$  per chiudere il **vassoio del disco.**

La riproduzione si avvia. Se la riproduzione non si avvia automaticamente, selezionare [Video], [Musica], o la categoria [Foto] in (Disco), e premere **ENTER** 

## **Utilizzo di BONUSVIEW/ BD-LIVE**

#### Alcuni BD-ROM con il logo

"BD-LIVE" hanno il contenuto gratuito e altri dati che possono essere scaricati per divertimento.

 $BD$   $LIVE$ 

## **1 Collegare una memoria USB alla presa USB sul lettore [\(pagina 10\).](#page-93-2)**

Usare una memoria USB da 1 GB o superiore come memorizzazione locale.

## **2 Preparare per BD-LIVE (solo BD-LIVE).**

- Collegare il lettore a una rete [\(pagina 16\).](#page-99-2)
- Impostare [Connessione Internet per BD] in [Impostazioni visione per BD/DVD] su [Consenti] [\(pagina 27\).](#page-110-3)

## **3 Inserire un BD-ROM con BONUSVIEW/BD-LIVE.**

Il metodo di funzionamento varia a seconda del disco. Consultare il manuale di istruzioni in dotazione con il disco.

#### ö

Per cancellare i dati nella memoria USB, selezionare [Cancella dati BD] in [Impostazioni visione per BD/DVD], e premere ENTER. Tutti i dati memorizzati nella cartella buda saranno cancellati.

#### ٣ö (Disco misto) racchiude contenuti di dati. Premere OPTIONS sul telecomando e selezionare [Dati] per visualizzare qualsiasi contenuto disponibile.

## <span id="page-103-1"></span>**Visualizzazione delle informazioni sulla riproduzione**

È possibile visualizzare le informazioni sulla riproduzione, ecc. premendo DISPLAY.

Le informazioni visualizzate variano a seconda del tipo di disco e dello stato del lettore.

Esempio: quando si riproduce un BD-ROM

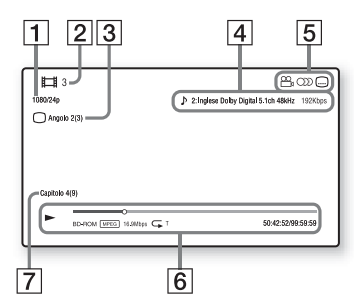

- 1 Risoluzione di uscita/frequenza video
- **2** Numero o nome del titolo
- $|3|$  L'angolazione selezionata attualmente
- $|4|$  L'impostazione dell'audio selezionata attualmente
- $|5|$  Funzioni disponibili  $(\frac{1}{2})$  angolazione,  $\odot$ ) audio, sottotitolo)

 $\boxed{6}$  Informazioni di riproduzione Visualizza il modo di riproduzione, la barra dello stato di riproduzione, il tipo di disco, il codec video, la velocità di trasmissione, il tipo di ripetizione, il tempo trascorso e il tempo di riproduzione complessivo.

**7** Numero di capitolo

# <span id="page-103-0"></span>**Riproduzione da un dispositivo USB**

Per ["Tipi di file riproducibili",](#page-121-0) vedere [pagina 38.](#page-121-0)

- **1 Collegare il dispositivo USB alla presa USB sul lettore [\(pagina 10\)](#page-93-2).** Consultare il manuale di istruzioni in dotazione con il dispositivo USB prima del collegamento.
- **2 Selezionare [Dispositivo**  USB] usando  $\leftarrow$ / $\uparrow$ / $\downarrow$ / $\rightarrow$ , e **premere ENTER.**
- **3 Selezionare [Video], [Musica], o la categoria [Foto] usando ↑/↓, e premere ENTER.**

## <span id="page-104-0"></span>**Riproduzione tramite una rete**

## **Riproduzione di file su una rete domestica (DLNA) (solo BDP-S3700)**

Un prodotto compatibile con DLNA è in grado di riprodurre i file video/musicali/ di fotografie memorizzati su un altro prodotto compatibile con DLNA tramite una rete.

## **1 Preparazione all'uso di DLNA.**

- Collegare il lettore a una rete [\(pagina 16\)](#page-99-2).
- Preparare gli altri prodotti compatibili con DLNA necessari. Consultare il manuale di istruzioni in dotazione con il prodotto.

#### **Riproduzione di un file da un server DLNA tramite questa unità (lettore DLNA)**

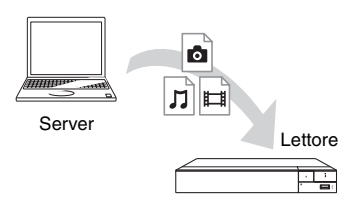

Selezionare [Video], [Musica], o la categoria [Foto] da  $\blacksquare$  [Media Server] in [Tutte le App], quindi quindi scegliere il file che si desidera riprodurre.

## **Riproduzione di un file da un server DLNA tramite un altro prodotto (Renderer)**

Quando i file vengono riprodotti da un server DLNA su questa unità, è possibile usare un prodotto compatibile con il controller DLNA (un telefono, ecc.), per controllare la riproduzione.

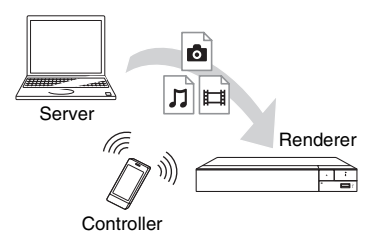

Controllare questa unità tramite un controller DLNA. Consultare il manuale di istruzioni in dotazione con il controller DLNA.

## **Uso di mirroring dello schermo (solo BDP-S3700)**

"Mirroringdello schermo" è una funzione che serve a visualizzare lo schermo di un dispositivo mobile sul televisore tramite la tecnologia Miracast. Il lettore può essere collegato direttamente a un dispositivo compatibile con mirroring dello schermo (ad es. smartphone, tablet). Potete godervi la schermata del dispositivo sul vostro grande schermo televisivo. Per utilizzare questa funzione, non è necessario un router (o un punto di accesso) wireless.

## ٤ź

- Quando viene usato il mirroring dello schermo, talvolta la qualità dell'immagine e dell'audio può risultare deteriorata, a causa dell'interferenza di altre reti. È possibile migliorare regolando [Imp. RF Mirroringdello schermo] [\(pagina 29\)](#page-112-1).
- Determinate funzioni di rete potrebbero non essere disponibili durante il mirroring dello schermo.
- Accertarsi che il dispositivo sia compatibile con Miracast. La connettività con tutti i dispositivi compatibili Miracast non è garantita.
- **1 Selezionare [Mirroringdello schermo] dalla schermata del menu iniziale usando**   $\leftarrow$ / $\uparrow$ / $\downarrow$ / $\rightarrow$ , e premere ENTER.
- **2 Seguire le istruzioni su schermo.**

# <span id="page-105-1"></span><span id="page-105-0"></span>**Opzioni disponibili**

Varie impostazioni e operazioni di riproduzione sono disponibili premendo OPTIONS. Le voci disponibili variano a seconda della situazione.

## **Opzioni comuni**

- $\blacksquare$  **[Impost. ripetizione]:** Imposta il modo di ripetizione.
- **E** [Riproduci]/[Arresta]: Avvia o arresta la riproduzione.
- x **[Riproduci da inizio]:** Riproduce la voce dall'inizio.

## **Video Solo**

- $\blacksquare$  [SINCR. A/V]: Regola l'intervallo tra l'immagine e l'audio, ritardando l'uscita audio in relazione all'uscita dell'immagine (da 0 a 120 millisecondi).
- x **[Impostazioni video]:**
	- [Modo qualità immagine]: Seleziona le impostazioni dell'immagine per diversi ambienti di illuminazione.
	- [BNR]: Riduce i disturbi di blocco ad effetto mosaico nell'immagine.
	- [MNR]: Riduce i disturbi minori intorno ai contorni dell'immagine (disturbi ad effetto zanzara).
- **F** [Pausa]: Fa una pausa nella riproduzione.
- $\blacksquare$  [Menu principale]: Visualizza il menu principale del BD o DVD.
- [Menu]/[Menu a comparsa]: Visualizza il menu a comparsa del BD-ROM o il menu del DVD.
- **E [Ricerca titolo]:** Cerca un titolo sui BD-ROM/DVD VIDEO e avvia la riproduzione dall'inizio.
- **E** [Ricerca capitolo]: Cerca un capitolo e avvia la riproduzione dall'inizio.
- **E** [Audio]: Cambia la traccia della lingua quando le tracce multilingue sono registrate sui BD-ROM/DVD VIDEO. Seleziona la traccia sonora sui CD.
- x **[Sottotitoli]:** Cambia la lingua dei sottotitoli quando i sottotitoli multilingue sono registrati sui BD-ROM/DVD VIDEO.
- x **[Angolo]:** Cambia ad altri angoli di visione quando sono registrati più angoli sui BD-ROM/DVD VIDEO.
- $\blacksquare$  [Voce numero]: Seleziona il numero usando il tasto  $\leftarrow/\uparrow/\downarrow/\rightarrow$  del telecomando.

## **Musica Solo**

- **E [Ricerca del brano]:** Ricerca il numero del brano durante la riproduzione del CD musicale.
- x **[Agg. BGM proiez.dia.]:** Registra file musicali nella memoria USB come musica di sottofondo (BGM) per le proiezioni diapositive.
- $\blacksquare$  **[Impost. casuale]:** Impostare su [On] riprodurre file musicali in ordine casuale.

## **Foto Solo**

- x **[Vel. proiez. diapo.]:** Cambia la velocità della proiezione diapositive.
- x **[Eff. proiez. diapo.]:** Imposta l'effetto per le proiezioni diapositive.
- x **[BGM proiez. diapo.]:**
	- [Off]: Disattiva la funzione.
	- [My Music da USB]: Imposta i file musicali registrati in [Agg. BGM proiez.dia.].
	- [Riprod. da CD musica]: Imposta le tracce nei CD-DA.
- $\blacksquare$  **[Cambia display]:** Cambia tra [Visione griglia] e [Visione elenco].
- $\blacksquare$  **[Visione immag.]:** Visualizza la fotografia selezionata.
- $\blacksquare$  **[Proiez. diapo.]:** Riproduce una proiezione diapositive.
- $\blacksquare$  [Ruota a sinistra]: Ruota la foto in senso antiorario di 90 gradi.
- $\blacksquare$  [Ruota a destra]: Ruota la fotografia in senso orario di 90 gradi.

## <span id="page-107-0"></span>**Impostazioni e regolazioni**

# <span id="page-107-1"></span>**Uso dei display delle impostazioni**

Selezionare **[20]** [Impostaz.] sulla schermata del menu iniziale per modificare le impostazioni del lettore. Le impostazioni predefinite sono sottolineate.

- **1 Selezionare [Impostaz.] sulla schermata del menu principale**   $\mathbf{u}$ sando  $\leftarrow$ / $\mathbf{\hat{+}}$ / $\mathbf{\hat{+}}$ / $\rightarrow$ .
- **2 Selezionare l'icona della categoria di impostazione usando**  M**/**m**, e premere ENTER.**

# <span id="page-107-2"></span>**[Aggiornamento software]**

#### x **[Aggiornamento rete]**

Aggiorna il software del lettore tramite la rete disponibile. Accertarsi che la rete sia collegata a Internet. Per i dettagli, vedere ["Punto 2: Preparazione del](#page-99-2)  [collegamento di rete" \(pagina 16\).](#page-99-2)

#### ■ [Aggiornamento memoria USB]

Aggiorna il software del lettore tramite la memoria USB. Accertarsi che la cartella di aggiornamento Software sia denominata correttamente "UPDATE" e che tutti i file degli aggiornamenti siano memorizzati in questa cartella. Il lettore può riconoscere fino a 500 file/cartelle in un singolo strato compresi i file/le cartelle degli aggiornamenti.

## .<br>ت

- Si consiglia l'aggiornamento della rete ogni 2 mesi circa.
- Se le condizioni della rete sono scarse, visitare il sito www.sony.eu/support per scaricare l'ultima versione del software e aggiornare tramite memoria USB. Si possono ottenere informazioni anche relativamente alle funzioni di aggiornamento del sito web.
- Assicurarsi di controllare il lettore con il telecomando in dotazione quando si effettua l'aggiornamento.

# <span id="page-107-3"></span>**[Impostazioni schermo]**

## $\blacksquare$  [Tipo TV]

[16:9]: Selezionare questo quando si collega ad un televisore wide screen o ad un televisore con una funzione di modo ampio.

[4:3]: Selezionare questo quando si collega ad un televisore con schermo 4:3 senza una funzione di modo ampio.
#### x **[Formato schermo]**

[Intero]: Selezionare questo quando si collega ad un televisore con una funzione di modo ampio. Visualizza un'immagine su schermo 4:3 nel rapporto di formato 16:9 anche su un televisore wide screen. [Normale]: Cambia la dimensione dell'immagine per adattarsi alla dimensione dello schermo con il rapporto di formato originale dell'immagine.

#### $\blacksquare$  [Formato visualizzazione DVD]

[Letter Box]: Visualizza un'immagine ampia con bande nere in alto e in basso.

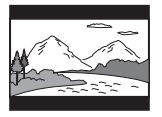

[Pan & Scan]: Visualizza un'immagine a piena altezza sullo schermo intero con i bordi laterali tagliati.

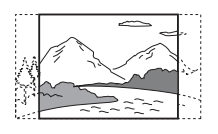

#### $\blacksquare$  [Modo conversione cinema]

[Auto]: Normalmente selezionare questo. Il lettore rileva automaticamente se il materiale è in formato video o in formato cinematografico e cambia al metodo di conversione appropriato. [Video]: Il metodo di conversione adatto per il materiale in formato video sarà sempre selezionato indipendentemente dal materiale.

#### <span id="page-108-0"></span> $\blacksquare$  [Risoluzione Video in Uscita]

Normalmente selezionare [Auto]. Selezionare [Risoluzione originale] per emettere la risoluzione registrata sul disco. Quando la risoluzione è inferiore alla risoluzione SD, viene aumentata fino alla risoluzione SD.

#### <span id="page-108-1"></span> $\blacksquare$  [Uscita 24p]

Emette segnali video 24p solo quando si collega un televisore 1080/24p compatibile tramite collegamento HDMI e [Risoluzione Video in Uscita] è impostato su [Auto] o [1080p].

#### **[Uscita BD-ROM 24p]**

[Auto]: Emette i segnali video 1920 × 1080p/24 Hz solo quando si collega un televisore compatibile con 1080/24p usando la presa HDMI OUT. [On]: Attiva la funzione. [Off]: Selezionare questo quando il televisore non è compatibile con i segnali video 1080/24p.

#### **[Uscita DVD-ROM 24p]**

[Auto]: Emette i segnali video 1920 × 1080p/24 Hz solo quando si collega un televisore compatibile con 1080/24p usando la presa HDMI OUT. [Off]: Selezionare questo quando il televisore non è compatibile con i segnali video 1080/24p.

#### **[Uscita Dati 24p]**

Questa funzione è disponibile per la riproduzione di contenuti memorizzati nella memoria USB o su un disco dati. [Auto]: Emette i segnali video 1920 × 1080p/24 Hz solo quando si collega un televisore compatibile con 1080/24p usando la presa HDMI OUT. [Off]: Selezionare questo quando il televisore non è compatibile con i segnali video 1080/24p.

#### **[Uscita Rete 24p]**

Questa funzione è disponibile per la riproduzione di contenuti provenienti da altre reti quali la Rete domestica, il Mirroring dello schermo, ecc. [Auto]: Emette i segnali video 1920 × 1080p/24 Hz solo quando si collega un televisore compatibile con 1080/24p usando la presa HDMI OUT. [Off]: Selezionare questo quando il televisore non è compatibile con i segnali video 1080/24p.

#### x **[YCbCr/RGB (HDMI)]**

[Auto]: Rileva automaticamente il tipo di televisore collegato e cambia all'impostazione di colore adatta.

[YCbCr  $(4:2:2)$ ]: Emette i segnali video YCbCr 4:2:2.

[YCbCr (4:4:4)]: Emette i segnali video YCbCr 4:4:4.

[RGB]: Emette i segnali video RGB.

#### x **[Uscita Deep Colour HDMI]**

[Auto]: Normalmente selezionare questo.

[16bit]/[12bit]/[10bit]: Emette i segnali video 16bit/12bit/10bit quando il televisore collegato è compatibile con il colore intenso.

[Off]: Selezionare questo quando l'immagine è instabile o i colori appaiono innaturali.

#### ■ **[Modo Pausa]**

[Auto]: Normalmente selezionare questo. Le immagini in movimento dinamico appaiono senza sfocatura. [Fotogramma]: Visualizza le immagini statiche ad alta risoluzione.

# <span id="page-109-0"></span>**[biddiom**] (**impostazioni audio]**

#### x **[Uscita audio digitale]**

[Auto]: Normalmente selezionare questo. Emette i segnali audio in base allo stato dei dispositivi collegati. [PCM]: Emette i segnali PCM dalla presa DIGITAL OUT (COAXIAL)/ HDMI OUT.

#### x **[Modo di uscita DSD]**

[Auto]: Emette i segnali DSD dalla presa HDMI OUT quando si riproduce un file formato DSD. Emette invece segnali LPCM se il dispositivo collegato a HDMI non supporta DSD.

[Off]: Emette i segnali PCM dalla presa HDMI OUT quando si riproduce un file formato DSD.

#### <span id="page-109-1"></span> $\blacksquare$  [Impostazione MIX audio BD]

[On]: Emette l'audio ottenuto mixando l'audio interattivo e secondario con l'audio primario. [Off]: Emette solo l'audio primario. Selezionare questo per emettere i segnali audio HD ad un amplificatore AV (ricevitore).

#### $\blacksquare$  [Uscita compatibile Dolby D]

[On]: Converte la sorgente audio DTS in audio Dolby Digital usando EDID (Extended Display Identification Data). [Off]: Disattiva la funzione.

#### x **[Audio DRC]**

[Auto]: Esegue la riproduzione alla gamma dinamica specificata dal disco (solo BD-ROM). Gli altri dischi vengono riprodotti al livello [On]. [On]: Esegue la riproduzione ad un livello di compressione standard. [Off]: Nessuna compressione funziona. Viene prodotto un suono più dinamico.

#### $\blacksquare$  [Down Mix]

[Surround]: Emette i segnali audio con gli effetti surround. Selezionare questo quando si collega un dispositivo audio che supporta Dolby Surround (Pro Logic) o DTS Neo:6.

[Stereo]: Emette i segnali audio senza gli effetti surround. Selezionare questo quando si collega un dispositivo audio che non supporta Dolby Surround (Pro Logic) o DTS Neo:6.

# <span id="page-110-0"></span>**[Impostazioni visione per BD/DVD]**

#### $\blacksquare$  [Lingua del menu BD/DVD]

Seleziona la lingua predefinita del menu per i BD-ROM o DVD VIDEO. Selezionare [Selez. codice lingua] e immettere il codice per la propria lingua facendo riferimento a ["Elenco dei codici](#page-124-0)  [di lingua" \(pagina 41\)](#page-124-0).

#### x **[Lingua dell'audio]**

Seleziona la lingua predefinita dell'audio per i BD-ROM o DVD VIDEO.

Quando si seleziona [Originale], viene selezionata la lingua a cui è data la priorità nel disco.

Selezionare [Selez. codice lingua] e immettere il codice per la propria lingua facendo riferimento a ["Elenco dei codici](#page-124-0)  [di lingua" \(pagina 41\).](#page-124-0)

#### x **[Lingua dei sottotitoli]**

Seleziona la lingua predefinita dei sottotitoli per i BD-ROM o DVD VIDEO.

Selezionare [Selez. codice lingua] e immettere il codice per la propria lingua facendo riferimento a ["Elenco dei codici](#page-124-0)  [di lingua" \(pagina 41\).](#page-124-0)

#### ■ [Strato riproduz. di disco ibrido **BD]**

[BD]: Riproduce lo strato BD. [DVD/CD]: Riproduce lo strato DVD o CD.

#### $\blacksquare$  [Connessione Internet per BD]

[Consenti]: Normalmente selezionare questo.

[Non consent.]: Impedisce il collegamento Internet.

#### x **[Cancella dati BD]**

Elimina i dati sulla memoria USB. Tutti i dati memorizzati nella cartella buda saranno cancellati.

# **[Impostazioni protezione dei minori]**

#### x **[Password]**

Imposta o cambia la password per la funzione di protezione. Una password consente di impostare una limitazione sul BD-ROM o DVD VIDEO e sulla riproduzione video Internet. Se necessario, è possibile differenziare i livelli di limitazione per i BD-ROM, i DVD VIDEO e i video Internet.

#### <span id="page-111-1"></span>x **[Cod. di zona per protez. dei minori]**

La riproduzione di alcuni BD-ROM, DVD VIDEO o video Internet può essere limitata secondo l'area geografica. Le scene potrebbero essere bloccate o sostituite con scene diverse. Seguire le istruzioni su schermo ed immettere una password di quattro cifre.

#### x **[Protezione dei minori con BD] / [Protezione dei minori con DVD] / [Protezione video Internet]**

Impostando la protezione, le scene potrebbero essere bloccate o sostituite con scene diverse. Seguire le istruzioni su schermo ed immettere una password di quattro cifre.

#### x **[Video Internet senza limitazione]**

[Consenti]: Consente la riproduzione di video Internet non classificati. [Blocco]: Blocca la riproduzione di video Internet non classificati.

# **[Impostazioni sistema]**

#### x **[Lingua di visualizzaz. su schermo]**

Seleziona la lingua di visualizzazione su schermo del lettore.

#### $\blacksquare$  **[Impostazioni HDMI]**

Collegando i componenti Sony che sono compatibili con le funzioni HDMI con un cavo HDMI ad alta velocità, il funzionamento viene semplificato.

#### <span id="page-111-0"></span>**[Controllo per HDMI]**

[On]: Sono disponibili le seguenti funzioni BRAVIA Sync:

- One-Touch Play
- Spegnimento del sistema
- Conformità lingua
- [Off]: Disattiva la funzione.

#### .<br>ت

Per maggiori informazioni, consultare il manuale di istruzioni in dotazione con il televisore o i componenti.

#### **[Collegato a disattivazione TV]**

[Valida]: Disattiva automaticamente il lettore quando il televisore collegato passa nel modo di attesa (BRAVIA Sync).

[Invalido]: Disattiva la funzione.

#### x **[Modo di avvio rete]**

[On]: Attiva la funzione Attesa di rete [\(pagina 36\).](#page-119-0) [Off]: Disattiva la funzione.

#### $\blacksquare$  [Auto standby]

[On]: Ritorna automaticamente al modo di attesa se non si preme un tasto per più di 20 minuti.

[Off]: Disattiva la funzione.

#### x **[Visualizzaz. Automatica]**

[On]: Visualizza automaticamente le informazioni sullo schermo quando si cambiano i titoli in visione, i modi dell'immagine, i segnali audio, ecc. [Off]: Visualizza le informazioni solo quando si preme DISPLAY.

#### x **[Notifica aggiornamento software]**

[On]: Imposta il lettore per comunicare le informazioni sulla versione più recente del software [\(pagina 24\).](#page-107-0) [Off]: Disattiva la funzione.

#### $\blacksquare$  [Nome periferica] **(solo BDP-S3700)**

Visualizza il nome del lettore. Il nome del lettore può essere modificato.

#### $\blacksquare$  [Informazioni sistema]

Visualizza le informazioni sulla versione del software del lettore e l'indirizzo  $MAC$ 

#### $\blacksquare$  [Informazioni sulla licenza del **software]**

Visualizza le informazioni sulla Licenza del Software.

<span id="page-112-0"></span>**[Impostazioni rete]**

#### $\blacksquare$  [Impostaz. Internet]

Collegare prima il lettore alla rete. Per i dettagli, vedere ["Punto 2: Preparazione](#page-99-0)  [del collegamento di rete" \(pagina 16\).](#page-99-0) [Impostazione via cavo] (solo BDP-S3700): Selezionare questo quando si collega ad un router a banda larga con un cavo LAN. [Impostazione wireless] (solo BDP-S3700): Selezionare questo quando si usa la LAN wireless incorporata nel lettore per la connessione di rete wireless.

#### ٣ö

Per ulteriori dettagli, consultare il seguente sito Web e controllare il contenuto delle domande frequenti: www.sony.eu/support

#### x **[Stato di collegamento della rete]**

Visualizza lo stato di rete attuale.

#### ■ **[Diagnostica del collegamento in rete]**

Controlla il corretto collegamento di rete eseguendo la diagnostica della rete.

#### x **[Imp. RF Mirroringdello schermo] (solo BDP-S3700)**

[Auto]: Imposta automaticamente la banda del canale RF (frequenza radio) per connessione di mirroring dello schermo.

[CH 1]/[CH 6]/[CH 11]: Imposta CH 1/ CH 6/CH 11 come priorità.

#### $\blacksquare$  **[Impostazioni Connessione Server] (solo BDP-S3700)**

Imposta se visualizzare o meno il server collegato.

#### $\blacksquare$  [Permesso per accesso alla rete **domestica] (solo BDP-S3700)**

[On]: Consente l'accesso automatico da un prodotto compatibile con controller DLNA appena rilevato. [Off]: Disattiva la funzione.

#### x **[Controllo di accesso alla rete domestica] (solo BDP-S3700)**

Visualizza un elenco di prodotti compatibili con controller DLNA ed imposta se accettare o meno i comandi dai controller in elenco.

#### $\blacksquare$  [Periferiche remote registrate] **(solo BDP-S3700)**

Visualizza un elenco dei dispositivi a distanza registrati.

#### ■ [Avvio remoto]

[On]: Consente di accendere il lettore con un dispositivo collegato tramite una rete.

[Off]: Disattiva la funzione.

#### $\mathbf{G}$

Impostare [Avvio remoto] su [On] e spegnere il lettore per attivare Attesa in rete [\(pagina 36\)](#page-119-0).

# **[Impostazione Rapida della Rete]**

Selezionare [Impostazione Rapida della Rete] per specificare le impostazioni di rete. Seguire le istruzioni su schermo.

# **[Ripristino]**

#### x **[Ripristina su impostazioni predefinite in fabbrica]**

Ripristina le impostazioni del lettore sulle impostazioni predefinite in fabbrica selezionando il gruppo di impostazioni. Tutte le impostazioni nel gruppo saranno ripristinate.

#### x **[Inizializza le informazioni personali]**

Cancella le informazioni personali memorizzate nel lettore.

# $\mathbf{A}$

Se si smaltisce, trasferisce o rivende questa unità, eliminare tutte le informazioni personali per motivi di sicurezza. Adottare misure adeguate, come la disconnessione, dopo l'utilizzo di un servizio di rete.

#### **Altre informazioni**

# **Soluzione dei problemi**

Se si verifica uno dei seguenti inconvenienti durante l'uso del lettore, usare questa guida per la soluzione dei problemi per aiutare a rimediare il problema prima di richiedere la riparazione. Se il problema persiste, rivolgersi al rivenditore Sony più vicino.

#### **Immagine**

#### **Non c'è l'immagine o l'immagine non viene emessa correttamente.**

- $\rightarrow$  Controllare che tutti i cavi di collegamento siano collegati saldamente [\(pagina 15\)](#page-98-0).
- $\rightarrow$  Cambiare il selettore di ingresso sul televisore per visualizzare il segnale dal lettore.
- **→** Reimpostare [Risoluzione Video in Uscita] sulla risoluzione minima  $premendo$   $arresto$ , HOME, e quindi il tasto del telecomando POP UP/MENU.
- **→** Provare le seguenti operazioni: 1Spegnere e riaccendere il lettore. 2Spegnere e riaccendere l'apparecchio collegato. <sup>3</sup>Scollegare e poi ricollegare il cavo HDMI.
- $\rightarrow$  La presa HDMI OUT è collegata a un dispositivo DVI che non supporta la tecnologia di protezione del copyright.
- **→** Controllare le impostazioni [Risoluzione Video in Uscita] in [Impostazioni schermo] [\(pagina 25\)](#page-108-0).

, Per BD-ROM/DVD-ROM/Contenuto di dati/ Contenuto di rete, selezionare le impostazioni [Uscita 24p] in [Impostazioni schermo] [\(pagina 25\).](#page-108-1)

#### **La lingua della visualizzazione su schermo cambia automaticamente quando si collega alla presa HDMI OUT.**

 $\rightarrow$  Quando [Controllo per HDMI] in [Impostazioni HDMI] è impostato su [On] [\(pagina 28\),](#page-111-0) la lingua della visualizzazione su schermo cambia automaticamente in base all'impostazione della lingua del televisore collegato (se si cambia l'impostazione sul televisore, ecc.).

#### **Audio**

#### **Non c'è l'audio o l'audio non viene emesso correttamente.**

- **→** Controllare che tutti i cavi di collegamento siano collegati saldamente [\(pagina 15\).](#page-98-0)
- **→** Cambiare il selettore di ingresso sull'amplificatore AV (ricevitore) in modo che i segnali audio del lettore vengano emessi dall'amplificatore AV (ricevitore).
- $\rightarrow$  Se il segnale audio non passa attraverso la presa DIGITAL OUT (COAXIAL)/HDMI OUT, controllare le impostazioni audio [\(pagina 26\).](#page-109-0)
- **→** Per i collegamenti HDMI, provare le seguenti operazioni: **1Spegnere e** riaccendere il lettore. 2Spegnere e riaccendere l'apparecchio collegato. 3Scollegare e poi ricollegare il cavo HDMI.
- **→** Per i collegamenti HDMI, se il lettore è collegato ad un televisore tramite un amplificatore AV (ricevitore), provare a collegare il cavo HDMI direttamente al televisore. Consultare anche il manuale di istruzioni in dotazione con l'amplificatore AV (ricevitore).
- $\rightarrow$  La presa HDMI OUT è collegata ad un dispositivo DVI (le prese DVI non accettano i segnali audio).
- $\rightarrow$  Il dispositivo collegato alla presa HDMI OUT non supporta il formato audio del lettore. Controllare le impostazioni audio [\(pagina 26\).](#page-109-0)

#### **L'audio HD (Dolby Digital Plus, Dolby TrueHD, DTS-HD High Resolution Audio, e DTS-HD Master Audio) non viene emesso con bitstream.**

- $\rightarrow$  Impostare [Impostazione MIX audio] BD] in [Impostazioni audio] su [Off] [\(pagina 26\).](#page-109-1)
- **→** Controllare che l'amplificatore AV (ricevitore) collegato sia compatibile con ciascun formato audio HD.

#### **L'audio interattivo non viene emesso.**

 $\rightarrow$  Impostare [Impostazione MIX audio] BD] in [Impostazioni audio] su [On] [\(pagina 26\).](#page-109-1)

**Il codice messaggio 3 [Uscite audio temporaneam. dall'elenco. Non regolare il volume di riproduzione. Il contenuto riprodotto è protetto da Cinavia e non è autorizzato per la riproduzione su questa periferica. Per maggiori info., vedere http:// www.cinavia.com. Messaggio codice 3.] appare sullo schermo quando si riproduce un disco.**

 $\rightarrow$  La traccia audio del video in riproduzione contiene un codice Cinavia attestante che si tratta di una copia non autorizzata di contenuti prodotti professionalmente [\(pagina 6\)](#page-89-0).

#### **Disco**

#### **Il disco non viene riprodotto.**

- $\rightarrow$  Il disco è sporco o sghembo.
- $\rightarrow$  Il disco è capovolto. Inserire il disco con il lato da riprodurre rivolto in basso.
- $\rightarrow$  Il disco ha un formato che non può essere riprodotto da questo lettore [\(pagina 37\).](#page-120-0)
- $\rightarrow$  Il lettore non può riprodurre un disco registrato che non è finalizzato correttamente.
- , Il codice di zona sul BD o DVD non corrisponde a quello del lettore.

# **Dispositivo USB**

#### **Il lettore non rileva un dispositivo USB collegato al lettore.**

- $\rightarrow$  Accertarsi che il dispositivo USB sia collegato saldamente alla presa USB.
- **→** Controllare se il dispositivo USB o un cavo è danneggiato.
- $\rightarrow$  Controllare se il dispositivo USB è acceso.
- $\rightarrow$  Se il dispositivo USB è collegato tramite un hub USB, collegare direttamente il dispositivo USB al lettore.

#### **Streaming Internet**

#### **L'immagine/l'audio è scadente/certi programmi visualizzano una perdita di dettaglio, specialmente durante il movimento rapido o le scene scure.**

 $\rightarrow$  La qualità dell'immagine/dell'audio potrebbe essere migliorata cambiando la velocità di collegamento. La velocità di collegamento consigliata è di almeno 2,5 Mbps per il video a definizione standard (10 Mbps per il video ad alta definizione).

#### **Non vi è alcun menu delle opzioni durante lo streaming via Internet.**

 $\rightarrow$  Il menu delle opzioni non è disponibile durante lo streaming via Internet.

#### **Collegamento di rete**

#### **Il lettore non può collegarsi alla rete.**

**→** Controllare il collegamento di rete [\(pagina 16\)](#page-99-0) e le impostazioni di rete [\(pagina 29\)](#page-112-0).

#### **Non è possibile collegare il PC ad Internet dopo aver eseguito [Wi-Fi Protected Setup™ (WPS)] (solo BDP-S3700).**

 $\rightarrow$  Le impostazioni wireless del router potrebbero cambiare automaticamente se si usa la funzione Wi-Fi Protected Setup prima di regolare le impostazioni del router. In questo caso, cambiare le impostazioni wireless del proprio PC di conseguenza.

#### **Non è possibile collegare il lettore al router LAN wireless.(solo BDP-S3700)**

- $\rightarrow$  Controllare se il router LAN wireless è acceso.
- $\rightarrow$  A seconda dell'ambiente circostante. come il materiale della parete, la condizione di ricezione delle radioonde o gli ostacoli tra il lettore e il router LAN wireless, la distanza di comunicazione potrebbe essere ridotta. Avvicinare tra loro il lettore e il router LAN wireless.
- $\rightarrow$  Dispositivi che usano una banda di frequenza di 2,4 GHz, come un forno a microonde, il Bluetooth o il dispositivo cordless digitale, potrebbero interrompere la comunicazione. Allontanare il lettore da tali dispositivi o spegnere tali dispositivi.

#### **Il router wireless desiderato non compare nell'elenco delle reti wireless. (solo BDP-S3700)**

**→** Premere RETURN per ritornare alla schermata precedente e riprovare l'impostazione wireless. Se il router wireless desiderato non viene ancora rilevato, selezionare [Aggiungi un indirizzonuovo] per eseguire [Registrazione man.].

**Il messaggio [È stata trovata una nuova versione di software sulla rete. Esegui aggiornam. in "Aggiornamento software".] appare sullo schermo quando si accende il lettore.**

 $\rightarrow$  Vedere [Aggiornamento software] [\(pagina 24\)](#page-107-1) per aggiornare il lettore su una versione più recente del software.

## **Controllo per HDMI (BRAVIA Sync)**

#### **La funzione [Controllo per HDMI] non è operativa (BRAVIA Sync).**

- **←** Controllare che [Controllo per HDMI] in [Impostazioni HDMI] sia impostato su [On] [\(pagina 28\)](#page-111-0).
- $\rightarrow$  Se si cambia il collegamento HDMI, spegnere e riaccendere il lettore.
- $\rightarrow$  Se si verifica un'interruzione di corrente, impostare [Controllo per HDMI] in [Impostazioni HDMI] su [Off], quindi impostare [Controllo per HDMI] in [Impostazioni HDMI] su [On] [\(pagina 28\).](#page-111-0)
- $\rightarrow$  Controllare i seguenti punti e consultare il manuale di istruzioni in dotazione al componente.
	- il componente collegato è compatibile con la funzione [Controllo per HDMI].
	- l'impostazione del componente collegato per la funzione [Controllo per HDMI] è corretta.
- $\rightarrow$  Quando si collega il lettore ad un televisore tramite un amplificatore AV (ricevitore),
	- se l'amplificatore AV (ricevitore) non è compatibile con la funzione [Controllo per HDMI], si potrebbe non essere in grado di controllare il televisore dal lettore.

– se si cambia il collegamento HDMI, si scollega e ricollega il cavo di alimentazione o si verifica un'interruzione di corrente, provare le seguenti operazioni: ①Cambiare il selettore di ingresso dell'amplificatore AV (ricevitore) in modo che l'immagine dal lettore appaia sullo schermo televisivo. 2Impostare [Controllo per HDMI] in [Impostazioni HDMI] su [Off], quindi impostare [Controllo per HDMI] in [Impostazioni HDMI] su [On] [\(pagina 28\)](#page-111-0). Consultare il manuale di istruzioni in dotazione con l'amplificatore AV (ricevitore).

#### **La funzione Spegnimento del sistema non è operativa (BRAVIA Sync).**

 $\rightarrow$  Controllare che [Controllo per HDMI] e [Collegato a disattivazione TV] in [Impostazioni HDMI] siano impostati su [On] e [Valida] [\(pagina 28\).](#page-111-0)

#### **Altro**

#### **La riproduzione non si avvia dall'inizio del contenuto.**

**→** Premere OPTIONS, e selezionare [Riproduci da inizio].

#### **La riproduzione non si avvia dal punto di ripresa in cui la riproduzione è stata arrestata l'ultima volta.**

- $\rightarrow$  Il punto di ripresa potrebbe essere cancellato dalla memoria a seconda del disco quando
	- si apre il vassoio del disco.
	- si scollega il dispositivo USB.
	- si riproduce un altro contenuto.
	- Il lettore è stato spento.

**Il codice messaggio 1 [La riproduzione si è interrotta. Il contenuto riprodotto è protetto da Cinavia e non è autorizzato per la riproduz. su qs. dispositivo. Per maggiori informazioni, vedere http://www.cinavia.com. Messaggio codice 1.] appare sullo schermo quando si riproduce un disco.**

 $\rightarrow$  La traccia audio del video in riproduzione contiene un codice Cinavia attestante che è destinato solo alla presentazione utilizzando apparecchiatura professionale e non ne è autorizzata la riproduzione dai consumatori [\(pagina 6\).](#page-89-0)

#### **Il vassoio del disco non si apre e non è possibile rimuovere il disco anche**  dopo aver premuto  $\triangle$ .

- $\rightarrow$  Mentre il lettore è acceso, premere  $\blacksquare$ (arresto), HOME, e il tasto TOP MENU sul telecomando per sbloccare il vassoio e disattivare il Blocco bambini [\(pagina 10\)](#page-93-0).
- **→** Provare le seguenti operazioni: 1Spegnere il lettore e scollegare il cavo di alimentazione. 2 Ricollegare il cavo di alimentazione mentre si preme ▲ sul lettore. ③Continuare a  $premere \triangleq$  sul lettore finché il vassoio si apre. **4Rimuovere il disco.** 5Scollegare e ricollegare il cavo di alimentazione per ripristinare il lettore.

#### **Il messaggio [Tasto [EJECT] è attualmente non disponibile.] appare**  sullo schermo dopo aver premuto  $\triangle$ **(apertura/chiusura).**

 $\rightarrow$  Rivolgersi al rivenditore Sony o al centro locale autorizzato di assistenza Sony.

#### **Il lettore non risponde a nessun tasto.**

 $\rightarrow$  L'umidità si è condensata all'interno del lettore [\(pagina 4\)](#page-87-0).

# **Caratteristiche tecniche**

Il design e le caratteristiche tecniche sono soggetti a modifiche senza preavviso.

#### **Sistema**

Laser: Laser a semiconduttori

#### **Ingressi e uscite**

(Nome della presa:

Tipo di presa/Livello di uscita/ Impedenza di carico)

DIGITAL OUT (COAXIAL): Presa fono/0,5 Vp-p/75 ohm

HDMI OUT:

Connettore standard HDMI a 19 pin LAN (100):

Terminale 100BASE-TX

USB:

Presa USB Tipo A (Per collegare una memoria USB, un lettore di schede memoria, una fotocamera digitale e una videocamera digitale)\*

\* Non utilizzare per la carica. CC IN:

BDP-S3700: 12 V CC, 650 mA BDP-S1700: 12 V CC, 600 mA

#### **Wireless (solo BDP-S3700)**

LAN wireless standard: Protocollo IEEE 802.11 b/g/n Gamma di frequenza / Potenza in uscita: 2.400 - 2.483,5 MHz / 19,98 dBm Canali 1-13 Modulazione: DSSS e OFDM

#### **Generali**

Requisiti di alimentazione: Presa 12 V CC con adattatore CA Valutazione: Ingresso 220 V - 240 V CA, 50/60 Hz Consumo energetico (in caso di utilizzo dell'adattatore CA): BDP-S3700: 9,2 W BDP-S1700: 8,5 W

<span id="page-119-0"></span>Attesa in rete: 0,8 W (tutte le porte delle reti cablate/ wireless ATTIVE) Dimensioni (circa): 230 mm × 194 mm × 39 mm (larghezza/profondità/altezza) incluse le parti sporgenti Peso (circa): 0,8 kg Temperatura di utilizzo: Da 5 ºC a 35 ºC Umidità di utilizzo: Da 25 % a 80 %

# **Accessori in dotazione**

- Adattatore CA (AC-L1210WW) (1)
- Cavo di alimentazione CA (1)
- Telecomando (1)
- Pile R03 (formato AAA) (2)

# **Dischi riproducibili**

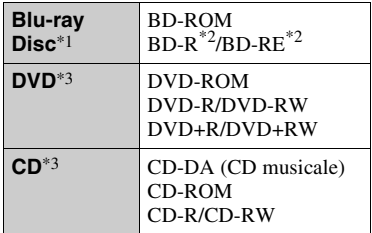

- Poiché le specifiche del Blu-ray Disc sono nuove e in sviluppo, alcuni dischi potrebbero non essere riproducibili a seconda del tipo e della versione di disco. L'uscita audio varia a seconda della sorgente, della presa di uscita collegata e delle impostazioni audio selezionate.<br><sup>\*2</sup> BD-RE: Versione 2.1
	- BD-R: Versione 1.1, 1.2, 1.3 incluso il BD-R di tipo con pigmento organico (Tipo LTH)

I BD-R registrati su un PC non possono essere riprodotti se i poscritti sono

registrabili. \*3 Un disco CD o DVD non sarà riprodotto se non è stato finalizzato correttamente. Per maggiori informazioni, consultare il manuale di istruzioni in dotazione con il dispositivo di registrazione.

#### <span id="page-120-0"></span>**Dischi che non possono essere riprodotti**

- BD con cartuccia
- BDXL
- DVD-RAM
- HD DVD
- Dischi DVD audio
- PHOTO CD
- Parte dei dati di CD-Extra
- Super VCD
- Lato del materiale audio sui DualDisc

#### **Note sui dischi**

Questo prodotto è stato progettato per riprodurre dischi conformi allo standard CD (Compact Disc). I DualDisc e alcuni dei dischi musicali codificati con le tecnologie di protezione del copyright non sono conformi allo standard di Compact Disc (CD), perciò questi dischi potrebbero non essere riproducibili con questo prodotto.

#### **Nota sulle operazioni di riproduzione dei BD/DVD**

Alcune operazioni di riproduzione dei BD/DVD potrebbero essere intenzionalmente impostate dai produttori di software. Poiché questo lettore riproduce i BD/DVD in base al contenuto del disco che i produttori di software hanno progettato, alcune funzioni di riproduzione potrebbero non essere disponibili.

#### **Nota sui BD/DVD a doppio strato**

La riproduzione di immagini e audio potrebbe interrompersi momentaneamente quando gli strati cambiano.

#### **Codice di zona (solo BD-ROM/DVD VIDEO)**

Il lettore ha un codice di zona stampato sulla parte inferiore dell'unità e riprodurrà solo i BD-ROM/ DVD-

VIDEO etichettati con gli stessi codici di zona o  $\int$ **ALL**

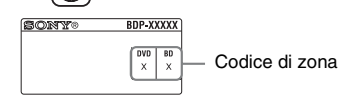

# **Tipi di file riproducibili**

#### **Video**

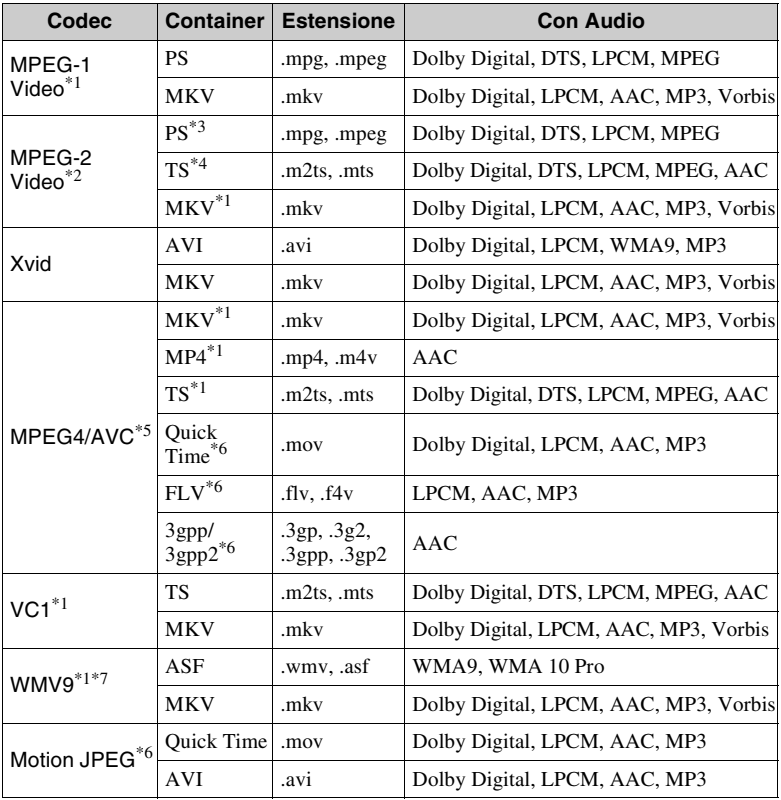

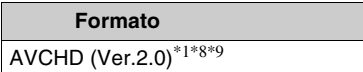

#### **Musica**

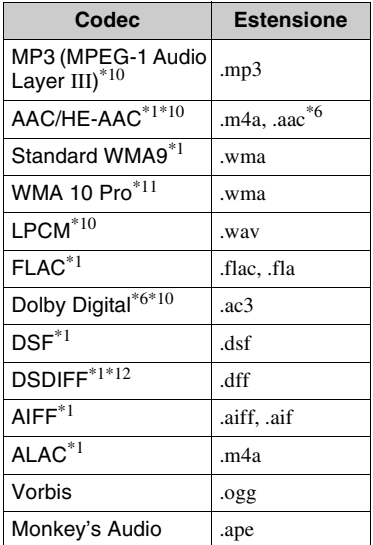

#### **Foto**

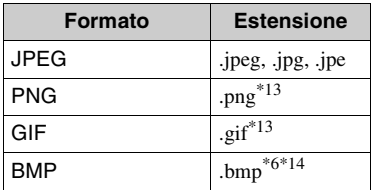

- \*1 Il lettore potrebbe non riprodurre questo formato di file su un server DLNA (solo
- BDP-S3700). \*2 Il lettore può riprodurre soltanto il video di definizione standard su un server DLNA
- (solo BDP-S3700).<br> $*3$  Il lettore non riproduce i file formato DTS<br>su un server DLNA (solo BDP-S3700).
- Il lettore può riprodurre soltanto i file formato Dolby Digital su un server DLNA  $($ solo BDP-S3700 $)$ .<br>Il lettore può supportare AVC fino al
- livello 4.1.
- Il lettore non riproduce questo formato di file su un server DLNA (solo
- BDP-S3700).<br>Il lettore può supportare WMV9 fino ad
- Advance Profile. \*8 Il lettore può supportare una velocità dei
- fotogrammi massima di 60 f/s. \*9 Il lettore riproduce i file di formato AVCHD che sono registrati su una videocamera digitale, ecc. Il disco di formato AVCHD non sarà riprodotto se non è stato finalizzato correttamente. \*10 Il lettore può riprodurre i file ".mka".
- (Questo file non può essere riprodotto su
- un server DLNA (solo BDP-S3700).) \*11 Il lettore non riproduce i file codificati
- come Lossless. \*12 Il lettore non riproduce file codificati
- DST.<br> $*13$  Il lettore non riproduce i file PNG animati
- % o i file GIF animati.<br> $*14$  Il lettore non supporta file BMP a 16 bit.

#### $\boldsymbol{\omega}$

- Alcuni file potrebbero non essere riprodotti a seconda del formato di file, della codifica di file, della condizione di registrazione o della condizione del server DLNA (solo BDP-S3700).
- Alcuni file modificati su un PC potrebbero non essere riprodotti.
- Alcuni file potrebbero non essere in grado di eseguire la funzione di avanzamento rapido o riavvolgimento rapido.
- Il lettore non riproduce i file codificati come DRM.
- Il lettore può riconoscere i seguenti file o le seguenti cartelle nei BD, DVD, CD e nei dispositivi USB:
	- fino alle cartelle nel 9° strato, compresa la cartella principale.
	- fino a 500 file/cartelle in un singolo strato.
- Il lettore può riconoscere i seguenti file e le seguenti cartelle memorizzate nel server DLNA (solo BDP-S3700):
	- fino alle cartelle del 19º strato.
	- fino a 999 file/cartelle in un singolo strato.
- Il lettore può supportare una velocità dei fotogrammi:
	- fino a 60 f/s solo per AVCHD (MPEG4/  $AVC$
	- fino a 30 f/s per altri codec video.
- Il lettore può supportare una velocità di trasmissione video massima di 40 Mbps.
- Alcuni dispositivi USB potrebbero non funzionare con questo lettore.
- Il lettore può riconoscere i dispositivi Mass Storage Class (MSC) (come una memoria flash o un disco rigido), i dispositivi di classe Still Image Capture Device (SICD) e la tastiera 101.
- Per evitare l'alterazione dei dati o danni alla memoria USB o ai dispositivi, spegnere il lettore quando si collega o si rimuove la memoria USB o i dispositivi.
- Il lettore potrebbe non riprodurre bene i file video ad alta velocità di trasmissione sui DATA CD. Si consiglia di riprodurre tali file usando i DATA DVD o DATA BD.

#### **Informazioni sulla sicurezza LAN senza fili (solo BDP-S3700) Note sui dischi**

Poiché la comunicazione tramite la funzione LAN senza fili è stabilita dalle radioonde, il segnale senza fili potrebbe essere soggetto all'intercettazione. Per proteggere la comunicazione senza fili, questo lettore supporta varie funzioni della sicurezza. Assicurarsi di configurare correttamente le impostazioni della sicurezza in base all'ambiente della rete.

#### **Nessuna sicurezza**

Anche se è possibile effettuare facilmente le impostazioni, chiunque può intercettare la comunicazione senza fili o intromettersi nella rete senza fili, anche senza strumenti sofisticati. Tenere a mente che c'è un rischio di accesso non autorizzato o di intercettazione dei dati.

#### **WEP**

WEP applica la sicurezza alle comunicazioni per impedire agli estranei di intercettare le comunicazioni o di intromettersi nella rete senza fili. WEP è una tecnologia di sicurezza per componenti hardware/software vecchi che consente ai dispositivi più vecchi, che non supportano TKIP/AES, di essere collegati.

**WPA-PSK (TKIP), WPA2-PSK (TKIP)** TKIP è una tecnologia di sicurezza sviluppata per correggere i difetti di WEP. TKIP garantisce un livello di sicurezza maggiore rispetto a WEP.

**WPA-PSK (AES), WPA2-PSK (AES)** AES è una tecnologia di sicurezza che usa un metodo avanzato di sicurezza che è diverso da WEP e TKIP.

AES garantisce un livello di sicurezza maggiore rispetto a WEP o TKIP.

• Per mantenere i dischi puliti, tenerli dal bordo. Non toccare la superficie dei dischi.

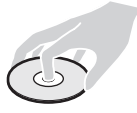

In presenza di polvere, impronte o graffi sul disco si potrebbero verificare anomalie di funzionamento.

- Non esporre i dischi alla luce solare diretta o a fonti di calore, quali condotti di aria calda, né lasciarli in un'auto parcheggiata al sole, poiché la temperatura interna potrebbe aumentare considerevolmente.
- Dopo la riproduzione, riporre il disco nell'apposita custodia.

• Pulire il disco con un panno di pulizia. Pulire il disco dal centro verso l'esterno.

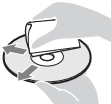

- Non utilizzare solventi come benzene, acquaragia, detergenti per dischi/lenti disponibili in commercio o spray antistatici per dischi in vinile.
- Se l'etichetta del disco è stata stampata, asciugare l'etichetta prima della riproduzione.
- Non usare i seguenti dischi.
	- Un disco di pulizia per la lente.
	- Un disco che ha una forma atipica (per es. scheda, cuore).
	- Un disco su cui c'è una etichetta o un adesivo.
	- Un disco che ha il nastro di cellofan o l'etichetta adesiva sulla sua superficie.
- Non rifinire il lato di riproduzione di un disco per eliminare i graffi sulla superficie.

#### <span id="page-124-0"></span>**Elenco dei codici di lingua**

Per i dettagli, vedere [\[Impostazioni](#page-110-0)  [visione per BD/DVD\] \(pagina 27\)](#page-110-0). L'ortografia delle lingue è conforme allo standard ISO 639: 1988 (E/F).

#### **Codice Lingua**

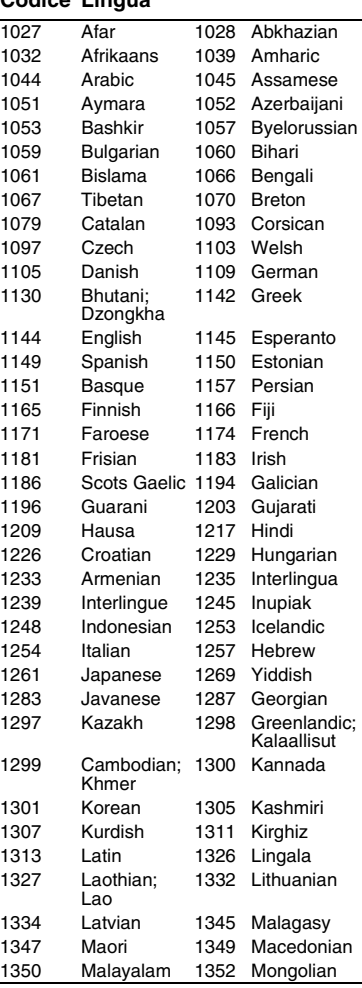

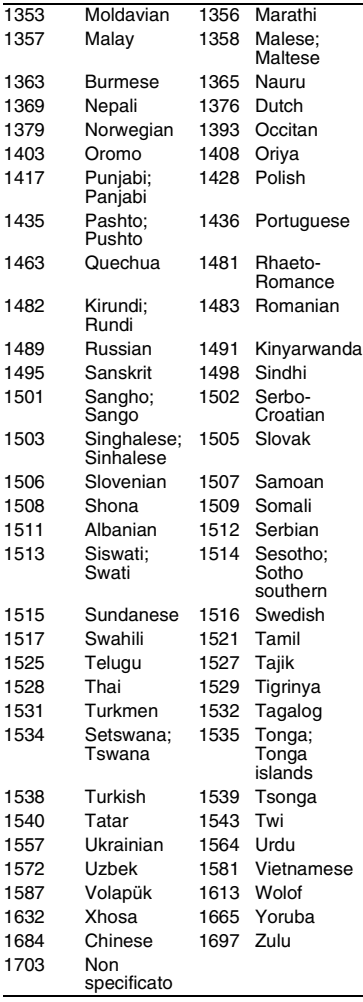

# **Codice Lingua Protezione/Codice di zona**

Per i dettagli, vedere [\[Cod. di zona per](#page-111-1)  [protez. dei minori\] \(pagina 28\)](#page-111-1).

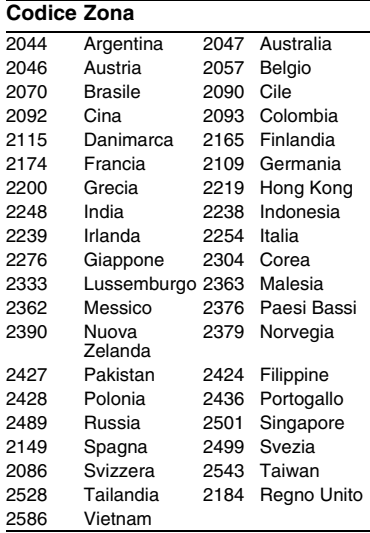

# <span id="page-127-0"></span>**WAARSCHUWING**

Stel het apparaat niet bloot aan vloeistoffen en plaats geen objecten op het apparaat die gevuld zijn met vloeistoffen, zoals vazen, om het risico op een elektrische schok of brand te voorkomen.

Om elektrocutie te vermijden, mag u de behuizing niet openmaken. Laat onderhoudswerken uitsluitend uitvoeren door gekwalificeerde personen.

Het netsnoer mag alleen worden vervangen door een vakbekwame reparateur.

Stel de batterijen of apparaten waarin batterijen geïnstalleerd zijn niet bloot aan overmatige warmte, zoals zonnestralen en brand.

#### **OPGELET**

Als optische instrumenten in combinatie met dit product worden gebruikt, wordt het risico voor de ogen groter. De laserstraal die in deze Blu-ray Disc/DVD-speler wordt gebruikt, is schadelijk voor de ogen; probeer de behuizing niet uit elkaar te nemen.

Laat onderhoudswerken uitsluitend uitvoeren door gekwalificeerde personen.

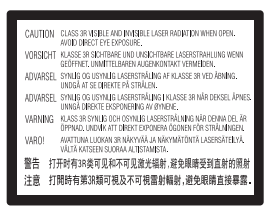

Deze sticker bevindt zich op de laserafscherming in de behuizing.

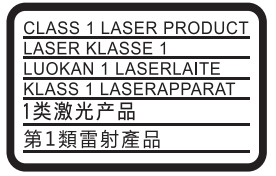

Dit toestel is geclassificeerd als een laserproduct van klasse 1. De bijbehorende productidentificatie bevindtzich aan de buitenzijde achteraan het toestel.

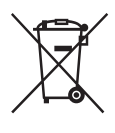

**Verwijdering van oude elektrische en elektronische apparaten (van toepassing in de Europese Unie en andere Europese landen met gescheiden inzamelingssystemen)**

Dit symbool op het product of op de verpakking wijst erop dat dit product niet als huishoudelijk afval mag worden behandeld. Het moet echter naar een inzamelingspunt worden gebracht waar elektrische en elektronische apparatuur wordt gerecycled. Als u ervoor zorgt dat dit product op de correcte manier wordt verwerkt, helpt u mogelijke negatieve gevolgen voor mens en milieu die zouden kunnen veroorzaakt worden in geval van verkeerde afvalbehandeling te voorkomen. Het recycleren van materialen draagt bij tot het behoud van natuurlijke bronnen. Voor meer details in verband met het recyclen van dit product, kan u contact opnemen met de gemeentelijke instanties, de organisatie belast met de verwijdering van huishoudelijk afval of de winkel waar u het product hebt gekocht.

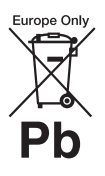

**Verwijdering van oude batterijen (van toepassing in de Europese Unie en andere Europese landen met afzonderlijke inzamelingssystemen)**

Dit symbool op de batterij of op de verpakking wijst erop dat de batterij, meegeleverd met van dit product niet als huishoudelijk afval behandeld mag worden. Op sommige batterijen kan dit symbool gebruikt worden in combinatie met een chemisch symbool. Het chemisch symbool voor kwik (Hg) of lood (Pb) wordt toegevoegd wanneer de batterij meer dan 0,0005 % kwik of 0,004 % lood bevat. Door deze batterijen op juiste wijze af te voeren, helpt u mogelijke negatieve gevolgen voor mens en milieu die zouden kunnen veroorzaakt worden in geval van verkeerde afvalbehandeling te voorkomen. Het recycleren van materialen draagt bij tot het behoud van natuurlijke bronnen.

In het geval dat de producten om redenen van veiligheid, prestaties dan wel in verband met data-integriteit een permanente verbinding met een ingebouwde batterij vereisen, mag deze batterij enkel door gekwalificeerd servicepersoneel vervangen te worden.

Om ervoor te zorgen dat de batterij op een juiste wijze zal worden behandeld, dient het product aan het eind van zijn levenscyclus overhandigd te worden aan het desbetreffende inzamelingspunt voor de recyclage van elektrisch en elektronisch materiaal.

Voor alle andere batterijen verwijzen we u naar het hoofdstuk over hoe de batterij veilig uit het product te verwijderen. Overhandig de batterij aan het desbetreffende inzamelingspunt voor de recyclage van batterijen.

Voor meer details in verband met het recyclen van dit product of batterij, kan u contact opnemen met de gemeentelijke instanties, de organisatie het belast met de verwijdering van huishoudelijk afval of de winkel waar u het product hebt gekocht.

Dit product werd geproduceerd door of in opdracht van Sony Corporation, 1-7-1 Konan Minato-ku Tokyo, 108-0075 Japan. Vragen met betrekking tot product conformiteit gebaseerd op EU-wetgeving kunnen worden gericht aan de gemachtigde vertegenwoordiger, Sony Belgium, bijkantoor van Sony Europe Limited, Da Vincilaan 7-D1, 1935 Zaventem, België. Voor service- of garantiezaken verwijzen wij u door naar de adressen in de afzonderlijke service of garantie documenten.

#### **Voorzorgsmaatregelen**

- Het typeplaatje bevindt zich aan de onderkant van het apparaat.
- Dit toestel werkt op 220 V 240 V wisselstroom, 50/60 Hz. Ga na of de bedrijfsspanning van het toestel overeenkomt met uw netspanning.
- Stel dit systeem zodanig op, dat de stekker van het netsnoer onmiddellijk uit het stopcontact kan worden getrokken in geval van problemen.

#### **Opmerking voor de klanten in Europa (alleen BDP-S3700)**

CE

Hierbij verklaart Sony Corporation dat deze radioapparatuur conform is met Richtlijn 2014/53/EU.

De volledige tekst van de EUconformiteitsverklaring kan worden geraadpleegd op het volgende internetadres: http://www.compliance.sony.de/

# <span id="page-128-0"></span>**Voorzorgsmaatregelen**

Na te zijn getest is gebleken dat dit apparaat voldoet aan de eisen die gesteld worden in de EMC-richtlijn voor het gebruik van een aansluitkabel korter dan 3 meter.

#### **Opstelling**

• Gebruik de speler op een plaats met voldoende ventilatie, zodat de geproduceerde warmte kan worden afgevoerd.

- Dek de ventilatie-openingen van het apparaat niet af met kranten, tafelkleden, gordijnen, enz., om het risico op brand te voorkomen.
- Stel het apparaat niet bloot aan open vlammen (bijvoorbeeld kaarsen).
- Stel het toestel niet op in een afgesloten ruimte, zoals een boekenplank of iets dergelijks.
- Stel het toestel niet op buitenshuis, in voertuigen, schepen of op andere vaartuigen.
- Als u de speler direct van een koude naar een warme omgeving verplaatst of in een zeer vochtige ruimte plaatst, kan er vocht condenseren op de lenzen binnenin de speler. Als dit het geval is, kan de werking van de speler worden verstoord. Verwijder de disc en laat de speler ongeveer een half uur aan staan tot alle vocht is verdampt.
- Plaats het toestel niet schuin. Het toestel kan enkel in horizontale positie werken.
- Plaats geen metalen voorwerpen vóór het voorpaneel. Hierdoor kan de ontvangst van radiogolven worden gehinderd.
- Stel de speler niet op een plaats op waar medische apparatuur in gebruik is. Hierdoor kan een storing optreden in de medische apparatuur.
- Als u gebruikmaakt van een pacemaker of ander medisch apparaat, neemt u contact op met uw dokter of de fabrikant van uw medisch apparaat alvorens de draadloos-LAN-functie te gebruiken.
- Deze speler moet worden opgesteld en bediend met inachtneming van een minimumafstand van minstens 20 cm of meer tussen de speler en iemands lichaam (exclusief de ledematen: handen, polsen, voeten en enkels).
- Plaats geen zware of wankele voorwerpen op het apparaat.
- Plaats geen voorwerpen, anders dan discs, op de disclade. Als u dit toch doet, kan het apparaat of het voorwerp worden beschadigd.
- Haal de disc uit de lade wanneer u de speler verplaatst. Als u dit niet doet, kunnen de discs worden beschadigd.
- Koppel het netsnoer en alle andere kabels los van de speler wanneer u de speler verplaatst.

#### **Stroomnet**

- De speler blijft verbonden met het stroomnet (netvoeding) zolang de stekker in het stopcontact zit, ook als de speler zelf is uitgeschakeld.
- Trek de stekker van het netsnoer uit het stopcontact wanneer u de speler gedurende een lange tijd niet gaat gebruiken. Neem daartoe de stekker zelf vast; trek nooit aan het snoer.
- Om te voorkomen dat het netsnoer beschadigd wordt, moet u op volgende punten letten. Gebruik geen beschadigd netsnoer want dit kan anders brand of een elektrische schok veroorzaken.
	- Klem het netsnoer niet af tussen het apparaat en de muur, plank, enz.
	- Plaats geen zwaar voorwerp op het netsnoer en trek niet aan het snoer zelf.

#### **Over de AC-adapter**

- Gebruik de bijgeleverde AC-adapter voor deze speler, aangezien andere adapters een defect kunnen veroorzaken.
- Niet demonteren of reverse-engineeren.
- Berg de AC-adapter niet op in een gesloten plaats, zoals een boekenplank of een AVbehuizing.
- Sluit de AC-adapter niet op een elektrische reistrafo aan, deze kan warmte genereren en een defect veroorzaken.
- Laat de adapter niet vallen en stel het niet bloot aan schokken.

#### **Volumeregeling**

Zet het volume niet hoger bij het beluisteren van een zeer stille passage of een gedeelte zonder geluidssignalen. Uw oren en de luidsprekers kunnen worden beschadigd wanneer het volume het piekniveau bereikt.

#### **Reiniging**

Reinig de behuizing, het voorpaneel en de bedieningselementen met een zachte doek. Gebruik geen schuursponsje, schuurpoeder of oplosmiddelen, zoals alcohol of benzine.

#### **Discs reinigen, reinigingsmiddelen voor discs/lenzen**

Gebruik geen reinigingsdiscs of disc-/ lensreinigers (inclusief vloeistof of spray). Hierdoor kan het apparaat worden beschadigd.

#### **Het vervangen van onderdelen**

Indien deze speler wordt hersteld, kunnen vervangen onderdelen worden verzameld voor hergebruik of voor recyclage.

#### **Over aansluiten op de HDMI OUTaansluiting**

Houd rekening met het volgende, aangezien een onjuiste behandeling kan leiden tot beschadiging van de HDMI OUT-aansluiting en de stekker.

• Lijn de HDMI-stekker en de HDMI OUTaansluiting aan de achterkant van de speler voorzichtig uit, door hun vormen te controleren. Zorg ervoor dat de stekker niet ondersteboven of schuin is.

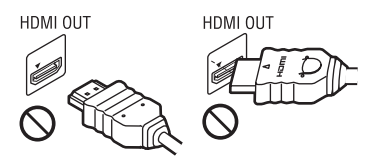

• Koppel de HDMI-kabel los wanneer u de speler verplaatst.

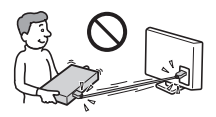

• Houd de HDMI-stekker recht bij het aansluiten of loskoppelen van de HDMIkabel. U mag de HDMI-stekker, wanneer u deze in de HDMI OUT-aansluiting steekt, niet verdraaien of er grote kracht op uitoefenen.

#### **BELANGRIJKE OPMERKING**

Opgelet: Deze speler kan een stilstaand videobeeld of een ander stilstaand beeld onbeperkt op uw tv-scherm weergeven. Als u dergelijke beelden gedurende lange tijd op uw tv-toestel weergeeft, kan het tv-scherm onherstelbaar beschadigd raken. Dit geldt met name voor plasmaschermen en projectie-tv's.

Als u vragen hebt over uw speler of problemen hebt met het toestel, neem dan contact op met de dichtstbijzijnde Sony-dealer.

#### **Kopieerbeveiliging**

Houd wel rekening met de geavanceerde inhoudbeveiligingssystemen die zowel bij de Blu-ray Disc™ als de DVD-media worden gebruikt. Deze systemen genaamd AACS (Advanced Access Content System) en CSS (Content Scramble System) kunnen enkele beperkingen hebben ten aanzien van het afspelen, de analoge uitgang en andere vergelijkbare functies. De bediening van dit product en de opgelegde beperkingen kunnen afhankelijk van de aankoopdatum variëren, daar het besturingsorgaan van de AACS haar beperkingsvoorschriften na aankoop van het product kan aanvullen of wijzigen.

#### **Mededeling van Cinavia**

Dit product maakt gebruik van Cinavia technologie om het gebruik van onbevoegde kopieën van een aantal voor de handel gemaakte films en video's en hun soundtracks te beperken. Wanneer verboden gebruik van een onbevoegde kopie ontdekt wordt, verschijnt er een bericht en wordt het afspelen of kopiëren onderbroken.

Meer informatie over Cinavia technologie is verkrijgbaar bij het Cinavia Online Klanteninformatiecentrum op http://www.cinavia.com. Indien u aanvullende informatie over Cinavia per post wenst te ontvangen, stuur dan een briefkaart met uw postadres aan: Cinavia Consumer Information Center, P.O.Box 86851, San Diego, CA, 92138, USA.

#### **Auteursrechten en handelsmerken**

- Java is een handelsmerk van Oracle en/of haar gelieerde ondernemingen.
- Gefabriceerd onder licentie van Dolby Laboratories. Dolby en het symbool double-D zijn handelsmerken van Dolby Laboratories.
- Voor DTS-patenten, zie http://patents.dts.com. Gefabriceerd onder de licentie van DTS Licensing Limited. DTS, het logo, & DTS en het logo samen zijn gedeponeerde handelsmerken en DTS 2.0+Digital Out is een handelsmerk van DTS, Inc. © DTS, Inc. Alle rechten voorbehouden.

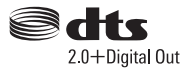

- De begrippen HDMI®, HDMI High-Definition Multimedia Interface en het HDMI-logo zijn handelsmerken of geregistreerde handelsmerken van HDMI Licensing Administrator, Inc. in de Verenigde Staten en andere landen.
- Blu-ray Disc™, Blu-ray™, BD-LIVE™, BONUSVIEW™ en de logos zijn handelsmerken van Blu-ray Disc Association.
- "DVD Logo" is een handelsmerk van DVD Format/Logo Licensing Corporation.
- De logo's "DVD+RW", "DVD-RW", "DVD+R", "DVD-R", "DVD VIDEO" en "CD" zijn handelsmerken.
- "BRAVIA" is een handelsmerk van Sony Corporation.
- MPEG Layer-3 audio-codeertechnologie en -patenten gebruikt onder licentie van
- Fraunhofer IIS en Thomson.
- Dit product bevat eigendomstechnologie onder vergunning van Verance Corporation en is beschermd door het Amerikaanse Patent 7.369.677 en andere patenten die in de VS en de rest van de wereld afgegeven en in aanvraag zijn, alsook door auteursrechten en handelsgeheimen voor bepaalde aspecten van dit soort technologie. Cinavia is een handelsmerk van Verance Corporation. Auteursrecht 2004-2010 Verance Corporation. Alle rechten voorbehouden door Verance. Nabouwen of demontage is verboden.
- Windows Media is een gedeponeerd handelsmerk of een handelsmerk van Microsoft Corporation in de Verenigde Staten en/of andere landen. Dit product is beschermd door bepaalde intellectuele eigendomsrechten van de Microsoft Corporation. Gebruik of distributie van een dergelijke technologie buiten dit product om is verboden zonder een licentie van Microsoft of een geautoriseerde vertegenwoordiger van Microsoft.

Content-eigenaren maken gebruik van Microsoft PlayReady™-

contenttoegangstechnologie om hun intellectueel eigendom, inclusief content waarop copyright rust, te beveiligen. Dit apparaat maakt gebruik van PlayReadytechnologie voor toegang tot PlayReadybeveiligde content en/of WMDRMbeveiligde content. Als het apparaat de beperkingen voor toegang tot content niet goed toepast, kunnen content-eigenaren van Microsoft verlangen dat de mogelijkheid van het apparaat om PlayReady-beveiligde content te verwerken wordt ingetrokken. Dergelijke intrekking zal geen effect hebben op onbeveiligde content of op content die beveiligd wordt door middel van andere content-beveiligingstechnologieën. Content-eigenaren kunnen u vragen PlayReady te upgraden om toegang te krijgen tot hun content. Als u niet upgradet, krijgt u geen toegang tot content waarvoor de upgrade vereist is.

- Wi-Fi®, Wi-Fi Protected Access®, Wi-Fi Alliance® en Miracast® zijn gedeponeerde handelsmerken van Wi-Fi Alliance<sup>\*</sup>
- Wi-Fi CERTIFIED™, WPA™, WPA2™, Wi-Fi Protected Setup™ en Wi-Fi CERTIFIED Miracast™ zijn handelsmerken van Wi-Fi Alliance.\*
- Het Wi-Fi CERTIFIED-logo is een certificatiemerk van Wi-Fi Alliance<sup>\*</sup>
- De Wi-Fi Protected Setup Identifier Mark is een certificatiemerk van Wi-Fi Alliance.\*
- DLNA™, het DLNA-logo en DLNA CERTIFIED™ zijn handelsmerken, servicemerken of certificeringsmerken van Digital Living Network Alliance.<sup>\*</sup>

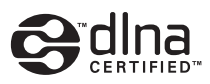

• Opera® Devices SDK van Opera Software ASA. Auteursrechten 1995-2015 Opera Software ASA. Alle rechten voorbehouden.

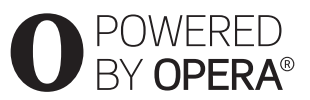

- Alle andere handelsmerken zijn handelsmerken van hun respectievelijke eigenaren.
- De namen van andere systemen en producten zijn over het algemeen handelsmerken en gedeponeerde handelsmerken van de fabrikanten. ™- en ®-merktekens worden in dit document niet weergegeven.
- \* Alleen BDP-S3700

#### **Informatie over softwarelicentie**

#### Ga voor EULA

(eindgebruikerslicentieovereenkomst) bij ieder netwerkservicepictogram naar het optiemenu en selecteer de optie [Licentieovereenkomst].

Voor details over de andere softwarelicenties, dient u [Instellen] te selecteren en naar [Informatie over softwarelicentie] te gaan in [Systeeminstellingen].

Dit product bevat software dat onderworpen is aan GNU General Public License ("GPL") of GNU Lesser General Public License ("LGPL"). Deze licenties zorgen ervoor dat klanten het recht hebben de broncode van de desbetreffende software te verwerven, aan te passen en te distribueren overeenkomstig de voorwaarden van GPL of LGPL.

De broncode voor de software die bij dit product wordt gebruikt, is onderworpen aan GPL en LGPL en is via het web verkrijgbaar. Om deze software te downloaden, gaat u naar de volgende website:

http://oss.sony.net/Products/Linux Houd er rekening mee dat Sony geen vragen kan beantwoorden m.b.t. de content van deze broncode.

#### **Disclaimer betreffende diensten aangeboden door derden**

Diensten die aangeboden worden door derden kunnen gewijzigd, opgeschort of beëindigd worden zonder voorafgaande kennisgeving. Sony draagt geen enkele verantwoordelijkheid voor dergelijke situaties.

# **Inhoud**

- [2 WAARSCHUWING](#page-127-0)
- [3 Voorzorgsmaatregelen](#page-128-0)

#### **[Aan de slag](#page-134-0)**

- [9 Gids voor onderdelen en bedieningselementen](#page-134-1)
- [14 Stap 1: De speler aansluiten](#page-139-0)
- [15 Stap 2: Voorbereiden voor netwerkverbinding](#page-140-0)
- [15 Stap 3: Snelinstelling](#page-140-1)

#### **[Weergave](#page-143-0)**

- [18 Een disc weergeven](#page-143-1)
- [19 Weergeven vanaf een USB-apparaat](#page-144-0)
- [19 Weergeven via een netwerk](#page-144-1)
- [21 Beschikbare opties](#page-146-0)

#### **[Instellingen en aanpassingen](#page-148-0)**

- [23 De instelschermen gebruiken](#page-148-1)
- [23 \[Software-update\]](#page-148-2)
- [23 \[Scherminstellingen\]](#page-148-3)
- [25 \[Audio-instellingen\]](#page-150-0)
- [26 \[BD/DVD-instellingen\]](#page-151-0)
- [26 \[Kinderbeveiliging\]](#page-151-1)
- [27 \[Systeeminstellingen\]](#page-152-0)
- [28 \[Netwerkinstellingen\]](#page-153-0)
- [29 \[Snelle netwerkinstelling\]](#page-154-0)
- [29 \[Terugstellen\]](#page-154-1)

#### **[Aanvullende informatie](#page-155-0)**

- [30 Problemen oplossen](#page-155-1)
- [35 Technische gegevens](#page-160-0)

#### <span id="page-134-0"></span>**Aan de slag**

# <span id="page-134-1"></span>**Gids voor onderdelen en bedieningselementen**

#### **Voorpaneel**

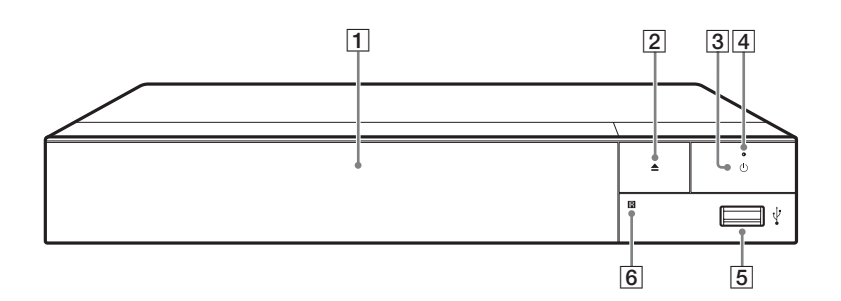

#### A **Disc lade**

#### B Z **(openen/sluiten)**

#### $\boxed{3}$   $\Diamond$  (aan/stand-by)

Hiermee wordt de speler ingeschakeld of in de stand-by-stand gezet.

#### **A** Bedrijfslampje

<span id="page-134-2"></span>Gaat branden als de speler is ingeschakeld.

#### E **(USB)-aansluiting**

Op deze aansluiting kunt u een USB-apparaat aansluiten.

#### F **Afstandsbedieningsensor**

#### **De disclade vergrendelen (Kinderslot)**

U kunt de disclade vergrendelen om het onbedoeld openen van de lade te voorkomen.

Druk, als de speler is ingeschakeld, op de afstandsbediening op  $\blacksquare$  (stop), HOME en dan op de toets TOP MENU, om de lade te vergrendelen of ontgrendelen.

# **Achterpaneel**

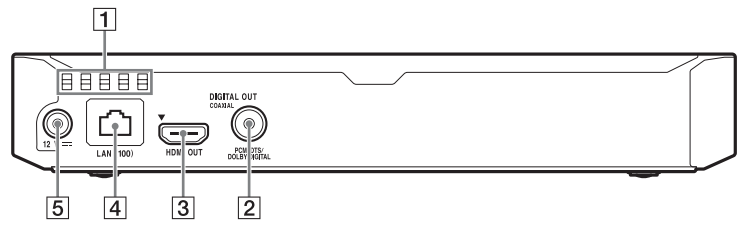

- A **Ventilatiegaten**
- **2** DIGITAL OUT (COAXIAL)-aansluiting
- $\boxed{3}$  **HDMI OUT-aansluiting**
- D **LAN (100)-aansluiting**
- E **DC IN 12 V (AC-adapteringang)-aansluiting**

# **Afstandsbediening**

De beschikbare functies van de afstandsbediening verschillen afhankelijk van de disc of de situatie.

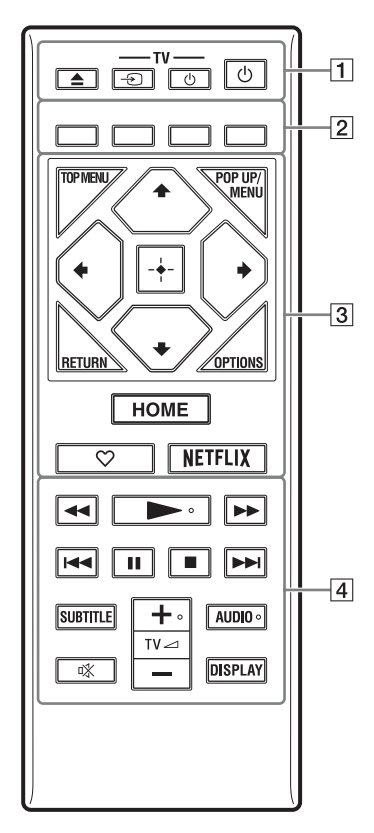

ö  $\blacktriangleright$ . TV  $\blacktriangleleft$  +, en AUDIO toetsen zijn voorzien van een voelstip. Gebruik de voelstippen als referentiepunt bij de bediening van de speler.

#### $\boxed{1}$   $\triangleq$  (openen/sluiten)

Hiermee wordt de disclade geopend of gesloten.

#### **-TV- → (TVingangsbronkeuze)**

Hiermee wordt tussen de televisie en andere ingangsbronnen gewisseld.

#### **-TV-** 1 **(TV aan/stand-by)**

Hiermee wordt de televisie ingeschakeld of in de stand-by-stand gezet.

#### 1 **(aan/stand-by)**

Hiermee wordt de speler ingeschakeld of in de stand-by-stand gezet.

B **Kleurtoetsen (rood/groen/geel/ blauw)**

Sneltoetsen voor interactieve functies.

#### **B** TOP MENU

Hiermee wordt het hoofdmenu van BD's of DVD's geopend of gesloten.

#### **POP UP/MENU**

Hiermee wordt het pop-upmenu van de BD-ROM's of het discmenu van de DVD's geopend of gesloten.

#### **OPTIONS [\(bladzijde 21\)](#page-146-1)**

Hiermee worden de beschikbare opties op het scherm weergegeven.

#### **RETURN**

Hiermee wordt teruggekeerd naar het vorige scherm.

# $\leftarrow$ / $\uparrow$ / $\downarrow$ / $\rightarrow$

Hiermee wordt de markering verplaatst om een weergegeven onderdeel te selecteren.

ö •  $\biguparrow/\bigdownarrow$  als sneltoets voor het openen van het venster Nummer zoeken en het invoeren van het tracknummer tijdens afspelen van muziek-cd's.

- $\bigoplus$  als een sneltoets om foto's 90 graden met de klok mee/tegen de klok in te draaien.
- $\leftrightarrow$  als een sneltoets om zoekfuncties uit te voeren tijdens DLNA-videoweergave (alleen BDP-S3700).

#### **Centrale toets (ENTER)**

Hiermee wordt toegang verleend tot het geselecteerde onderdeel.

#### **HOME**

Hiermee wordt het hoofdscherm van de speler geopend.

#### **(favorieten) [\(bladzijde 17\)](#page-142-0)**

Open de toepassing, die als favoriet geregistreerd is.

#### **NETFLIX**

Geeft toegang tot de onlineservice "NETFLIX". Voor meer informatie over de onlineservice van NETFLIX, controleert u de volgende website en raadpleegt u de FAQ: www.sony.eu/support

- **44/>>** (achteruitspoelen/ **vooruitspoelen)**
	- Als u deze toets indrukt tijdens het weergeven, wordt de disc achteruit-/ vooruitgespoeld. Telkens wanneer u tijdens het weergeven van video's op deze toets drukt, verandert de zoeksnelheid.
	- Geeft weer in slow motion indien ingedrukt gehouden gedurende langer dan één seconde in de pauzefunctie.
	- Geeft één frame tegelijk weer, indien kort ingedrukt in de pauzefunctie.

#### N **(weergave)**

Hiermee wordt de weergave gestart of herstart.

#### .**/**> **(vorige/volgende)**

Hiermee wordt het vorige/volgende hoofdstuk, de vorige/volgende track of het vorige/volgende bestand geselecteerd.

#### **II** (pauze)

Hiermee wordt de weergave onderbroken of hervat.

#### ■ (stop)

Stopt de weergave en onthoudt het punt waarop is gestopt (hervattingspunt).

Het hervattingspunt voor een titel/ track is het laatste punt dat u hebt weergegeven, of de laatste weergegeven foto in een fotomap.

#### **SUBTITLE [\(bladzijde 26\)](#page-151-2)**

Hiermee wordt de ondertiteling op BD-ROM's/DVD VIDEO's geselecteerd, als deze zijn opgenomen met meertalige ondertitels.

#### **TV**2 **(volume) +/–**

Hiermee wordt het geluidsvolume van de televisie gewijzigd.

#### **AUDIO [\(bladzijde 26\)](#page-151-3)**

Hiermee wordt het taalspoor op BD-ROM's/DVD VIDEO's geselecteerd, als deze zijn opgenomen met meertalige geluidssporen.

Hiermee wordt het geluidsspoor van een CD geselecteerd.

 **(demping)** Schakel het geluid tijdelijk uit.

#### **DISPLAY [\(bladzijde 19\)](#page-144-2)**

Geeft de afspeelinformatie op het scherm weer.

#### **Codenummers van bedienbare televisies**

Houd -TV- $\bigcirc$  op de afstandsbediening de knoppen en de televisiecode van de fabrikant 2 seconden ingedrukt. Als er meer dan één afstandsbedieningsknop is weergegeven, dient u deze één voor één in te voeren, tot u het juiste codenummer voor de televisie heeft gevonden.

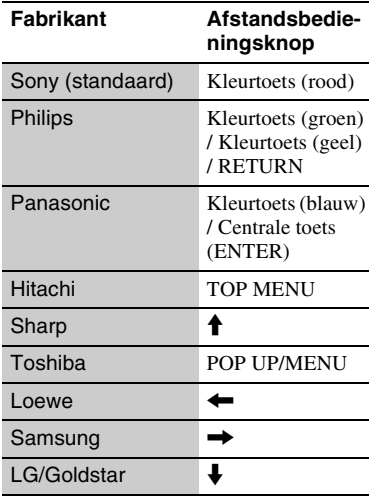

# <span id="page-139-0"></span>**Stap 1: De speler aansluiten**

Sluit het netsnoer pas aan nadat alle aansluitingen gemaakt zijn.

#### **Aansluiten op uw televisie**

Sluit de speler met behulp van een High Speed HDMI-kabel aan op uw televisie.

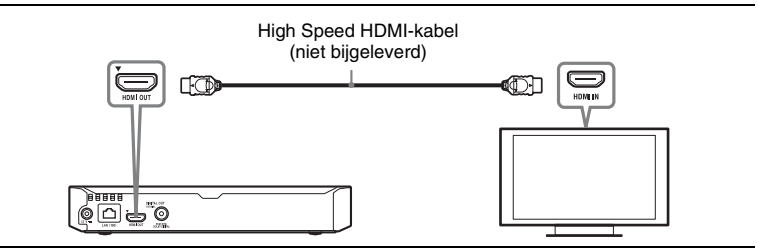

# **Aansluiten op uw AV-versterker (receiver)**

Selecteer één van de volgende aansluitmethoden aan de hand van de ingangsaansluitingen op uw AV-versterker (receiver).

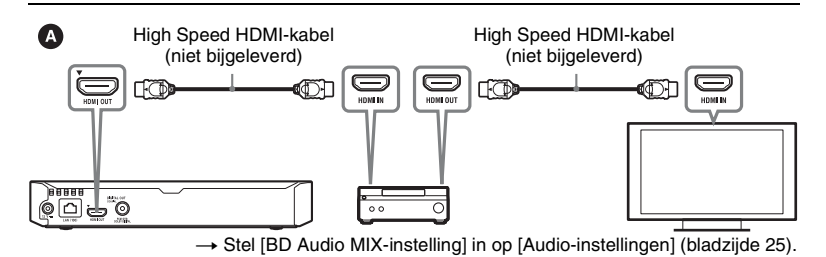

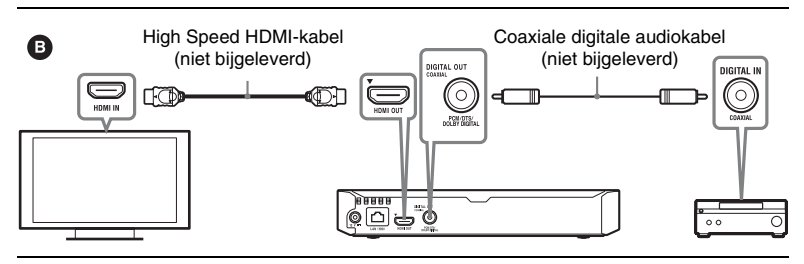

# <span id="page-140-2"></span><span id="page-140-0"></span>**Stap 2: Voorbereiden voor netwerkverbinding**

Ga naar ["Stap 3: Snelinstelling"](#page-140-1)  [\(bladzijde 15\),](#page-140-1) als u niet wilt dat de speler verbinding met een netwerk maakt.

# **Bedraad instellen**

Gebruik een LAN-kabel om aan te sluiten op de LAN (100)-aansluiting van de speler.

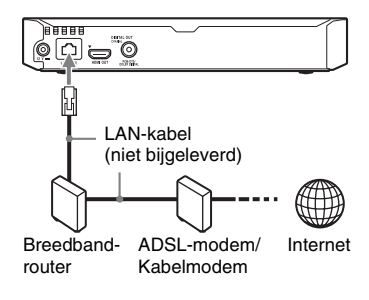

#### ٣ö

Het gebruik van een afgeschermde en rechte interfacekabel (LAN-kabel) wordt aanbevolen.

# **Draadloos instellen (alleen BDP-S3700)**

Gebruik de draadloze LAN die in de speler is ingebouwd.

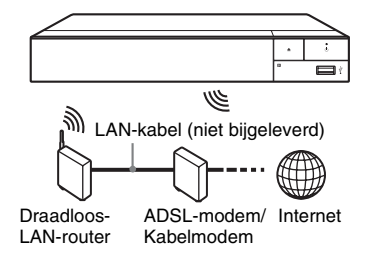

# <span id="page-140-1"></span>**Stap 3: Snelinstelling**

#### **Wanneer u de speler voor het eerst inschakelt**

Wacht even tot de speler wordt ingeschakeld en [Snelle begininstelling] start.

**1 Plaats twee R03-batterijen (AAAformaat) in het batterijvak, door**   $\mathsf{de}\oplus\mathsf{en}\ominus\mathsf{z}$ iiden van de **batterijen te laten samenvallen met de markeringen in het batterijvak van de afstandsbediening.**

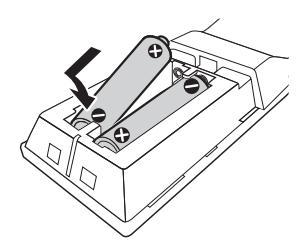

**2 Sluit de bijgeleverde AC-adapter en netsnoer aan in de hieronder weergegeven numerieke volgorde. Als u ze weer wilt verwijderen, dient u dit in omgekeerde volgorde te doen.**

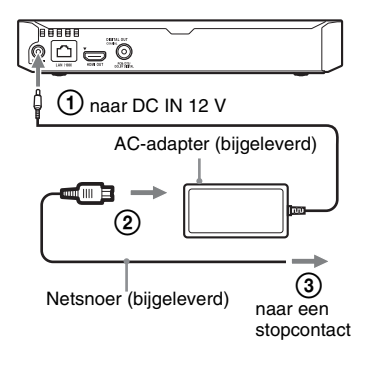

**3 Druk op** 1 **om de speler in te schakelen.**

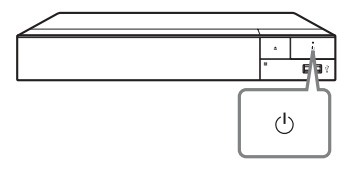

**4 Schakel de televisie in en zet de ingangskeuzeschakelaar op de stand televisie door de**  $\ominus$  **-toets op de afstandsbediening in te drukken. Dit toont het signaal van de speler op uw televisiescherm.**

# **5 Voer [Snelle begininstelling] uit.**

Volg de aanwijzingen op het scherm om de basisinstellingen te maken met behulp van  $\leftarrow/\uparrow/\downarrow/\rightarrow$  en ENTER op de afstandsbediening.

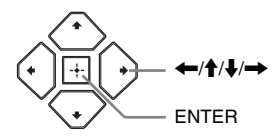

#### $\mathbf{G}$

- Als de instelling [Snelle begininstelling] is uitgevoerd, dient u de optie [Snelle netwerkinstelling] te selecteren om gebruik te maken van de netwerkfuncties van de speler.
- Stel [Internetinstellingen] in [Netwerkinstellingen] in op [Draadloos instellen] om een draadloze verbinding te activeren (alleen BDP-S3700).
- Stel [Internetinstellingen] in [Netwerkinstellingen] in op [Bedraad instellen] om de draadloze verbinding te deactiveren (alleen BDP-S3700).

# Aan de slag an de slag<br>17

#### **Hoofscherm weergeven**

Het hoofdscherm wordt weergegeven als u op HOME drukt. Selecteer een toepassing met  $\leftarrow/\uparrow/\downarrow/\rightarrow$ , en druk op ENTER.

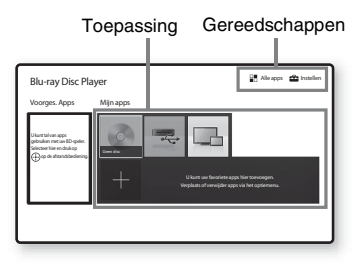

<span id="page-142-0"></span>**[Mijn apps]:** Uw favoriete toepassing beheren. U mag sneltoetsen voor de toepassing toevoegen van [Alle apps].

**[Voorges. Apps]:** Geeft de aanbevolen toepassing weer.

**[Alle apps]:** Toont alle beschikbare toepassingen. U kunt toepassingen toevoegen aan [Mijn apps] door OPTIONS in te drukken en [Toev. Mijn apps] te selecteren.

**[Instellen]:** Hiermee kunt u de instellingen van de speler instellen.

#### $\mathbf{r}$

De schermreflectiefunctie is alleen beschikbaar voor de BDP-S3700.

# **Beschikbare opties**

Diverse instellingen en weergavebedieningen zijn mogelijk door op OPTIONS te drukken. De beschikbare onderdelen kunnen, afhankelijk van de toestand, verschillen.

**[Toep. verplaat.]:** Rangschikt toepassingen in [Mijn apps]. **[Toep. verwijd.]:** Verwijdert toepassingen in [Mijn apps]. **[Regis. als Fav.]:** Registreert 1 toepassing onder  $\heartsuit$  (favorieten) de afstandsbedieningsknop. **[Gegevensinhoud]:** Geeft de content van de gemengde disc weer.

#### <span id="page-143-0"></span>**Weergave**

# <span id="page-143-1"></span>**Een disc weergeven**

Zie "Discs geschikt voor weergave" voor [bladzijde 36.](#page-161-0)

- **1 Stel de ingangskeuzeschakelaar van de televisie zo in, dat het signaal van de speler op het televisiescherm verschijnt.**
- **2 Druk op** Z**, en plaats een disc op de disclade.**

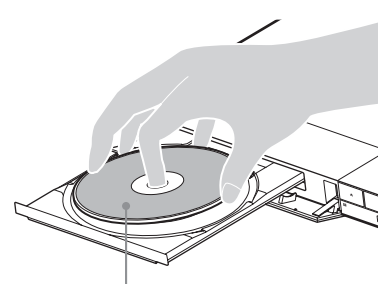

Afspeelkant omlaag

#### **3** Druk op ▲ om de disclade te **sluiten.**

Afspelen start.

Als de weergave niet automatisch begint, selecteert u [Video], [Muziek], of [Foto] in categorie

(Disc), en drukt u daarna op ENTER.

#### ٠ö

(gemengde disc) bevat gegevenscontent. Druk op de afstandsbediening op OPTIONS en kies [Gegevensinhoud], om beschikbare content weer te geven.

#### **BONUSVIEW/BD-LIVE bekijken**

Op sommige BD-ROM's met het "BD-LIVE"- logo staat bonusmateriaal en andere data die kunnen worden gedownload voor u extra kijkplezier.

 $BD$   $LIVE$ 

#### **1 Sluit het USB-geheugen aan op de USB-aansluiting van de speler [\(bladzijde 9\).](#page-134-2)**

Gebruik als lokale opslag een USBgeheugen van 1 GB of groter.

## **2 Bereid voor op BD-LIVE (alleen BD-LIVE).**

- Sluit de speler aan op een netwerk [\(bladzijde 15\)](#page-140-2).
- Stel [BD-internetverbinding] in [BD/DVD-instellingen] in op [Toestaan] [\(bladzijde 26\)](#page-151-4).

#### **3 Plaats de BD-ROM met BONUSVIEW/BD-LIVE.**

De bediening kan, afhankelijk van de disc, verschillen. Raadpleeg de gebruiksaanwijzing die bij de disc werd geleverd.

#### ٠ö

Om gegevens te wissen van het USBgeheugen, selecteert u [BD-gegevens wissen] in [BD/DVD-instellingen], en drukt u op ENTER. Alle gegevens opgeslagen in de map buda worden gewist.
# **De weergave-informatie afbeelden**

U kunt de weergave-informatie, enz., weergeven door op DISPLAY te drukken.

De informatie verschilt afhankelijk van het disctype en de toestand van de speler.

Voorbeeld: bij weergave van een BD-ROM

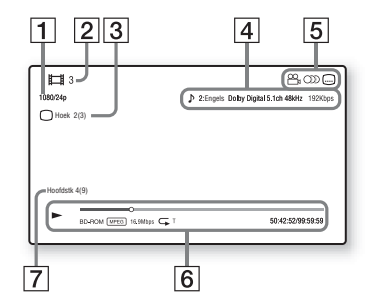

- $\vert$  Resolutie uitgangssignaal/ Videobeeldfrequentie
- **2** Titelnummer of -naam
- **3** De huidige geselecteerde camerahoek
- $\overline{4}$  De huidig geselecteerde audioinstelling
- **5** Beschikbare functies  $(\frac{\infty}{\sigma}$  camerahoek, OD audio, **ndertiteling**)
- $\boxed{6}$  Weergave-informatie Geeft de weergavefunctie, de weergavestatusbalk, het disctype, de videocodec, de overdrachtsnelheid, het herhalingstype, de verstreken tijd en de totale weergavetijd weer.
- G Hoofdstuknummer

# **Weergeven vanaf een USB-apparaat**

Zie ["Bestandstypen die kunnen worden](#page-162-0)  [weergegeven"](#page-162-0) voor [bladzijde 37](#page-162-0).

**1 Sluit het USB-apparaat aan op de USB-aansluiting van de speler [\(bladzijde 9\)](#page-134-0).**

> Raadpleeg de gebruiksaanwijzing die bij het USB-apparaat werd geleverd alvorens aan te sluiten.

- **2 Selecteer [USB-apparaat] met behulp van**  $\leftarrow$ **/** $\uparrow$ **/** $\downarrow$ **/** $\rightarrow$ **, en druk daarna op ENTER.**
- **3 Selecteer [Video], [Muziek], of [Foto] categorie met**  $\bigoplus$ **/** $\bigoplus$ **, en druk op ENTER.**

# **Weergeven via een netwerk**

# **Bestanden afspelen op een thuisnetwerk (DLNA) (alleen BDP-S3700)**

Een DLNA-compatibel product kan via een netwerk video-/muziek-/ fotobestanden die op een ander DLNAcompatibel product zijn opgeslagen weergeven.

# **1 Het gebruik van DLNA voorbereiden.**

- Sluit de speler aan op een netwerk [\(bladzijde 15\)](#page-140-0).
- Bereid de andere noodzakelijke DLNA-compatibele producten voor. Raadpleeg de gebruiksaanwijzing die bij het product is geleverd.

### **Via deze unit een bestand afspelen van een DLNA-server (DLNA-speler)**

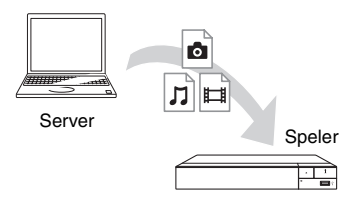

Selecteer [Video], [Muziek], of [Foto] categorie van de  $\blacksquare$  [Mediaserver] in [Alle apps], en selecteer het bestand dat u wilt afspelen.

### **Een bestand afspelen van een DLNAserver via een ander product (renderer)**

Als u bestanden van een DLNA-server op deze unit afspeelt, kunt u een DLNA Controller-compatibel product (een telefoon, enz.) gebruiken om het afspeelproces te bedienen.

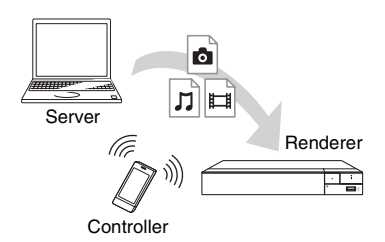

Bedien deze unit met een DLNAcontrollor. Raadpleeg de gebruiksaanwijzing die bij de DLNAcontroller is geleverd.

# **Schermreflectie gebruiken (alleen BDP-S3700)**

"Schermreproductie" is een functie om het scherm van een mobiel apparaat op de televisie weer te geven met behulp van Miracast-technologie. De speler kan rechtstreeks worden aangesloten op een compatibel apparaat met Schermreflectie (bijv. smartphone, tablet). U kunt genieten van het displayscherm van het apparaat op uw groot televisiescherm. Geen draadloze router (of access point) vereist om van deze functie gebruik te maken.

# $\mathbf{A}$

- Als u schermreflectie gebruikt, kan de kwaliteit van het beeld en geluid soms afnemen door de storing van een ander netwerk. Dit kunt u verbeteren door aanpassing van [RF-inst. Schermreproductie] [\(bladzijde 28\)](#page-153-0).
- Sommige netwerkfuncties zijn tijdens schermreflectie niet beschikbaar.
- Zorg ervoor dat het apparaat compatibel is met Miracast. Connectiviteit met alle compatibele apparaten van Miracast kan niet gegarandeerd worden.
- **1 Selecteer [Schermreproductie] in het hoofdscherm met behulp van** <**/**  $\hat{\mathbf{f}}/\hat{\mathbf{F}}/\hat{\mathbf{F}}$ , en druk op ENTER.
- **2 Volg de aanwijzingen op het scherm.**

# **Beschikbare opties**

Diverse instellingen en weergavebedieningen zijn mogelijk door op OPTIONS te drukken. De beschikbare onderdelen kunnen, afhankelijk van de toestand, verschillen.

# **Gemeenschappelijke opties**

- **E** [Herhaalinstelling]: Stelt de herhaalde weergavefunctie in.
- $\blacksquare$  [Weergeven]/[Stoppen]: Start of stopt de weergave.
- $\blacksquare$  **[Weerg. v/a begin]:** Speelt het onderdeel af vanaf het begin.

# **Video Alleen**

 $\blacksquare$  **[A/V-SYNC]:** Verandert het verschil tussen beeld en geluid door de geluidsuitvoer te vertragen in verhouding tot de beelduitvoer (0 tot 120 milliseconden).

### x **[Video-instellingen]:**

- [Beeldkwaliteitsfunctie]: Selecteert de beeldinstellingen op grond van verschillende omgevingslichtsituaties.
- [BNR]: Vermindert de mozaïekachtige blokruis in het beeld.
- [MNR]: Vermindert de geringe ruis rondom de buitenlijnen van het beeld (muggenruis).
- **Figure:** Pauzeert het afspelen.
- $\blacksquare$  **[Hoofdmenu]:** Beeldt het hoofdmenu van de BD of DVD af.
- x **[Menu]/[Pop-upmenu]:** Beeldt het pop-upmenu van de BD-ROM of het menu van de DVD af.
- $\blacksquare$  [Titel zoeken]: Zoekt naar een titel op de BD-ROM/DVD VIDEO en start de weergave vanaf het begin.
- x **[Hoofdstuk zoeken]:** Zoekt naar een hoofdstuk en start de weergave vanaf het begin.
- $\blacksquare$  [Audio]: Hiermee wordt het taalspoor op BD-ROM's/DVD VIDEO's omgeschakeld, als deze zijn opgenomen met meertalige geluidssporen. Hiermee wordt het geluidsspoor van een CD geselecteerd.
- $\blacksquare$  **[Ondertiteling]:** Hiermee wordt de ondertiteling op BD-ROM's/DVD VIDEO's omgeschakeld, als deze zijn opgenomen met meertalige ondertitels.
- $\blacksquare$  **[Hoek]:** Hiermee wordt overgeschakeld naar andere kijkhoeken op BD-ROM's/DVD VIDEO's, als deze zijn opgenomen met meerdere kijkhoeken.
- $\blacksquare$  [Nummerveld]: Selecteer het nummer met de  $\leftarrow$ / $\leftarrow$ / $\leftarrow$ / $\leftarrow$  toets op de afstandsbediening.

### **Muziek Alleen**

- x **[Zoekopdrachtvolgen]:** Zoek het tracknummer tijdens het afspelen van een muziek-cd.
- x **[BGM diavoorst. toev.]:** Registreert muziekbestanden in het USBgeheugen als achtergrondmuziek (BGM) van een diavoorstelling.
- $\blacksquare$  **[Instelling willekeurig]:** Zet op [Aan] om muziekbestanden in willekeurige volgorde af te spelen.

### **Foto Alleen**

- $\blacksquare$  [Snelh.diavoorst.]: Hiermee wordt de snelheid van de diavoorstelling veranderd.
- $\blacksquare$  **[Diavoorst.effect]:** Stelt het effect in voor diavoorstellingen.

#### ■ **[BGM diavoorst.]:**

- [Uit]: Schakelt de functie uit.
- [Mijn Muziek van USB]: Stelt de muziekbestanden in die zijn geregistreerd in [BGM diavoorst. toev.].
- [Weergvn. muziek-cd]: Stelt de tracks in CD-DA's in.
- $\blacksquare$  **[Scherm omschakelen]:** Schakelt tussen [Rasterweergave] en [Lijstweergave].
- x **[Beeld bekijken]:** Geeft de geselecteerde foto weer.
- $\blacksquare$  [Diavoorstelling]: Geeft een diavoorstelling weer.
- **E** [Linksom draaien]: Roteert de foto 90 graden linksom.
- $\blacksquare$  [Rechts draaien]: Hiermee wordt de foto 90 graden rechtsom gedraaid.

# **De instelschermen gebruiken**

Selecteer  $\blacksquare$  [Instellen] uit het hoofdscherm, als u de instellingen van de speler moet wijzigen.

De standaardinstellingen zijn onderstreept.

- **1** Selecteer  $\equiv$  [Instellen] in het hoofdscherm met  $\leftarrow$ / $\leftarrow$ / $\leftarrow$ / $\leftarrow$ .
- **2 Selecteer het pictogram van de**  instellingencategorie met  $\biguparrow \biguparrow$ , **en druk daarna op ENTER.**

# <span id="page-148-1"></span><span id="page-148-0"></span>**[Software-update]**

#### $\blacksquare$  [Update via internet]

Updates de software van de speler met het beschikbare netwerk. Zorg ervoor dat het netwerk is aangesloten op het internet. Zie voor verdere informatie ["Stap 2: Voorbereiden voor](#page-140-0)  [netwerkverbinding" \(bladzijde 15\).](#page-140-0)

#### $\blacksquare$  [Update via USB-geheugen]

Updates de software van de speler met het USB-geheugen. Zorg ervoor dat de map software-update "UPDATE" is genoemd en dat alle updatebestanden in deze map zijn opgeslagen. De speler kan in een enkele laag max. 500 bestanden/ mappen herkennen, inclusief de geüpdatet bestanden/mappen.

#### ٣,

- Wij adviseren ongeveer iedere 2 maanden de software te updaten.
- Als u een slecht netwerk heeft, ga dan naar de website: www.sony.eu/support om de laatste softwareversie te downloaden en update deze via het USB-geheugen. Via de website kunt u ook informatie over de updatefuncties ophalen.
- Zorg ervoor dat u bij het updaten de bijgeleverde afstandsbediening gebruikt om de speler te bedienen.

# **[Scherminstellingen]**

#### $\blacksquare$  [Type televisie]

[16:9]: Selecteer dit bij aansluiten van een breedbeeldtelevisie of een televisie met breedbeeldfunctie.

[4:3]: Selecteer dit bij aansluiten van een televisie met een 4:3-

beeldschermverhouding zonder breedbeeldfunctie.

#### x **[Schermformaat]**

[Vol]: Selecteer dit bij aansluiten van een televisie met breedbeeldfunctie. Geeft een 4:3-beeld in 16:9 beeldschermverhouding weer, zelfs op een breedbeeldtelevisie.

[Normaal]: Verandert het beeldformaat om, met de originele beeldverhouding, op het schermformaat passend te maken.

#### x **[DVD-beeldverhouding]**

[Horizontale banden]: Geeft een breed beeld weer met zwarte randen aan de boven- en onderkant.

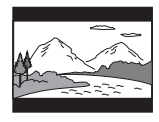

[Zijkanten afsnijden]: Geeft een beeld over de volledige hoogte van het scherm weer, met bijgesneden zijkanten.

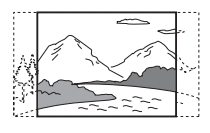

#### x **[Bioscoop-conversiefunctie]**

[Auto]: Dit is gewoonlijk uw keuze. De speler zal automatisch detecteren of materiaal gebaseerd is op video of film en schakelt de toepasselijke videoconversiemethode in.

[Video]: De conversiemethode, geschikt voor materiaal gebaseerd op video, zal altijd toegepast worden, ongeacht het materiaal.

#### <span id="page-149-0"></span>x **[Video-uitvoerresolutie]**

Selecteer normaliter dit [Automatisch]. Selecteer [Oorspronkelijke resolutie] om de resolutie uit te voeren die op de disc is opgenomen. Als de resolutie lager is dan de SD-resolutie, wordt deze opgeschaald naar de SD-resolutie.

### <span id="page-149-1"></span>x **[24p-uitvoer]**

Stuurt alleen 24p-videosignalen uit als u een compatibele 1080/24p televisie aansluit via een HDMI-verbinding en de [Video-uitvoerresolutie] ingesteld is op [Automatisch] of [1080p].

#### **[BD-ROM 24p-uitvoer]**

[Auto]: Hiermee worden 1920 × 1080p/ 24 Hz-videosignalen uitgevoerd en alleen bij aansluiten van een 1080/24pcompatibele televisie via de HDMI OUT-aansluiting. [Aan]: Wordt de functie uit. [Uit]: Selecteer dit als de televisie niet compatibel is met 1080/24p

videosignalen.

### **[DVD-ROM 24p-uitvoer]**

[Auto]: Hiermee worden 1920 × 1080p/ 24 Hz-videosignalen uitgevoerd en alleen bij aansluiten van een 1080/24pcompatibele televisie via de HDMI OUT-aansluiting. [Uit]: Selecteer dit als de televisie niet

compatibel is met 1080/24p videosignalen.

### **[Gegevensinhoud 24p-uitvoer]**

Deze functie is beschikbaar voor afspelen van content die is opgeslagen op USB-geheugen of gegevensdisc. [Auto]: Hiermee worden 1920 × 1080p/ 24 Hz-videosignalen uitgevoerd en alleen bij aansluiten van een 1080/24pcompatibele televisie via de HDMI OUT-aansluiting. [Uit]: Selecteer dit als de televisie niet compatibel is met 1080/24p videosignalen.

#### **[Netwerkinhoud 24p-uitvoer]**

Deze functie is beschikbaar voor afspelen van content van een ander netwerk, zoals Thuisnetwerk, Schermreflectie, enz.

[Auto]: Hiermee worden 1920 × 1080p/ 24 Hz-videosignalen uitgevoerd en alleen bij aansluiten van een 1080/24pcompatibele televisie via de HDMI OUT-aansluiting.

[Uit]: Selecteer dit als de televisie niet compatibel is met 1080/24p videosignalen.

#### x **[YCbCr/RGB (HDMI)]**

[Auto]: Detecteert automatisch het type van de aangesloten televisie en schakelt de toepasselijke instelling van het kleurtype in.

[YCbCr (4:2:2)]: Voor uitvoer van YCbCr 4:2:2-videosignalen.

[YCbCr (4:4:4)]: Voor uitvoer van YCbCr 4:4:4-videosignalen.

[RGB]: Voert RGB-videosignalen uit.

#### x **[HDMI-uitvoer met diepe kleuren]**

[Auto]: Dit is gewoonlijk uw keuze. [16 bit]/[12 bit]/[10 bit]: Voert 16bit/ 12bit/10bit-videosignalen uit wanneer de aangesloten televisie compatibel is met Deep Colour.

[Uit]: Selecteer dit als het beeld onstabiel is of de kleuren onnatuurlijk lijken.

#### x **[Pauzestand]**

[Auto]: Dit is gewoonlijk uw keuze. Beelden met dynamiek worden zonder wazigheid afgebeeld.

[Frame]: Voor weergave van stilstaande beelden met een hoge resolutie.

# <span id="page-150-0"></span> $\blacksquare$ ) [Audio**instellingen]**

#### $\blacksquare$  [Uitvoer van digitaal geluid]

[Auto]: Dit is gewoonlijk uw keuze. Voor uitvoer van audiosignalen in overeenstemming met de toestand van de aangesloten apparaten. [PCM]: Voert PCM-signalen uit via de DIGITAL OUT (COAXIAL)/HDMI OUT-aansluiting.

#### x **[DSD-uitvoerfunctie]**

[Auto]: Voert DSD-signalen uit via de HDMI OUT-aansluiting bij weergave van een DSD-bestand. Voert LPCMsignalen uit als het verbonden HDMIapparaat geen DSD ondersteunt. [Uit]: Voert PCM-signalen uit via de HDMI OUT-aansluiting bij weergave van een DSD-bestand.

#### <span id="page-150-1"></span>x **[BD Audio MIX-instelling]**

[Aan]: Voert audio uit die is verkregen door de interactieve en secundaire audio te mengen met de primaire audio. [Uit]: Voor uitvoer van alleen het primaire geluidskanaal. Selecteer dit om HD-audiosignalen uit te voeren naar een AV-versterker (receiver).

#### x **[Dolby D-compatibele uitvoer]**

[Aan]: Converteert de DTS-audiobron naar Dolby Digital audio met behulp van EDID (Extended Display Identification Data).

[Uit]: Schakelt de functie uit.

### x **[Audio DRC]**

[Auto]: Voor weergave met het dynamische bereik zoals bepaald door de disc (alleen BD-ROM). Andere discs worden weergegeven op het [Aan] niveau.

[Aan]: Voert weergave uit op een standaard compressieniveau.

[Uit]: Geen geluidscompressie. Het geluid wordt dynamischer weegegeven.

#### x **[Downmix]**

[Surround]: Voert audiosignalen uit met surroundeffecten. Selecteer dit als een audioapparaat is aangesloten dat Dolby Surround (Pro Logic) of DTS Neo:6 ondersteunt.

[Stereo]: Voert audiosignalen uit zonder surroundeffecten. Selecteer dit als een audioapparaat is aangesloten dat Dolby Surround (Pro Logic) of DTS Neo:6 niet ondersteunt.

# <span id="page-151-0"></span>**[BD/ DVD-instellingen]**

#### x **[Taal van BD/DVD-menu]**

Hiermee kiest u de standaardtaal voor de menu's van BD-ROM's/DVD VIDEO's. Selecteer [Selecteer taalcode] en voer de code voor uw taal in, vermelden naar ["Taalcodelijst" \(bladzijde 40\)](#page-165-0).

#### $\blacksquare$  [Taal van audio]

Hiermee kiest u de standaardtaal voor de audio van BD-ROM's of DVD VIDEO's. Wanneer u [Origineel] selecteert, wordt de voorkeurstaal op de disc gekozen. Selecteer [Selecteer taalcode] en voer de code voor uw taal in, vermelden naar ["Taalcodelijst" \(bladzijde 40\)](#page-165-0).

#### $\blacksquare$  [Taal van ondertiteling]

Hiermee kiest u de standaardtaal voor de ondertitels van BD-ROM's of DVD VIDEO's.

Selecteer [Selecteer taalcode] en voer de code voor uw taal in, vermelden naar ["Taalcodelijst" \(bladzijde 40\)](#page-165-0).

#### $\blacksquare$  [Weergavelaag van **BD-hybridedisc]**

[BD]: Geeft de BD-laag weer.

[DVD/CD]: Geeft de DVD- of CD-laag weer.

#### x **[BD-internetverbinding]**

[Toestaan]: Dit is gewoonlijk uw keuze. [Niet toestaan]: Verbiedt een internetverbinding.

#### $\blacksquare$  [BD-gegevens wissen]

Verwijdert gegevens uit het USBgeheugen.

Alle gegevens opgeslagen in de map buda worden gewist.

# **[Kinderbeveiliging]**

#### x **[Wachtwoord]**

Hiermee kunt u het wachtwoord voor de kinderbeveiligingsfunctie instellen en wijzigen. Een wachtwoord stelt u in staat een beperking in te stellen voor het weergeven van video vanaf een BD-ROM of DVD VIDEO, en het internet. U kunt zo nodig de kinderslotniveaus voor BD-ROM's, DVD-VIDEO's en internetvideo's verschillend instellen.

#### <span id="page-152-1"></span> $\blacksquare$  [Regiocode van **kinderbeveiliging]**

De weergave van sommige BD-ROM's, DVD VIDEO's of internetvideo kan beperkt zijn afhankelijk van het geografische gebied. Scènes kunnen worden geblokkeerd of vervangen door andere scènes. Volg de aanwijzingen op het scherm en voer uw wachtwoord van vier cijfers in.

#### x **[Kinderbeveiliging voor BD] / [Kinderbeveiliging voor DVD] / [Internetvideo-kinderbeveiliging]**

Door het kinderbeveiliging te selecteren, worden scènes geblokkeerd of vervangen door andere scènes. Volg de aanwijzingen op het scherm en voer uw wachtwoord van vier cijfers in.

#### x **[Internetvideo niet-geclassificeerd]**

[Toestaan]: Staat weergave toe van nietgeclassificeerde internetvideo's. [Blokkeren]: Blokkeert de weergave van niet-geclassificeerde internetvideo's.

# **[Systeeminstellingen]**

#### $\blacksquare$  [Taal van weergaveschermtekst]

Met deze optie kunt u de schermtaal voor uw speler selecteren.

#### x **[HDMI-instellingen]**

Door het aansluiten van Sonyonderdelen, die compatibel zijn met HDMI-functies met een High Speed HDMI-kabel, wordt de bediening een stuk gemakkelijker.

#### <span id="page-152-0"></span>**[Controle voor HDMI]**

[Aan]: De volgende BRAVIA Syncfuncties zijn beschikbaar:

– Eéntoetsweergave

– Systeem uitschakelen

– Automatische taalinstelling

[Uit]: Schakelt de functie uit.

#### ö

Voor details zie de gebruiksaanwijzing die bij de televisie of componenten is geleverd.

#### **[Gekoppeld aan tv-uit]**

[Geldig]: Schakelt automatisch de speler uit, als de aangesloten televisie in de stand-bystand wordt gezet (BRAVIA Sync).

[Ongeldig]: Schakelt de functie uit.

#### ■ **[Stand Netwerk starten]**

[Aan]: Schakelt de stand-by functie van het netwerk in [\(bladzijde 35\)](#page-160-0). [Uit]: Schakelt de functie uit.

#### x **[Automatische standby]**

[Aan]: Keert automatisch terug naar de stand-by-stand als 20 minuten lang geen enkele toets wordt gedrukt. [Uit]: Schakelt de functie uit.

#### x **[Automatische weergave]**

[Aan]: Bij wijziging van de te bekijken titels, beeldfuncties, audiosignalen, enz., wordt op het scherm automatisch informatie daarover afgebeeld. [Uit]: Laat de informatie alleen maar zien na een druk op DISPLAY.

#### $\blacksquare$  [Bericht over software-update]

[Aan]: Hiermee wordt de speler ingesteld om u te informeren over een nieuwere softwareversie [\(bladzijde 23\)](#page-148-0). [Uit]: Schakelt de functie uit.

#### $\blacksquare$  [Naam van apparaat] (alleen BDP-**S3700)**

Geeft de naam van de speler weer. De naam van de speler kan gewijzigd worden.

#### x **[Systeeminformatie]**

Hiermee wordt informatie over de softwareversie van de speler en het MAC-adres afgebeeld.

#### $\blacksquare$  [Informatie over softwarelicentie]

Geeft informatie weer over de softwarelicentie.

# <span id="page-153-1"></span>**[Netwerkinstellingen]**

### x **[Internetinstellingen]**

Breng van tevoren een verbinding tot stand tussen de speler en het netwerk. Zie voor verdere informatie ["Stap 2:](#page-140-0)  [Voorbereiden voor netwerkverbinding"](#page-140-0)  [\(bladzijde 15\)](#page-140-0).

[Bedraad instellen] (alleen BDP-S3700): Selecteer dit wanneer de speler rechtstreeks met een LAN-kabel is aangesloten op een breedbandrouter. [Draadloos instellen] (alleen BDP-S3700): Selecteer dit als u de draadloze LAN gebruikt die in de speler is ingebouwd voor een draadloze verbinding met het netwerk.

### ٣Ö

Voor meer informatie, controleert u de volgende website en raadpleegt u de veelgestelde vragen (FAQ): www.sony.eu/support

#### x **[Netwerkverbindingstatus]**

Geeft de huidige netwerkstatus aan.

#### $\blacksquare$  [Diagnose van **netwerkverbinding]**

Controleert door het starten van een netwerkdiagnose of er een goede netwerkverbinding is.

#### <span id="page-153-0"></span>x **[RF-inst. Schermreproductie] (alleen BDP-S3700)**

[Auto]: Stelt de RF (radiofrequentie) kanaalband automatisch in op de schermreflectieverbinding. [CH 1]/[CH 6]/[CH 11]: Stelt CH 1/ CH 6/CH 11 als prioriteit in.

#### $\blacksquare$  [Instellingen voor **serververbinding] (alleen BDP-S3700)**

Stelt in of de verbonden server moet worden afgebeeld of niet.

#### $\blacksquare$  [Autom. toestemming voor **toegang thuisnetwerk] (alleen BDP-S3700)**

[Aan]: Verleent automatisch toegang tot het nieuwe gedetecteerde compatibel product met DLNA-controller. [Uit]: Schakelt de functie uit.

#### ■ **[Toegangscontrole thuisnetwerk] (alleen BDP-S3700)**

Hiermee wordt een lijst weergegeven met producten die compatibel zijn met de DLNA-controller en wordt ingesteld of opdrachten van de controllers in de lijst wel of niet moeten worden geaccepteerd.

#### ■ [Geregistreerde Remote**apparaten] (alleen BDP-S3700)**

Beeldt een lijst af van de geregistreerde afstandsbedieningsapparaten.

#### $\blacksquare$  [Opstarten op afstand]

[Aan]: Hiermee kunt u de speler aanzetten met een apparaat dat via een netwerk verbonden is.

[Uit]: Schakelt de functie uit.

# $\mathbf{G}$

Stel [Opstarten op afstand] in op [Aan] en schakel de speler uit om het stand-bynetwerk te activeren [\(bladzijde 35\).](#page-160-0)

# **f**<sub>1-2-3</sub> [Snelle **netwerkinstelling]**

Selecteer [Snelle netwerkinstelling] om de netwerkinstellingen te specificeren. Volg de aanwijzingen op het scherm.

# **[Terugstellen]**

#### $\blacksquare$  **[Terugstellen op de fabrieksinstellingen]**

Zet de instellingen van de speler per groep naar keuze terug naar de fabriekswaarden. Alle instellingen binnen de groep worden dan teruggesteld.

#### $\blacksquare$  [Persoonlijke informatie **initialiseren]**

Wist uw persoonlijke informatie die in de speler is opgeslagen.

### $\mathbf{G}$

Als u deze unit afdankt, overdraagt of doorverkoopt, verwijder dan voor veiligheidsdoeleinden alle Persoonlijke Informatie. Neem de juiste maatregelen, zoals uitloggen nadat u gebruik hebt gemaakt van een netwerkservice.

# **Aanvullende informatie**

# **Problemen oplossen**

Als u de volgende problemen ondervindt bij het gebruik van deze speler, probeert u deze eerst zelf op te lossen aan de hand van de onderstaande lijst. Als het probleem daarmee niet is opgelost, raadpleegt u de dichtstbijzijnde Sonydealer.

# **Beeld**

#### **Er is geen beeld, of het beeld wordt niet juist uitgevoerd.**

- $\rightarrow$  Controleer of de aangesloten kabels wel goed zijn aangesloten [\(bladzijde 14\).](#page-139-0)
- $\rightarrow$  Stel de ingangsbronkeuze van uw televisie zo in dat het signaal van de speler wordt afgebeeld.
- $\rightarrow$  Reset de [Video-uitvoerresolutie] naar de laagste resolutie, door op de afstandsbediening op  $\blacksquare$  (stop), HOME te drukken en dan op de knop POP UP/MENU.
- → Probeer het volgende: ①Schakel de speler uit en opnieuw in. **2**Schakel het aangesloten apparaat uit en opnieuw in. 3Koppel de HDMI-kabel los en sluit deze weer aan.
- $\rightarrow$  De HDMI OUT-aansluiting is aangesloten op een DVI-apparaat dat de kopieerbeveiligingstechnologie niet ondersteunt.
- **→** Controleer de [Video-uitvoerresolutie] instellingen in het [Scherminstellingen] [\(bladzijde 24\).](#page-149-0)

, Voor BD-ROM's/DVD-ROM's/ Gegevenscontent/Netwerkcontent, controleert u de [24p-uitvoer] instellingen in [Scherminstellingen] [\(bladzijde 24\)](#page-149-1).

#### **Bij aansluiten op de HDMI OUTaansluiting verandert de taal van de schermaanduidingen automatisch.**

**→** Wanneer [Controle voor HDMI] in [HDMI-instellingen] is ingesteld op [Aan] [\(bladzijde 27\),](#page-152-0) verandert de taal van de schermaanduidingen automatisch in overeenstemming met de taalinstelling van de aangesloten televisie (als u de instelling op de televisie wijzigt, enz.).

# **Geluid**

### **Er is geen geluid, of het geluid wordt niet juist uitgevoerd.**

- $\rightarrow$  Controleer of de aangesloten kabels wel goed zijn aangesloten [\(bladzijde 14\)](#page-139-0).
- $\rightarrow$  Stel de ingangsbronkeuze van uw AV-versterker (receiver) zo in dat de audiosignalen van de speler worden uitgevoerd door uw AV-versterker (receiver).
- $\rightarrow$  Als het audiosignaal niet via de DIGITAL OUT (COAXIAL)/HDMI OUT-aansluiting gaat, moet u de audioinstellingen controleren [\(bladzijde 25\)](#page-150-0).
- $\rightarrow$  In het geval van een HDMI-verbinding, probeert u het volgende: ①Schakel de speler uit en opnieuw in. 2Schakel het aangesloten apparaat uit en opnieuw in. **3Koppel** de HDMI-kabel los en sluit deze weer aan.
- $\rightarrow$  In het geval van een HDMI-verbinding, als de speler via een AV-versterker (receiver) is aangesloten op een televisie, sluit u de HDMI-kabel rechtstreeks aan op de televisie. Raadpleeg ook de gebruiksaanwijzing die bij de AVversterker (receiver) werd geleverd.
- $\rightarrow$  De HDMI OUT-aansluiting is aangesloten op een DVI-apparaat (DVI-aansluitingen accepteren geen geluidssignalen).
- ◆ Het apparaat dat aangesloten is op de HDMI OUT-aansluiting ondersteunt geen audioformaat van de speler. Controleer de audio-instellingen [\(bladzijde 25\)](#page-150-0).

#### **De HD Audio (Dolby Digital Plus, Dolby TrueHD, DTS-HD High Resolution Audio, en DTS-HD Master Audio) wordt niet uitgestuurd door de bitstream.**

- $\rightarrow$  Stel [BD Audio MIX-instelling] in [Audio-instellingen] in op [Uit] [\(bladzijde 25\)](#page-150-1).
- $\rightarrow$  Controleer of de aangesloten AV-versterker (receiver) elk HD Audio-formaat ondersteund.

#### **De interactieve audio wordt niet uitgevoerd.**

 $\rightarrow$  Stel [BD Audio MIX-instelling] in [Audio-instellingen] in op [Aan] [\(bladzijde 25\)](#page-150-1).

**Meldingcode 3 [Geluidsuitvoer is tijdelijk onderbroken. Verander het volumeniveau niet. Het weergegeven materiaal is beveiligd door Cinavia en weergave op dit apparaat is niet toegestaan. Voor meer informatie, zie http://www.cinavia.com. Meldingcode 3.] wordt op het scherm weergegeven als er een disc wordt afgespeeld.**

 $\rightarrow$  De audiotrack van de video die u afspeelt bevat een Cinavia-code, die aangeeft dat er een ongeoorloofde kopie van een professioneel geproduceerde inhoud wordt afgespeeld [\(bladzijde 5\).](#page-130-0)

# **Disc**

#### **De disc wordt niet weergegeven.**

- $\rightarrow$  De disc is vuil of krom.
- $\rightarrow$  De disc is omgekeerd geplaatst. Plaats de disc in de disclade met de afspeelzijde omlaag gericht.
- $\rightarrow$  De disc is van een formaat dat niet kan worden weergegeven door deze speler [\(bladzijde 36\).](#page-161-0)
- $\rightarrow$  De speler kan een opgenomen disc, die niet correct is afgesloten, niet weergeven.
- $\rightarrow$  De regiocode van de BD of DVD komt niet overeen met die van de speler.

# **USB-apparaat**

### **De speler herkent een USB-apparaat niet dat is aangesloten op de speler.**

- **→** Zorg ervoor dat het USB-apparaat stevig is aangesloten op de USBaansluiting.
- $\rightarrow$  Controleer of het USB-apparaat of een kabel is beschadigd.
- **→** Controleer of het USB-apparaat is ingeschakeld.
- $\rightarrow$  Als het USB-apparaat is aangesloten via een USB-hub, sluit u het USBapparaat rechtstreeks aan op de speler.

# **Internetstreaming**

#### **Het beeld en/of geluid is slecht, en/of bepaalde programma's verliezen details, met name in snelbewegende of donkere scènes.**

 $\rightarrow$  Het beeld en/of geluid kan worden verbeterd door een snellere internetverbinding. Aanbevolen internetverbinding van ten minste 2,5 Mbps voor standarddefinitionvideo (10 Mbps voor highdefinitionvideo).

#### **Er is geen keuzemenu tijdens het streamen van internet.**

 $\rightarrow$  Keuzemenu is niet beschikbaar tijdens het streamen van internet.

# **Netwerkverbinding**

#### **De speler kan geen verbinding maken met het netwerk.**

 $\rightarrow$  Controleer de netwerkverbinding [\(bladzijde 15\)](#page-140-0) en de netwerkinstellingen [\(bladzijde 28\).](#page-153-1)

#### **De computer kan geen verbinding maken met het internet nadat [Wi-Fi Protected Setup™ (WPS)] is uitgevoerd (alleen BDP-S3700).**

 $\rightarrow$  De draadloos-instellingen van de router kunnen automatisch veranderen als u de Wi-Fi Protected Setup-functie gebruikt voordat u de instellingen van de router hebt veranderd. In dat geval verandert u de draadloos-instellingen van uw computer dienovereenkomstig.

#### **U kunt de speler niet aansluiten op de draadloos-LAN-router (alleen BDP-S3700).**

- $\rightarrow$  Controleer of de draadloos-LANrouter is ingeschakeld.
- $\rightarrow$  Afhankelijk van de omgeving, zoals het materiaal van de muren, de ontvangstomstandigheden voor radiogolven en de obstakels tussen de speler en de draadloos-LAN-router, kan de communicatieafstand korter worden. Plaats de speler en draadloos-LAN-router dichter bij elkaar.
- $\rightarrow$  Apparaten die gebruik maken van de 2,4 GHz frequentieband, zoals een magnetron, Bluetooth-apparaat of digitaal draadloos apparaat, kan de communicatie onderbreken. Plaats de speler uit de buurt van dergelijke apparaten, of schakel dergelijke apparaten uit.

#### **De gewenste draadloze router wordt niet weergegeven in de draadloze netwerklijst (alleen BDP-S3700).**

**→** Druk op RETURN om terug te keren naar het vorige scherm en probeer de draadloze instelling opnieuw. Als de gewenste draadloze router nog steeds niet wordt gevonden, selecteert u [Nieuweaansluitingregistratie] om de [Handm. registratie] uit te voeren.

**Na het inschakelen van de speler wordt de melding [Op het netwerk is een nieuwe softwareversie gevonden. Voer een versie-update uit onder "Software-update".] op het scherm afgebeeld.**

 $\rightarrow$  Zie [Software-update] (bladzijde 23) voor het bijwerken van de speler met een nieuwere softwareversie.

# **Controle voor HDMI (BRAVIA Sync)**

#### **De [Controle voor HDMI]-functie werkt niet (BRAVIA Sync).**

- **→** Controleer of [Controle voor HDMI] in [HDMI-instellingen] ingesteld is op [Aan] [\(bladzijde 27\).](#page-152-0)
- $\rightarrow$  Nadat u de HDMI-verbinding hebt veranderd, schakelt u de speler uit en weer in.
- $\rightarrow$  Stel, na een stroomstoring, [Controle voor HDMI] in [HDMI-instellingen] in op [Uit], en stel daarna [Controle voor HDMI] in [HDMI-instellingen] in op [Aan] [\(bladzijde 27\)](#page-152-0).
- $\rightarrow$  Controleer het volgende en raadpleeg de instructiehandleiding die bij de component werd geleverd.
- de aangesloten component is compatibel met de [Controle voor HDMI]-functie.
- de instelling van de [Controle voor HDMI]-functie van de aangesloten component is correct.
- $\rightarrow$  Als u de speler aansluit op een televisie via een AV-versterker (receiver),
	- als de AV-versterker (receiver) niet compatibel is met de [Controle voor HDMI]-functie, is het mogelijk dat u niet in staat bent de televisie te bedienen vanaf de speler.
	- als u de HDMI-verbinding hebt veranderd, als u het netsnoer hebt losgekoppeld en weer aangesloten, of nadat een stroomstoring is opgetreden, probeert u het volgende: ①Stel de ingangsbronkeuzeschakelaar van de AV-versterker (receiver) zo in dat het signaal van de speler op het televisiescherm verschijnt. 20Stel [Controle voor HDMI] in [HDMI-instellingen] in op [Uit], en stel daarna [Controle voor HDMI] in [HDMI-instellingen] in op [Aan] [\(bladzijde 27\)](#page-152-0). Raadpleeg de gebruiksaanwijzing die bij de AVversterker (receiver) werd geleverd.

#### **De System Power-Off-functie werkt niet (BRAVIA Sync).**

**→** Controleer of [Controle voor HDMI] en [Gekoppeld aan tv-uit] in [HDMI-instellingen] ingesteld zijn op [Aan] en [Geldig] [\(bladzijde 27\)](#page-152-0).

# **Overig**

#### **De weergave begint niet vanaf het begin van het materiaal.**

**→** Druk op OPTIONS en selecteer [Weerg. v/a begin].

#### **De weergave begint niet vanaf het hervattingspunt waar u de laatste keer bent gestopt met weergeven.**

- $\rightarrow$  Het hervattingspunt kan, afhankelijk van de disc, uit het geheugen worden gewist wanneer
	- u de disclade opent.
	- u het USB-apparaat loskoppelt.
	- u ander materiaal weergeeft.
	- u de speler uitschakelt.

**Meldingcode 1 [De weergave is gestopt. Het weergegeven materiaal is beveiligd door Cinavia en weergave op dit apparaat is niet toegestaan. Voor meer informatie, zie http:// www.cinavia.com. Meldingcode 1.] wordt op het scherm weergegeven als er een disc wordt afgespeeld.**

 $\rightarrow$  De audiotrack van de video die u afspeelt bevat een Cinavia-code die aangeeft dat de content alleen bedoeld was voor de presentatie met professioneel apparatuur en niet geautoriseerd is voor het afspelen door klanten [\(bladzijde 5\)](#page-130-0).

#### **De disclade gaat niet open en u kunt de disc niet verwijderen, zelfs niet na**  drukken op de  $\triangle$ -toets.

- $\rightarrow$  Druk, als de speler is ingeschakeld, op de afstandsbediening op  $\blacksquare$  (stop), HOME en dan op de toets TOP MENU, om de lade te ontgrendelen en het kinderslot uit te schakelen [\(bladzijde 9\)](#page-134-1).
- → Probeer het volgende: ①Schakel de speler uit en maak het netsnoer los. 2Steek de stekker weer in het stopcontact, terwijl u de  $\triangle$ -toets op de speler ingedrukt houdt. **3**Houd de  $\triangle$ -toets ingedrukt totdat de disclade open gaat. 4Verwijder de disc. 5Trek het netsnoer uit het stopcontact en steek het netsnoer er vervolgens weer in, om de speler te herstellen.

#### **De melding [[EJECT]-toets is momenteel niet beschikbaar.] verschijnt op het scherm, nadat**  $\triangleq$ **(openen/sluiten) is ingedrukt.**

 $\rightarrow$  Neem contact op met de dichtstbijzijnde Sony-dealer of een geautoriseerd plaatselijk Sonyservicecentrum.

#### **De speler reageert op geen enkele toets.**

**→** Condens aan de binnenkant van de speler [\(bladzijde 4\).](#page-129-0)

# **Technische gegevens**

Wijzigingen in technische gegevens en ontwerp voorbehouden zonder voorafgaande kennisgeving.

#### **Systeem**

Laser: Halfgeleiderlaser

#### **Ingangen en uitgangen**

(Naam aansluiting:

type aansluiting/uitgangsniveau/ belastingsimpedantie)

DIGITAL OUT (COAXIAL):

Tulpaansluiting/0,5 Vp-p/75 ohm HDMI OUT:

HDMI-standaardaansluiting, 19-pens LAN (100):

100BASE-TX-poort

#### USB:

USB-aansluiting van Type A (voor het aansluiten van een USB-geheugen, geheugenkaartlezer, digitale fotocamera of digitale videocamera)\*

\* Niet voor opladen gebruiken. DC IN: BDP-S3700: 12 V DC, 650 mA BDP-S1700: 12 V DC, 600 mA

### **Draadloos (alleen BDP-S3700)**

Draadloos-LAN-standaard: Protocol IEEE 802.11 b/g/n Frequentiebereik / Uitgangsvermogen: 2.400 - 2.483,5 MHz / 19,98 dBm Kanalen 1 t/m 13 Modulatie: DSSS en OFDM

#### **Algemeen**

Voeding: 12 V DC met AC-adapter Waarde: Ingang 220 V - 240 V AC, 50/60 Hz Stroomverbruik (bij gebruik van een AC-adapter): BDP-S3700: 9,2 W BDP-S1700: 8,5 W

<span id="page-160-0"></span>Stand-bynetwerk: 0,8 W (alle bedrade/draadloze netwerkpoorten AAN) Afmetingen (ong.): 230 mm × 194 mm × 39 mm (breedte/diepte/hoogte) incl. uitstekende onderdelen Gewicht (ong.): 0,8 kg Bedrijfstemperatuur: 5 ºC tot 35 ºC Bedrijfsvochtigheid: 25 % tot 80 %

# **Bijgeleverde toebehoren**

- AC-adapter (AC-L1210WW) (1)
- Netsnoer (1)
- Afstandsbediening (1)
- R03-batterijen (AAA-formaat) (2)

# **Discs geschikt voor weergave**

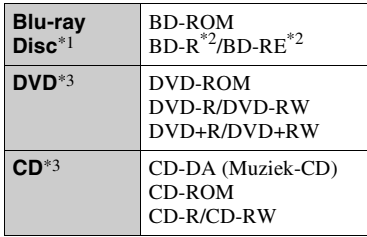

\*1 Omdat de specificaties van Blu-ray Disc nieuw zijn en evolueren, kunnen sommige discs niet worden afgespeeld, afhankelijk van het disctype en de versie. De uitvoer van het geluid verschilt afhankelijk van de bron, de uitgang en de geselecteerde audio-instellingen. \*2 BD-RE: Ver.2.1

- BD-R: Ver.1.1, 1.2, 1.3 inclusief type BD-R met organisch pigment (LTH-type) Een BD-R die op een computer is opgenomen, kan niet worden weergegeven
- als postscripts zijn opgenomen. \*3 Een CD of DVD kan niet worden weergegeven als deze niet op de juiste wijze is gefinaliseerd. Voor meer informatie, raadpleegt u de gebruiksaanwijzing die bij het opnameapparaat werd geleverd.

#### <span id="page-161-0"></span>**De speler kan volgende discs niet weergeven**

- BD's met cartridge
- BDXL's
- DVD-RAM's
- HD-DVD's
- DVD Audio-discs
- PHOTO CD's
- Datagedeelte van CD-extra's
- Super VCDs
- Kant met het audiomateriaal op DualDiscs

# **Opmerking over discs**

Dit product is ontworpen voor het afspelen van discs die voldoen aan de CD-norm (Compact Disc). DualDiscs en sommige muziekdiscs die gecodeerd zijn met

auteursrechtenbeschermingstechnologie voldoen niet aan de Compact Disc (CD) standaard, zodat deze discs mogelijk niet kunnen worden weergegeven op dit apparaat.

### **Opmerking over de weergavefuncties van BD's/DVD's**

Sommige weergavefuncties van BD's/ DVD's kunnen opzettelijk door softwareproducenten zijn vastgelegd. Deze speler speelt BD's/DVD's af volgens de inhoud van de disc die door de softwareproducenten is bepaald, zodat sommige weergavefuncties niet beschikbaar kunnen zijn.

### **Opmerking over tweelaags BD's/DVD's**

Het weergegeven beeld en geluid kan tijdelijk onderbroken worden bij de overgang tussen de lagen.

### **Regiocode (alleen BD-ROM/DVD VIDEO)**

Op de onderkant van uw apparaat is een regiocode afgedrukt en uw speler kan alleen BD-ROM's/DVD VIDEO's afspelen voorzien van een identieke regiocode of  $[\text{m}].$ 

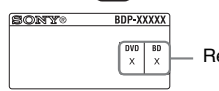

Regiocode

# <span id="page-162-0"></span>**Bestandstypen die kunnen worden weergegeven**

### **Video**

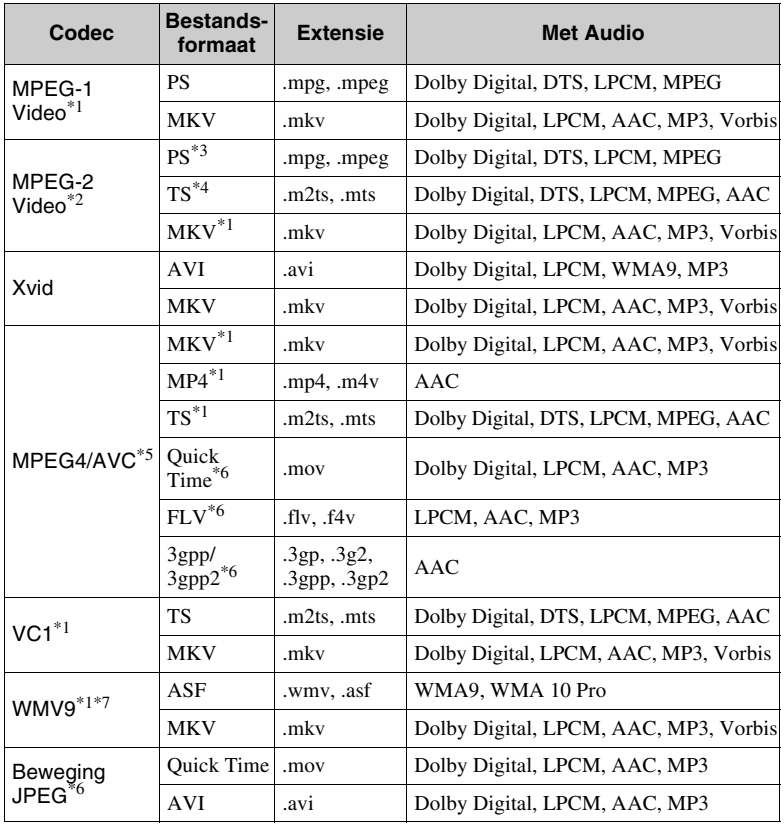

#### **Formaat**

AVCHD (Ver.2.0) $*1*8*9*$ 

#### **Muziek**

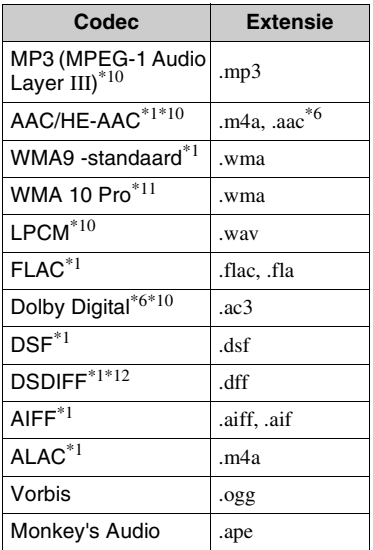

#### **Foto**

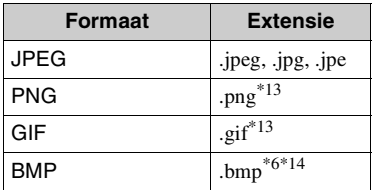

- \*1 De speler geeft dit bestandsformaat niet weer op een DLNA-server (alleen BDP-
- S3700). \*2 De speler kan alleen standarddefinitionvideo weergeven op een DLNA-
- server (alleen BDP-S3700).<br><sup>\*3</sup> De speler geeft DTS-bestandsformaten niet weer op een DLNA-server (alleen BDP-S3700). \*4 De speler kan alleen Dolby Digital-
- bestandsformaten weergeven op een
- DLNA-server (alleen BDP-S3700). \*5 De speler ondersteunt AVC tot niveau 4.1.
- De speler geeft dit bestandsformaat niet weer op een DLNA-server (alleen BDP-S3700).<br>De speler ondersteunt WMV9 tot Advance
- Profile.<br>De speler ondersteunt een framesnelheid
- 
- tot 60 fps.<br><sup>\*9</sup> De speler geeft AVCHD-geformatteerde bestanden weer die zijn opgenomen op een digitale videocamera, enz. De AVCHD-geformatteerde disc wordt niet weergegeven als deze niet correct is
- $\,^{\ast 10}$  De speler kan ".mka"-bestanden afspelen. (Dit bestand kan niet op een DLNA-server
- worden afgespeeld (alleen BDP-S3700).)<br><sup>\*11</sup> De speler geeft geen gecodeerde<br>hestanden. zoals Lossless. weer.
- \*12 De speler speelt geen gecodeerde DST-
- bestanden af.<br>\*13 De speler speelt geen geanimeerde PNG-<br>of GIF-bestanden af.
- \*14 De speler ondersteunt geen 16bit BMPbestanden.

#### $\mathbf{A}$

- Het is mogelijk dat sommige bestanden niet worden weergegeven afhankelijk van het bestandsformaat, de bestandscodering, de opnameomstandigheden of de omstandigheden van de DLNA-server (alleen BDP-S3700).
- Sommige bestanden die op een computer zijn bewerkt, kunnen mogelijk niet worden weergegeven.
- Sommige bestanden kunnen niet de functie snel vooruit of achteruit uitvoeren.
- De speler geeft geen gecodeerde bestanden, zoals DRM, weer.
- De speler kan de volgende bestanden of mappen op een BD, DVD, CD of USBapparaat herkennen:
	- tot mappen in de 9e laag, inclusief de hoofdmap.
	- tot 500 bestanden/mappen in één laag.
- De speler kan de volgende bestanden en mappen herkennen die zijn opgeslagen op de DLNA-server (alleen BDP-S3700):
	- tot mappen in de 19e laag.
	- tot 999 bestanden/mappen in één laag.
- De speler ondersteunt een framesnelheid: – tot 60 fps alleen voor AVCHD (MPEG4/ AVC).
	- tot 30 fps voor andere videocodecs.
- De speler ondersteunt een videobitsnelheid tot 40 Mbps.
- Het is mogelijk dat sommige USBapparaten niet werken met deze speler.
- De speler kan Mass Storage Class (MSC) apparaten (zoals flash-geheugens of een vaste schijf), klasse Still Image Capture Device (SICD)-apparaten en 101-toetsen herkennen.
- Om verminking van gegevens of beschadiging van het USB-geheugen of de USB-apparaten te voorkomen, schakelt u de speler uit voordat u een USB-geheugen of USB-apparaat aansluit of loskoppelt.
- De speler geeft geen videobestanden met een hoge overdrachtsnelheid op een DATA CD weer. Het is raadzaam dergelijke bestanden weer te geven met behulp van een DATA DVD's of DATA BD's.

# **Over de beveiliging van het draadloos LAN (alleen BDP-S3700)**

Aangezien de communicatie in de draadloos- LAN-functie tot stand komt via radiogolven, is het draadloze signaal gevoelig voor onderscheppen. Om draadloze communicatie te beschermen, is deze speler uitgerust met diverse beveiligingsfuncties. Zorg ervoor de beveiligingsinstellingen correct te configureren in overeenstemming met uw netwerkomgeving.

#### **Geen beveiliging**

Ondanks dat u gemakkelijk instellingen kunt maken, kan iedereen draadloze communicatie onderscheppen of inbreken in uw draadloos netwerk, zelfs zonder enig geavanceerd gereedschap. Onthoud goed dat de kans bestaat op onbevoegde toegang en het onderscheppen van gegevens.

#### **WEP**

WEP biedt beveiliging van communicaties door te voorkomen dat buitenstaanders communicaties kunnen onderscheppen of in kunnen breken in uw draadloze netwerk. WEP is een terugwaarts compatibele beveiligingstechnologie die het mogelijk maakt om oudere apparaten die niet compatibel zijn met TKIP/AES, aan te sluiten.

### **WPA-PSK (TKIP), WPA2-PSK (TKIP)**

TKIP is een beveiligingstechnologie die ontwikkeld is om de tekortkomingen van WEP te ondervangen. TKIP biedt een hoger beveiligingsniveau dan WEP.

**WPA-PSK (AES), WPA2-PSK (AES)** AES is een beveiligingstechnologie die gebruikmaakt van een geavanceerde beveiligingsmethode die anders is dan die van WEP en TKIP.

AES biedt een hoger beveiligingsniveau dan WEP of TKIP.

# **Opmerkingen over de discs Taalcodelijst**

• Neem de disc vast aan de rand om deze schoon te houden. Raak het oppervlak niet aan.

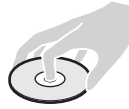

Stof, vingerafdrukken of krassen op de disc kunnen storingen veroorzaken.

- Stel een disc niet bloot aan direct zonlicht of warmtebronnen, zoals heteluchtkanalen, en laat deze niet achter in een auto die in de volle zon geparkeerd staat en waarin de temperatuur sterk kan oplopen.
- Berg discs na gebruik weer op in de hoesjes.
- Reinig de disc met een zachte doek. Veeg de disc van het middengat naar de buitenrand schoon.

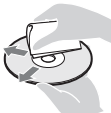

- Gebruik geen oplosmiddelen, zoals benzine, thinner en in de handel verkrijgbare reinigingsmiddelen voor discs/ lenzen, of antistatische sprays voor grammofoonplaten.
- Als u een disclabel hebt afgedrukt, moet u het label eerst laten drogen, voordat u de disc weergeeft.
- Gebruik volgende discs niet.
	- Een lensreinigingsdisc.
	- Een disc met een speciale vorm (zoals een kaart of hart).
	- Een disc met etiket of stickers erop.
	- Een disc met lijm van plakband of stickers erop.
- U mag de weergavekant van een disc niet polijsten om krassen op het oppervlak te verwijderen.

<span id="page-165-0"></span>Zie voor verdere informatie [\[BD/](#page-151-0) [DVD-instellingen\] \(bladzijde 26\).](#page-151-0) De spelling van de talen is conform de ISO-norm 639: 1988 (E/F).

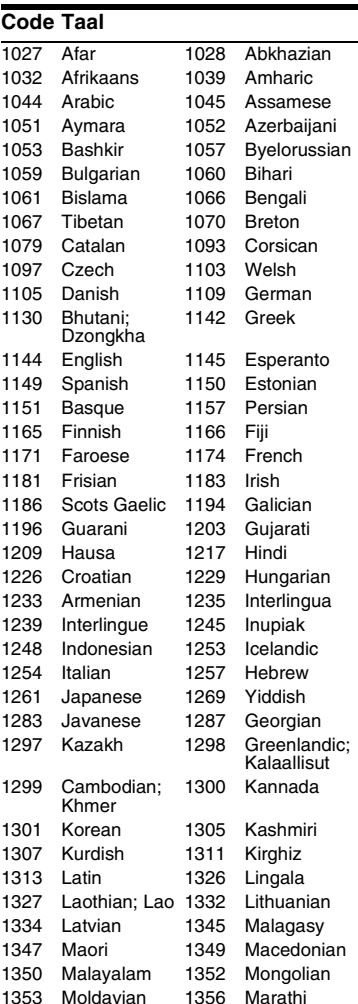

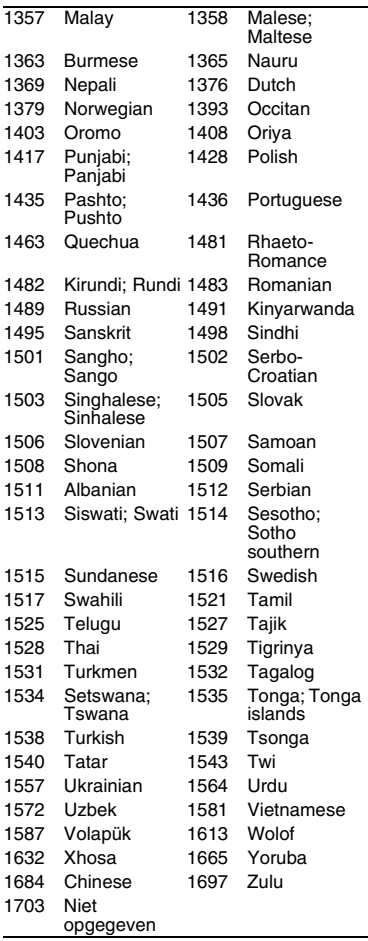

# **Code Taal Kinderbeveiliging/regiocode**

Zie voor verdere informatie [\[Regiocode](#page-152-1)  [van kinderbeveiliging\] \(bladzijde 27\).](#page-152-1)

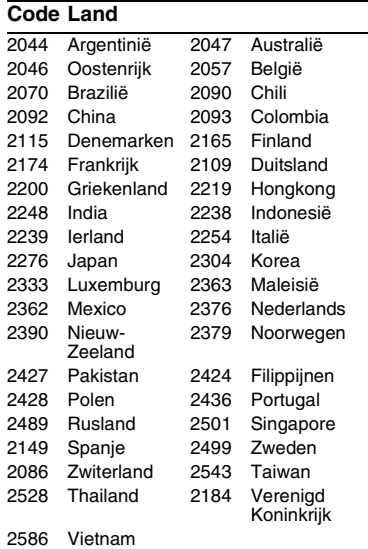

Il est possible que le logiciel de ce lecteur soit mis à jour à l'avenir. Pour télécharger toutes mises à jour disponibles et le mode d'emploi avec fonctions avancées, veuillez vous rendre sur le site Web :

Die Software dieses Players kann in Zukunft aktualisiert werden. Zum Herunterladen etwaiger verfügbarer Updates und der Bedienungsanleitung mit erweiterten Funktionen besuchen Sie bitte die folgende Website:

Il software di questo lettore potrebbe essere aggiornato in futuro. Per scaricare qualsiasi aggiornamento disponibile e le ultime Istruzioni per l'uso con funzioni avanzate, consultare il seguente sito Web:

De software van deze speler kan in de toekomst worden bijgewerkt. Voor het downloaden van beschikbare updates en de gebruiksaanwijzing met geavanceerde functies, gaat u naar de volgende website:

# www.sony.eu/support

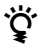

Pour découvrir des conseils, des tuyaux et des informations utiles sur les produits et services Sony, veuillez vous connecter sur le site suivant:

Weitere Hinweise, Tipps und Informationen über Sony Produkte und Dienstleistungen finden Sie unter:

Per scoprire utili suggerimenti, consigli e informazioni riguardo i prodotti e i servizi Sony visitare:

Meer nuttige hints, tips en informatie over Sony producten en services zijn te vinden op:

www.sony.eu/myproducts/

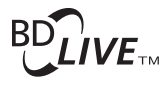

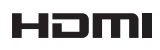

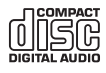

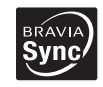

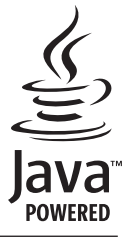

http://www.sony.net/